# Unify OpenScape Desk Phone CP

Atos Unify OpenScape Desk Phone CP110

**Atos Unify OpenScape Business**

**Mode d'emploi HFA**

A31003-C1000-U133-01-7619

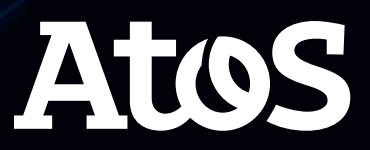

Provide feedback to further optimize this document to edoku@atos.net.

As reseller please address further presales related questions to the responsible presales organization at Unify or at your distributor. For specific technical inquiries you may use the support knowledgebase, raise - if a software support contract is in place - a ticket via our partner portal or contact your distributor.

> Our Quality and Environmental Management Systems are implementedaccording to the requirements of the ISO9001 and ISO14001 standards and are certified by an external certification company.

Copyright © Unify Software and Solutions GmbH & Co. KG 02/2022 All rights reserved.

Reference No.: A31003-C1000-U133-01-7619

The information provided in this document contains merely general descriptions or characteristics of performance which in case of actual use do not always apply as described or which may change as a result of further development of the products.

An obligation to provide the respective characteristics shall only exist if expressly agreed in the terms of contract.

Availability and technical specifications are subject to change without notice.

Unify, OpenScape, OpenStage and HiPath are registered trademarks of Unify Software and Solutions GmbH & Co. KG. All other company, brand, product and service names are trademarks or registered trademarks of their respective holders.

Atos

# <span id="page-2-0"></span>Consignes importantes

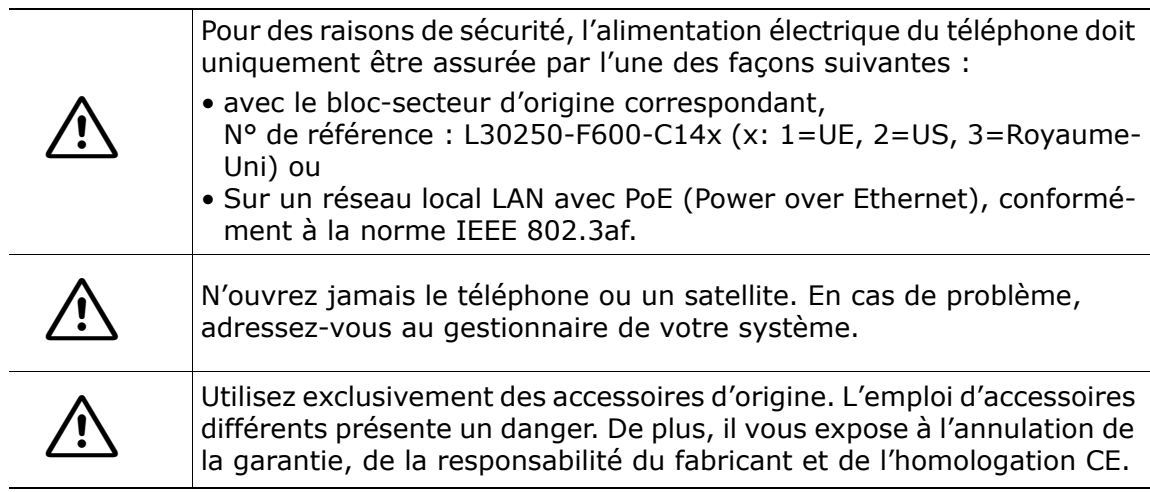

### <span id="page-2-1"></span>**Marquages**

La conformité des équipements aux directives européennes est confirmée par le logo CE. Cette déclaration de conformité CE et, le cas échéant, d'autres déclarations de conformité existantes ainsi que des informations supplémentaires sur les réglementations qui limitent l'utilisation de substances dans les produits ou affectent la déclaration des substances utilisées sont disponibles dans le wiki Unify Expert à l'adresse

http://wiki.unify.com/ à la section « Declarations of Conformity » (Déclarations de conformité).

La mise au rebut de tous les équipements électriques et électroniques doit se faire séparément des déchets municipaux, dans les lieux de collecte prévus à cet effet par le gouvernement ou les autorités locales.

La mise au rebut adéquate et la collecte séparée de votre ancien appareil permettront d'éviter d'éventuelles conséquences négatives sur l'environnement et la santé des personnes. Il s'agit d'une condition préalable à la réutilisation et au recyclage des équipements électriques et électroniques usagés.

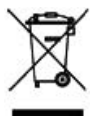

Pour plus d'informations sur la mise au rebut de vos vieux appareils, contactez les services municipaux, le service responsable de l'élimination des déchets, le magasin dans lequel vous avez acheté le produit ou votre représentant commercial.

Les éléments énoncés ci-dessus ne sont totalement valables que pour les équipements installés et vendus dans les pays de l'Union européenne et pour lesquels s'applique la directive européenne 2002/96/CE s'applique. Il se peut que les pays situés en dehors de l'Union européenne appliquent d'autres règles en ce qui concerne la mise au rebut des appareils électriques et électroniques.

### <span id="page-2-2"></span>Consignes relatives à l'emplacement du téléphone

• Le téléphone doit être utilisé dans un environnement contrôlé avec une température ambiante comprise entre 5 °C et 40 °C.

- Pour garantir une bonne qualité du son en mode mains-libres, vous devez veiller à dégager la zone qui se trouve devant le microphone (devant à droite). La distance mains-libres optimale est de 50 cm.
- N'exposez jamais l'appareil au rayonnement solaire direct ou à d'autres sources de chaleur.
- N'exposez jamais le téléphone au rayonnement solaire direct ou à d'autres sources de chaleur. Cela pourrait entraîner l'endommagement de composants électriques ou du boîtier en plastique.
- N'utilisez pas le téléphone dans des environnements humides tels que des salles de bain.

# <span id="page-4-0"></span>Assistance produit sur Internet

Vous trouverez des informations et une assistance pour nos produits sur Internet à l'adresse suivante : [http://www.unify.com/.](http://www.unify.com/)

Des notes techniques, des informations récentes sur les mises à jour du micrologiciel, une foire aux questions et bien d'autres informations sont disponibles à l'adresse suivante : <http://wiki.unify.com/>.

### <span id="page-4-1"></span>Informations sur la licence

Vous trouverez de plus amples informations sur le CLUF et les licences Open Source dans l'interface Web, section « Licences » [page 98.](#page-97-0)

# Table des matières

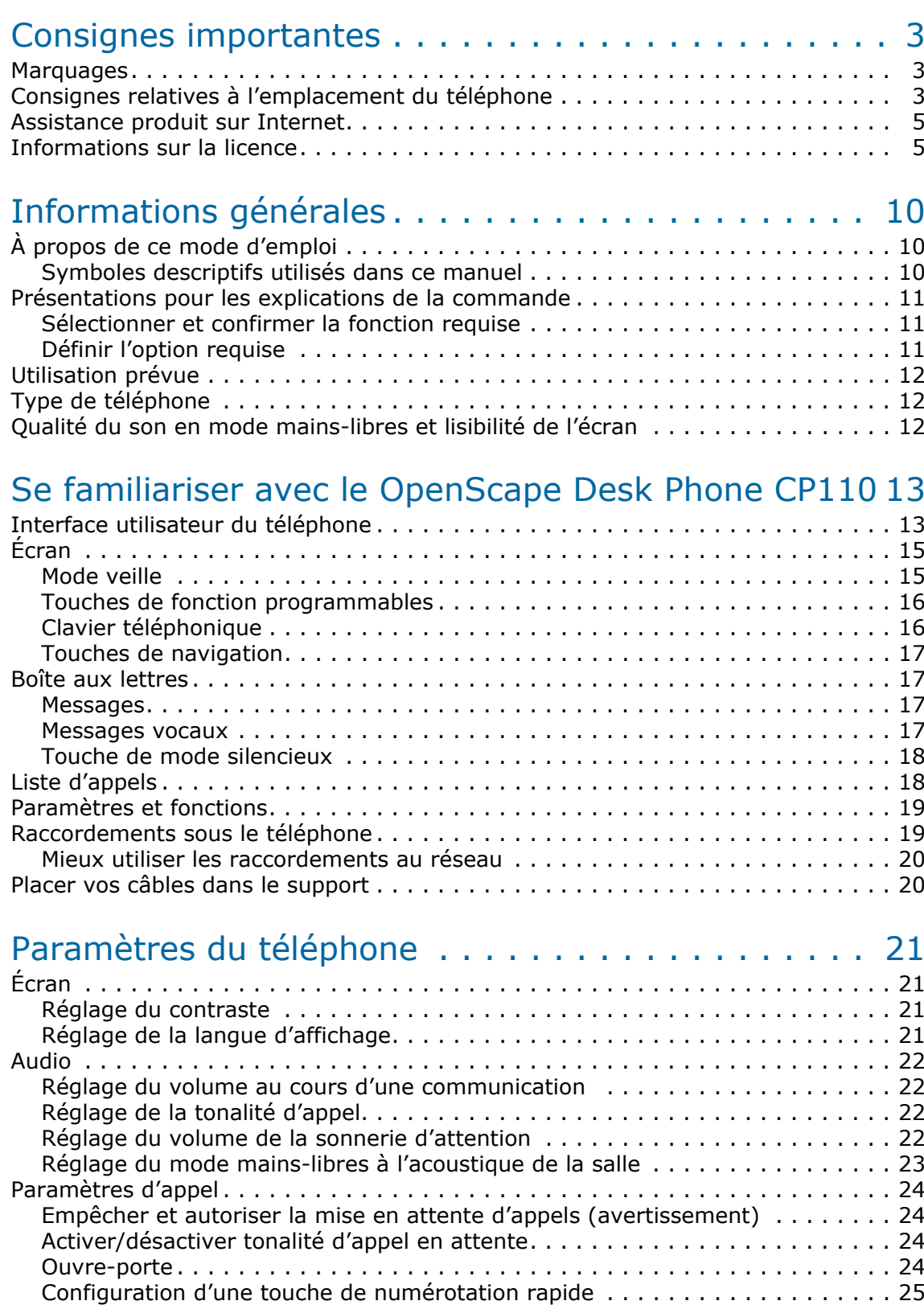

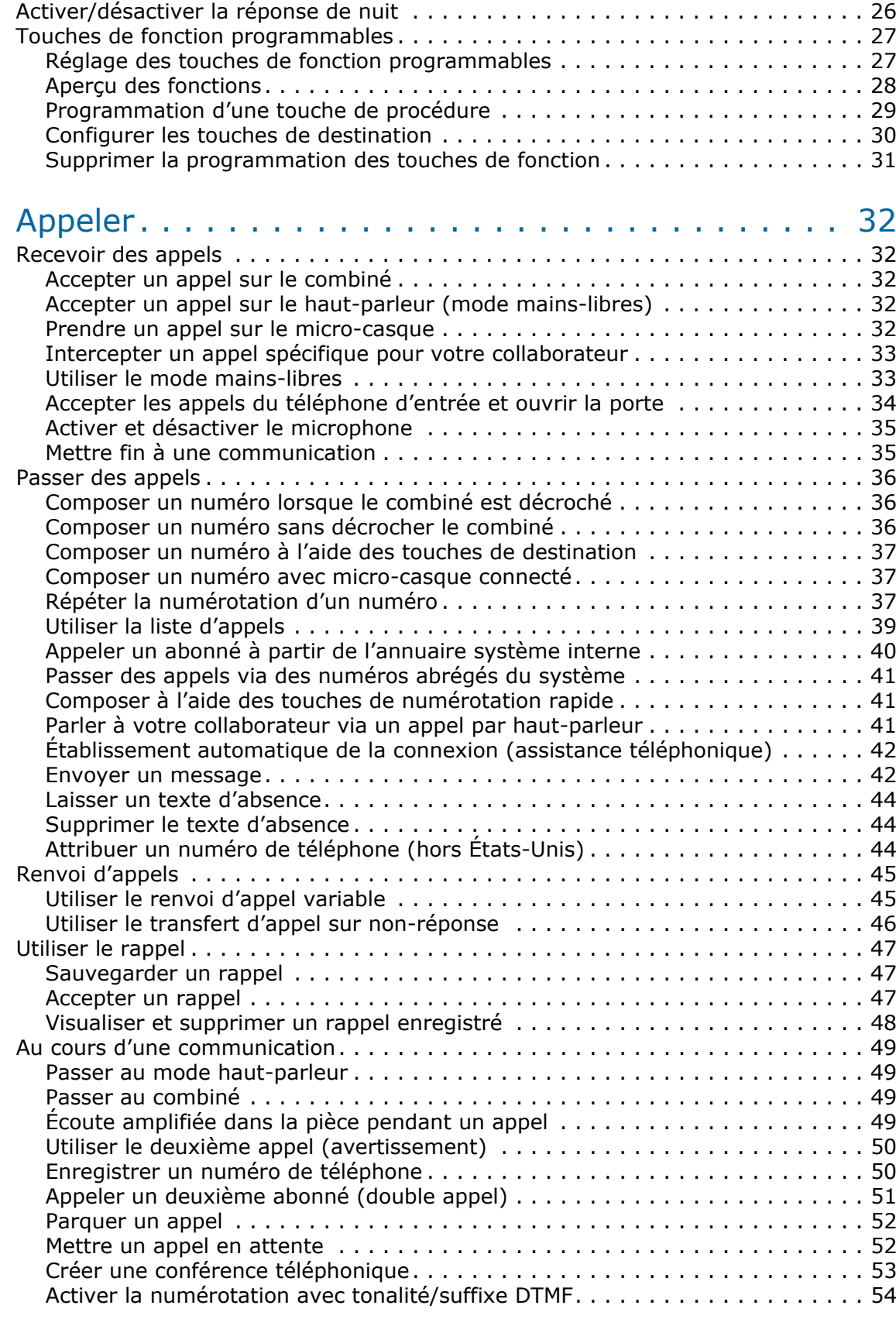

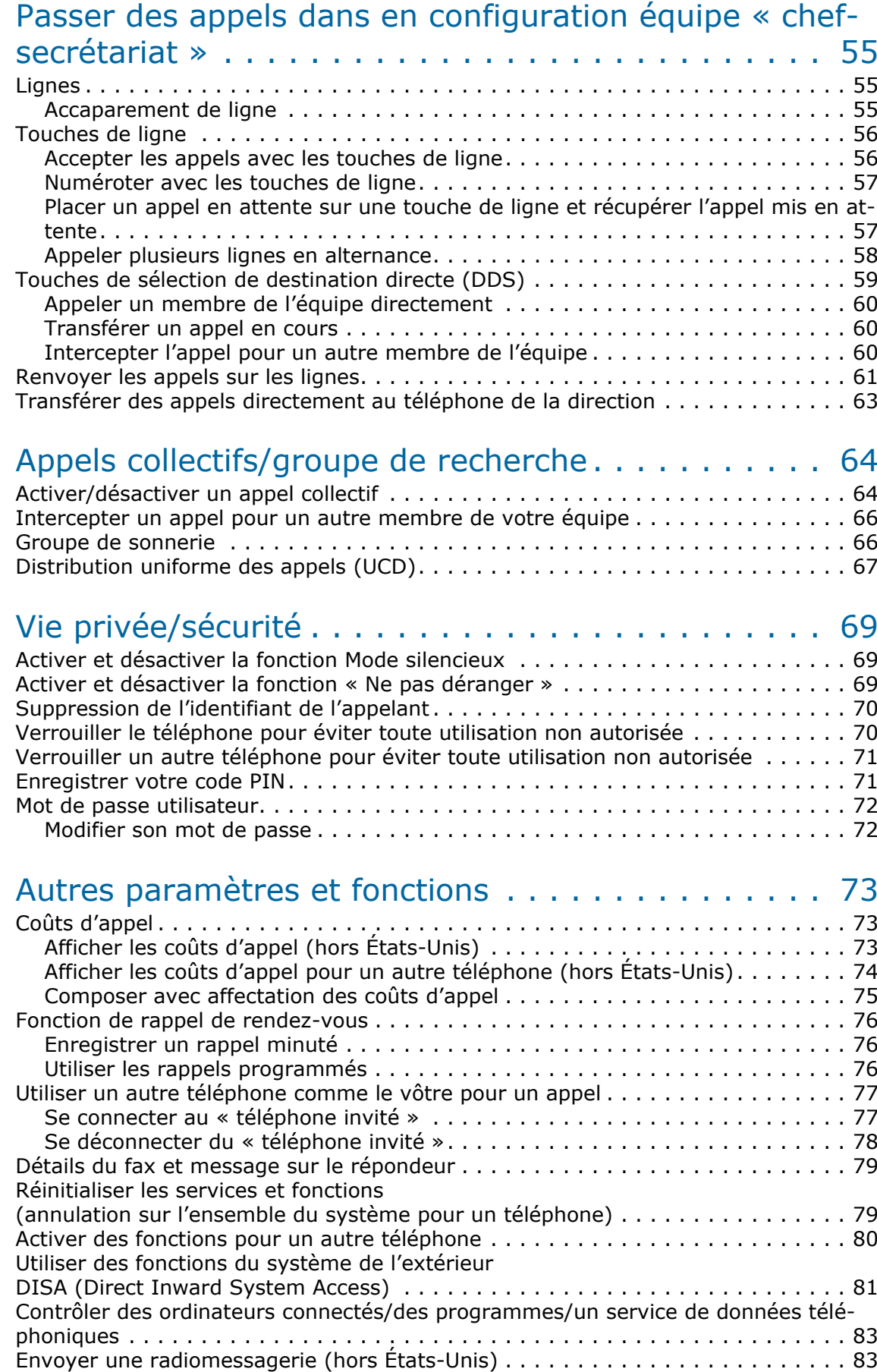

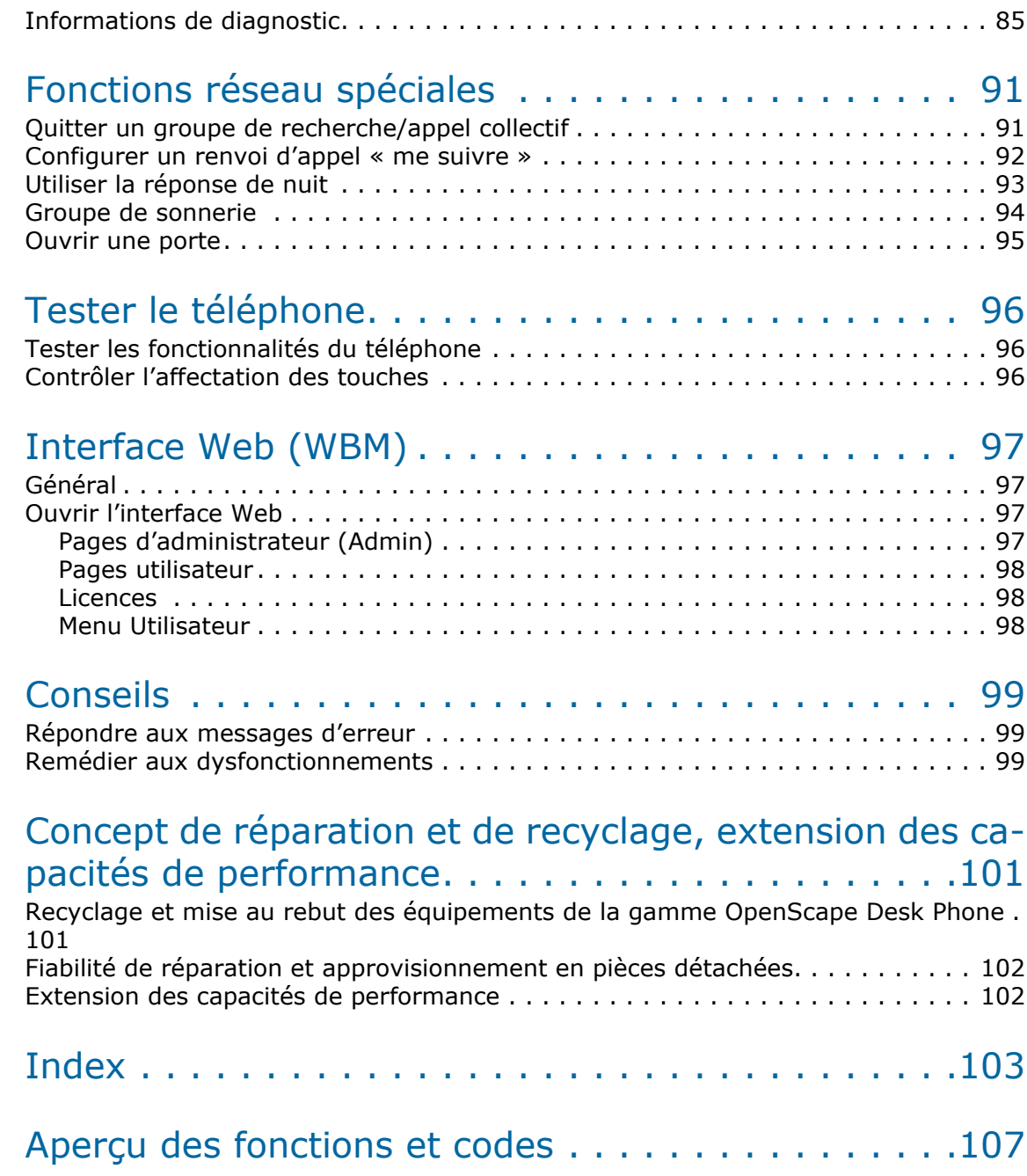

# <span id="page-9-0"></span>Informations générales

# <span id="page-9-1"></span>À propos de ce mode d'emploi

Ce mode d'emploi vise à vous aider à vous familiariser avec le OpenScape Desk Phone et l'ensemble de ses fonctions. Il contient des informations importantes pour une utilisation adéquate et sûre du OpenScape Desk Phone. Suivez ces instructions à la lettre afin d'éviter toute mauvaise manipulation et pour vous servir de façon optimale de votre téléphone.

Les informations contenues dans ce document correspondent à des descriptions générales de possibilités techniques qui ne s'appliquent pas systématiquement à tous les cas. Si vous ne disposez pas d'une fonction spécifique sur votre téléphone comme indiqué, vous ne pouvez pas la configurer pour vous et votre téléphone. Veuillez contacter votre Administrateur.

### <span id="page-9-2"></span>Symboles descriptifs utilisés dans ce manuel

#### signalisations

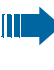

Signale des informations importantes supplémentaires pour la manipulation.

ñ Signale une intervention indispensable de l'Administrateur.

Contrastes de l'écran ?

Contrastes de l'écran ?

~ ~ ~ ~

### <span id="page-10-0"></span>Présentations pour les explications de la commande

Les touches nécessaires pour une action, telles que <a>
et le texte d'affichage correspondant, sont illustrées dans la colonne sur la gauche. L'action est décrite dans la colonne de droite principale.

Les étapes de fonctionnement ne sont pas toujours présentées dans leur intégralité afin d'améliorer la lisibilité du mode d'emploi.

L'option « Contrastes de l'écran » est sélectionnée, puis modifiée dans l'exemple ci-dessous.

### <span id="page-10-1"></span>Sélectionner et confirmer la fonction requise

#### Étapes de fonctionnement requises avec texte d'affichage

**Example 3** Appuyez sur des touches à gauche ou à droite.

Sélectionnez une option dans le menu ou dans les listes à l'aide des touches de navigation.

L'option nécessaire est sélectionnée.

<sup>or</sup> Confirmez l'option sélectionnée.

#### Présentation condensée dans le mode d'emploi

**ED** Appuyez sur des touches à gauche ou à droite.

Sélectionnez et confirmez l'option indiquée (par ex. contraste d'affichage).

### <span id="page-10-2"></span>Définir l'option requise

#### Étapes de fonctionnement requises avec texte d'affichage

La valeur actuelle de l'option sera affichée après confirmation avec des points plus ou moins isolés.

Appuyez sur les touches du côté gauche pour réduire la valeur du paramètre.

**ED** Appuyez sur les touches du côté droit pour augmenter la valeur du paramètre.

#### Présentation condensée dans le mode d'emploi

**EEP** Maintenez enfoncées les touches jusqu'à atteindre le résultat souhaité.

### <span id="page-11-0"></span>Utilisation prévue

Le téléphone OpenScape Desk Phone a été conçu comme un poste de transmission vocale destiné à être raccordé à un réseau local et à être installé sur un bureau ou monté sur un mur. Toute autre utilisation est considérée comme non conforme.

# <span id="page-11-1"></span>Type de téléphone

Vous trouverez les données descriptives (désignation précise du produit et numéro de série) de votre téléphone en dessous de la base. Les données relatives à la plate-forme de communication vous sont communiquées par votre Administrateur compétent, si nécessaire. Vous devez toujours indiquer ces données lorsque vous contactez notre assistance technique en cas de problème ou de dysfonctionnement.

### <span id="page-11-2"></span>Qualité du son en mode mains-libres et lisibilité de l'écran

- Pour garantir une bonne qualité du son en mode mains-libres, vous devez veiller à dégager la zone qui se trouve devant le microphone (devant à droite). La distance mains-libres optimale est de 50 cm.
- Pour obtenir une lisibilité optimale de l'écran, procédez comme suit : – Tournez le téléphone et orientez l'écran de façon à obtenir la vue la plus frontale possible et à éviter tout reflet de lumière.
	- Adaptez le contraste à vos besoins  $\rightarrow$  [page 21.](#page-20-4)

# <span id="page-12-2"></span><span id="page-12-0"></span>Se familiariser avec le OpenScape Desk Phone CP110

Les informations suivantes sont destinées à vous familiariser avec les éléments de commande fréquemment utilisés ainsi qu'avec les indications affichées à l'écran.

### <span id="page-12-3"></span><span id="page-12-1"></span>Interface utilisateur du téléphone

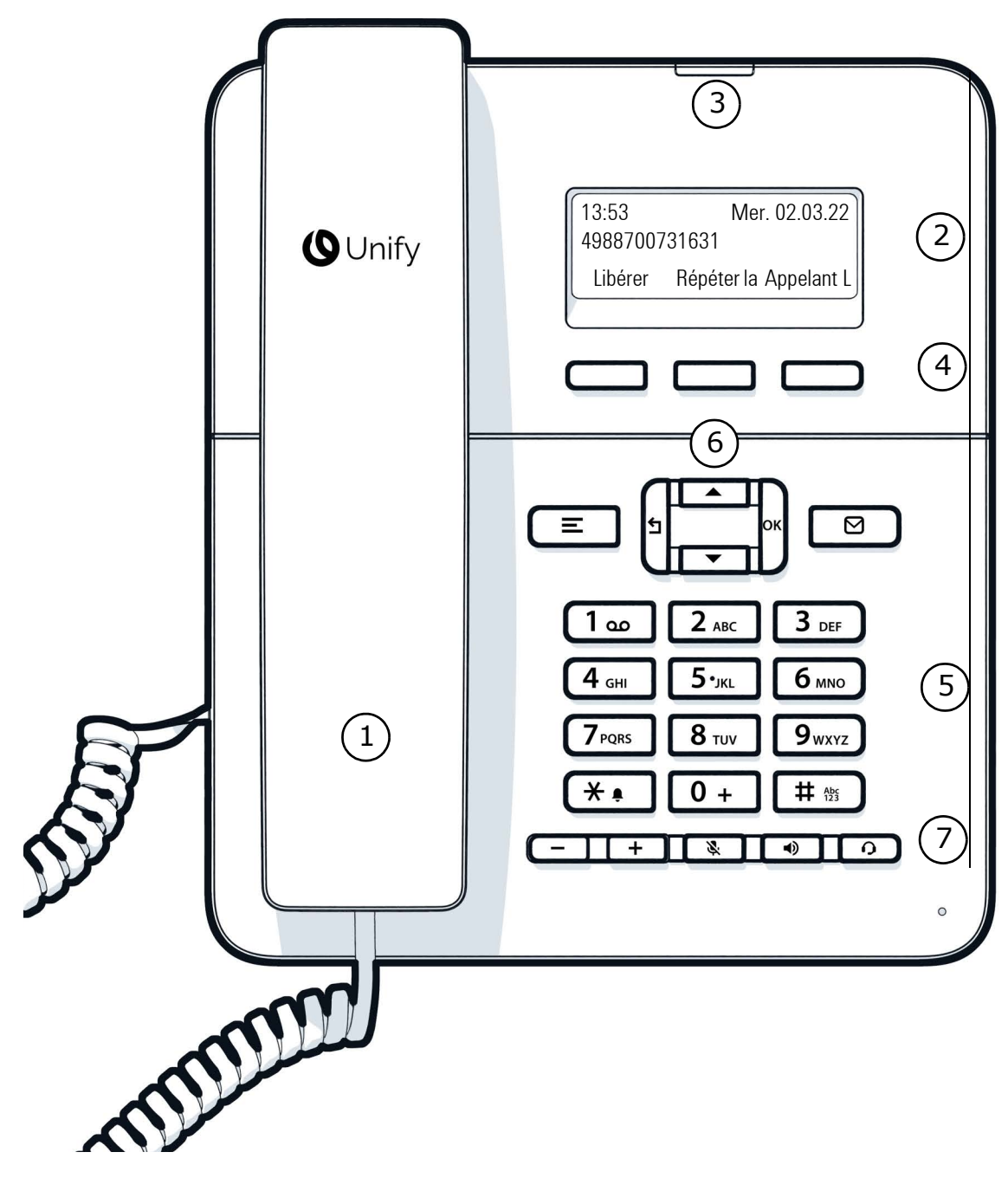

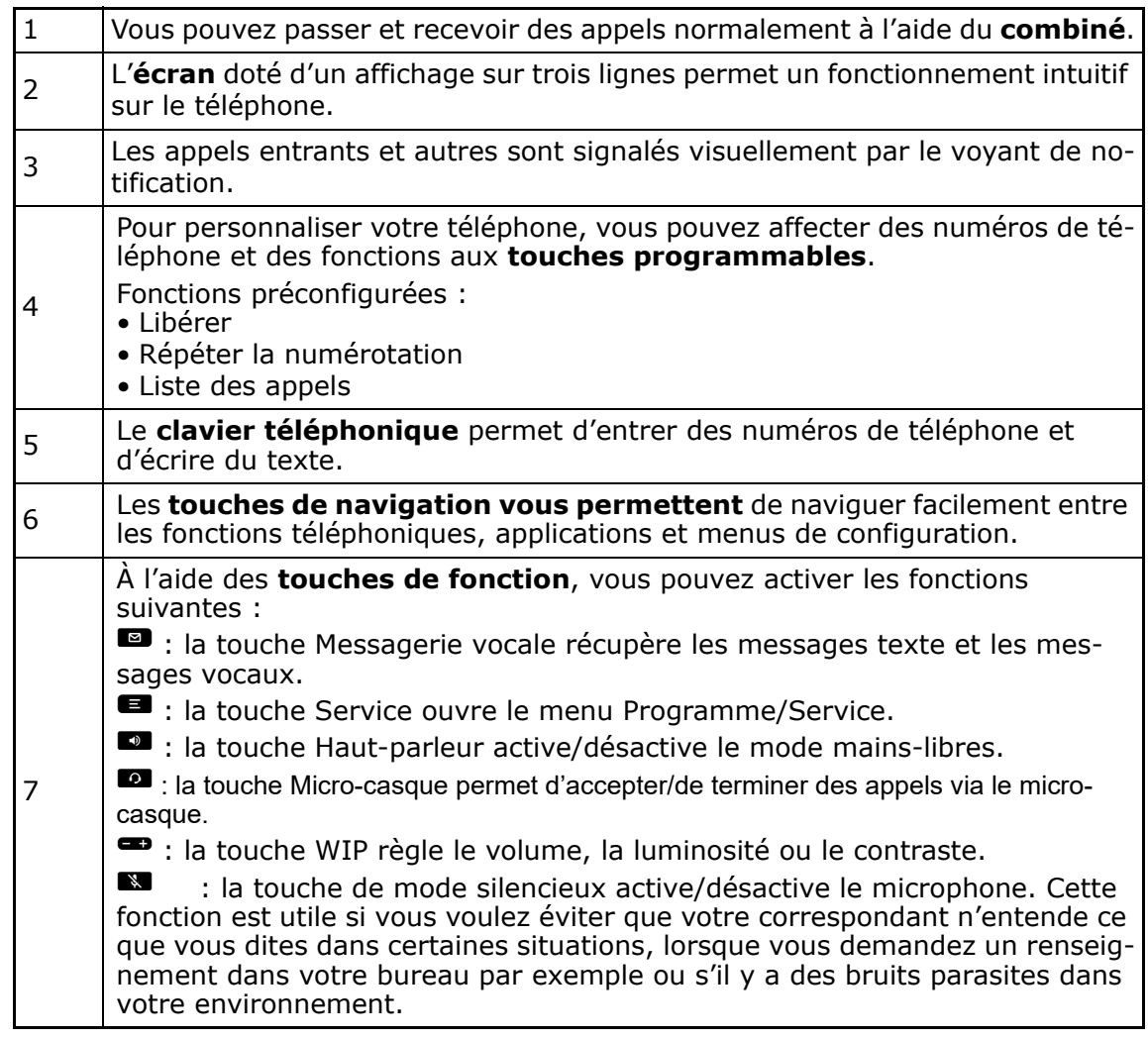

# <span id="page-14-0"></span>Écran

Votre OpenScape Desk Phone CP110 est fourni avec un écran LCD en niveaux de gris. Réglez le contraste de la façon qui vous convient  $( \rightarrow )$  [page 21](#page-20-4)).

### <span id="page-14-3"></span><span id="page-14-1"></span>Mode veille

Sans aucun appel ou paramétrage en cours, votre OpenScape Desk Phone CP110 est en mode veille.

Exemple :

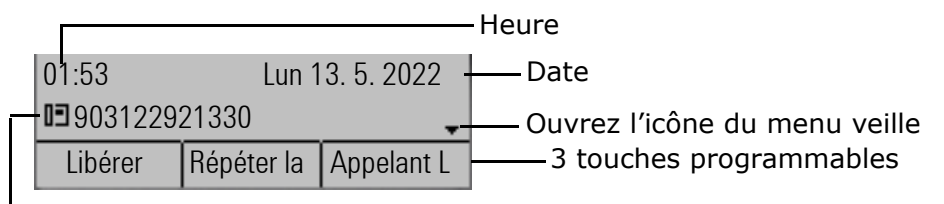

Votre propre numéro

#### <span id="page-14-4"></span><span id="page-14-2"></span>Menu veille

Le menu veille s'ouvre lorsque vous appuyez sur la touche Touches de navigation ou  $\rightarrow$  [page 17](#page-16-0) en mode veille. Ce menu vous permet d'appeler différentes fonctions. Le menu veille comprend une sélection de fonctions du menu Programme/Service  $\rightarrow$  [page 19.](#page-18-0)

Le menu veille peut contenir les entrées suivantes :

- Journal d'appels ?
- Renvoi activé ?
- Activer CFNR ?
- Activer CFSS ?
- Verrouiller le téléphone ?
- Texte d'absence activé ?
- Mode silencieux activé ?
- Activer réponse de nuit ?
- Activer transfert de ligne ?
- Envoyer un message ?
- Annuaire ?
- Réponse HF activée ?
- Suppression de l'identifiant de l'appel ?
- Tonalité d'attente désactivée ?
- DISA interne ?
- État de sécurité ?

#### <span id="page-15-2"></span><span id="page-15-0"></span>Touches de fonction programmables

Votre OpenScape Desk Phone CP110 possède trois touches de fonction programmables, que vous pouvez reprogrammer à tout moment avec des fonctions ou numéros de poste.

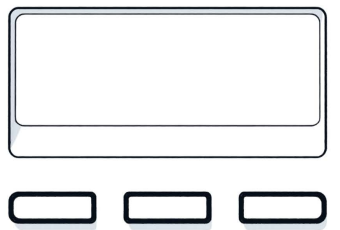

Les icônes représentent les fonctions suivantes par défaut :

- Libérer
- Répéter la numérotation
- Liste des appels

Selon leur configuration, vous pouvez utiliser les touches librement programmables en tant que :

- Touche de fonction  $\rightarrow$  [page 27](#page-26-2)
- Touche de destination  $\rightarrow$  [page 30](#page-29-1)

### <span id="page-15-1"></span>Clavier téléphonique

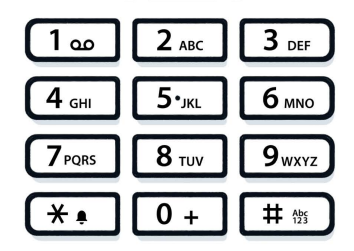

Lors de la composition d'un numéro, vous pouvez entrer uniquement les chiffres de 1  $\dot{a}$  9 et le 0, ainsi que les caractères spéciaux  $*$  et  $#$ .

Dans les situations dans lesquelles une saisie de texte est possible, comme par ex. pour l'entrée du mot de passe utilisateur, vous pouvez aussi entrer du texte avec les touches de numérotation, en plus des chiffres indiqués et des deux caractères spéciaux. Pour ce faire, appuyez sur les touches numériques à plusieurs reprises.

Exemple : Pour écrire un « h », appuyez deux fois sur la touche  $\frac{q_{\text{tan}}}{q}$  du clavier.

#### <span id="page-16-0"></span>Touches de navigation

Cet élément de commande vous permet de vous déplacer à travers les champs de saisie, de mâme que de parcourir les listes et les menus ou d'ouvrir le menu veille. Le<br>bouton (Caracher de valider des options et d'appliquer des fonctions :

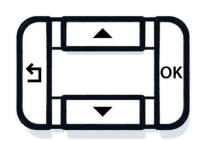

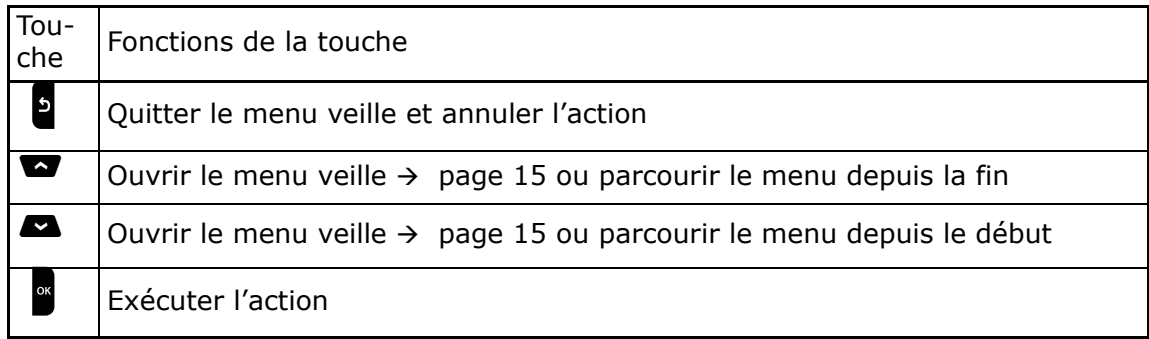

### <span id="page-16-1"></span>Boîte aux lettres

En fonction de votre plate-forme de communication et de sa configuration (consultez<br>votreAdministrateur), vous pouvez utiliser la touche suppour accéder aux messages des services en plus des messages reçus.

#### <span id="page-16-2"></span>**Messages**

Vous pouvez envoyer de courts messages texte à des postes internes individuels ou collectifs. En mode veille  $($   $\rightarrow$  [page 15\)](#page-14-1), les signaux suivants vous avertissent de la présence de nouveaux messages :

• Le voyant commence à clignoter

Appuyez sur la touche

Pour obtenir une description sur la manière de modifier les entrées  $\rightarrow$  [page 43.](#page-42-0)

#### <span id="page-16-3"></span>Messages vocaux

Appuyez sur la touche

Si votre système est configuré de manière appropriée, vous pouvez appeler directement la boîte vocale et lire immédiatement les messages enregistrés.

Si votre téléphone est connecté à un système de messagerie vocale (tel que Smart Voicemail), le voyant de notification clignotera lentement pour vous avertir de l'arrivée de messages.

Le message correspondant s'affiche également à l'écran.

#### <span id="page-17-0"></span>Touche de mode silencieux

La touche de mode silencieux active/désactive le microphone au cours d'une commu-<br>nication active. Appuyez sur la touche suppour activer le mode silencieux. Une notification «  $\bullet$  Mode silencieux activé » s'affiche pendant quelques secondes, et le mode silencieux est activé.

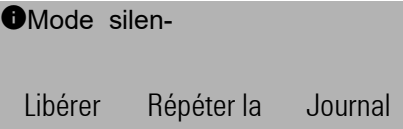

Pour désactiver le mode silencieux, appuyez de nouveau sur la touche  $\mathbb{R}$  et, lornue le message « Désactiver mode silencieux ? » s'affiche, appuyez sur le bouton .

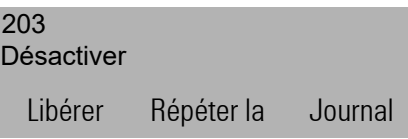

Une notification «  $\bullet$  Mode silencieux désactivé » s'affiche pendant quelques secondes,

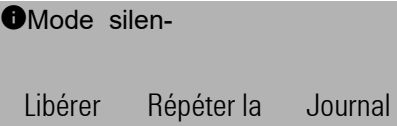

et le mode silencieux est désactivé.

### <span id="page-17-1"></span>Liste d'appels

Si vous ne pouvez pas prendre un appel externe ou interne, la tentative d'appel est enregistrée dans la liste d'appels.

Les appels répondus peuvent également être enregistrés (contactez votre Administrateur).

Votre téléphone peut stocker jusqu'à dix appels par ordre chronologique. Chaque appel se voit attribuer un horodatage. L'entrée la plus ancienne non encore effacée s'affiche en premier dans la liste. Plusieurs appels provenant du même appelant ne génèrent pas automatiquement de nouvelles entrées dans la liste d'appels. À la place, seul l'horodatage le plus récent de cet appelant est mis à jour et son numéro est augmenté.

La liste d'appels s'affiche automatiquement  $\rightarrow$  [page 39](#page-38-2) dans le menu veille  $\rightarrow$  [page 15](#page-14-2).

Les appelants avec numéros masqués ne peuvent pas être enregistrés dans la liste d'appels.

Des informations apparaissent concernant l'appelant et l'heure à laquelle l'appel a été passé.

Exemple :

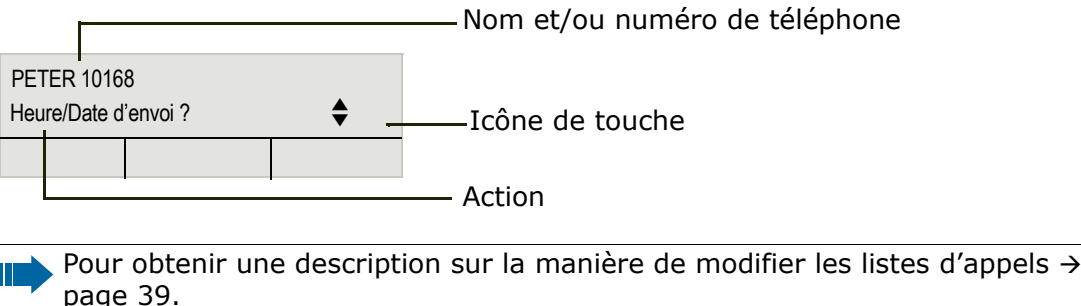

### <span id="page-18-2"></span><span id="page-18-0"></span>Paramètres et fonctions

Appuyez sur la touche de menu  $\blacksquare$ . Le menu Programme/Service vous permet d'accéder aux nombreuses fonctions de votre système de communication.

Vous pouvez aussi accéder aux paramètres ou fonctions souhaités dans le menu Programme/Service en entrant le code correspondant, par ex. \*80 ou \*7  $\rightarrow$ [page 107.](#page-106-1)

Exemple :

 $\mathbb T$ 

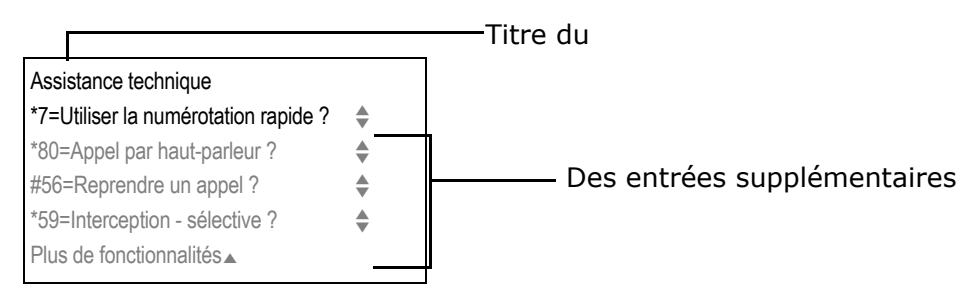

La structure de menu compte deux niveaux. La première ligne de cette structure affiche le menu actuellement sélectionné, tandis que les lignes restantes affichent les options pour ce menu. La flèche à côté d'une entrée indique la disponibilité d'options supplémentaires pour cette entrée.

### <span id="page-18-1"></span>Raccordements sous le téléphone

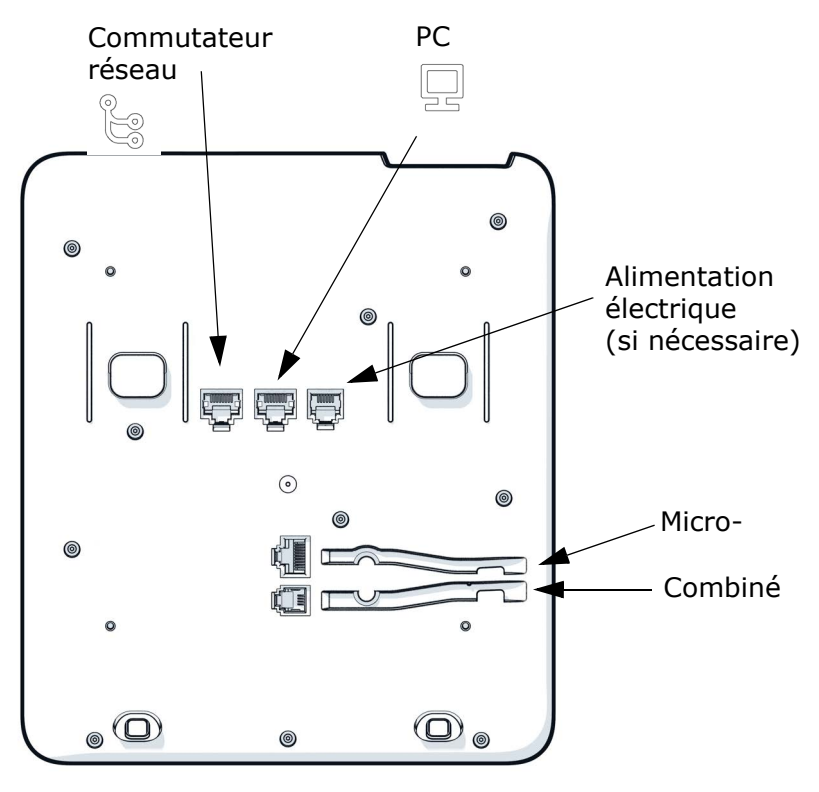

#### <span id="page-19-0"></span>Mieux utiliser les raccordements au réseau

Le OpenScape Desk Phone CP110 est équipé d'un commutateur Ethernet. Cela signifie que vous pouvez raccorder un ordinateur équipé d'une entrée LAN au réseau local (LAN) directement par l'intermédiaire du téléphone. Pour cela, l'Administrateur doit d'abord activer la possibilité de raccorder le téléphone à un ordinateur sur votre téléphone.

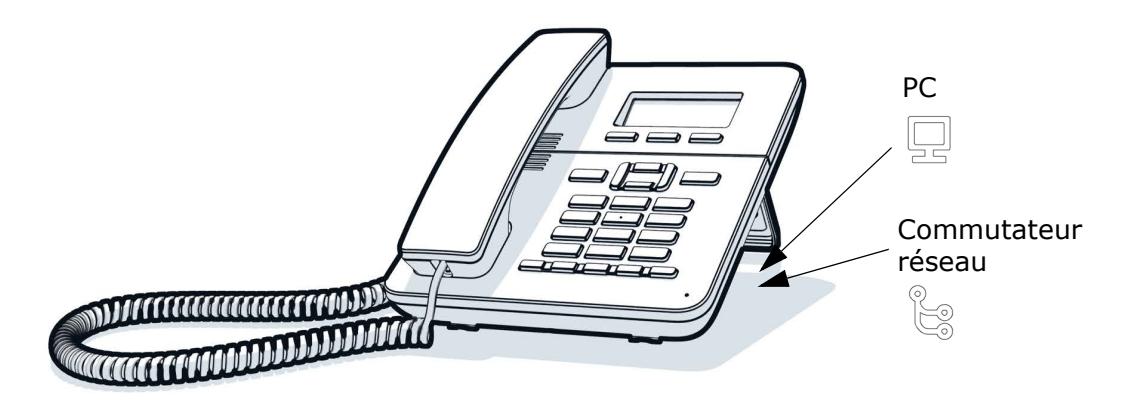

Ce type de raccordement vous permet d'économiser à chaque fois un point de raccordement au réseau sur le commutateur employé et d'utiliser des lignes plus courtes avec un agencement correspondant.

### <span id="page-19-1"></span>Placer vos câbles dans le support

Alignez les trois câbles de connexion à l'arrière à travers le trou de votre support. De cette manière, votre appareil dispose toujours d'un support sécurisé sur votre table.

Remarque : l'illustration ne montre qu'un exemple de la série CP.

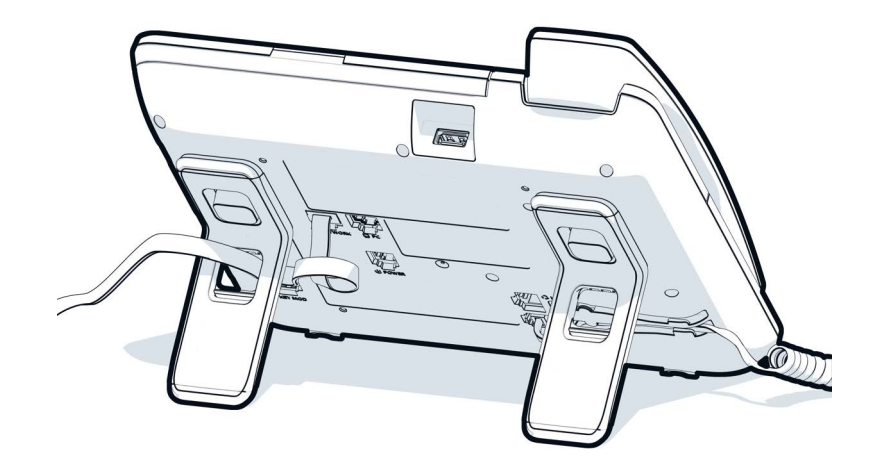

<span id="page-20-4"></span><span id="page-20-3"></span><span id="page-20-2"></span><span id="page-20-1"></span><span id="page-20-0"></span>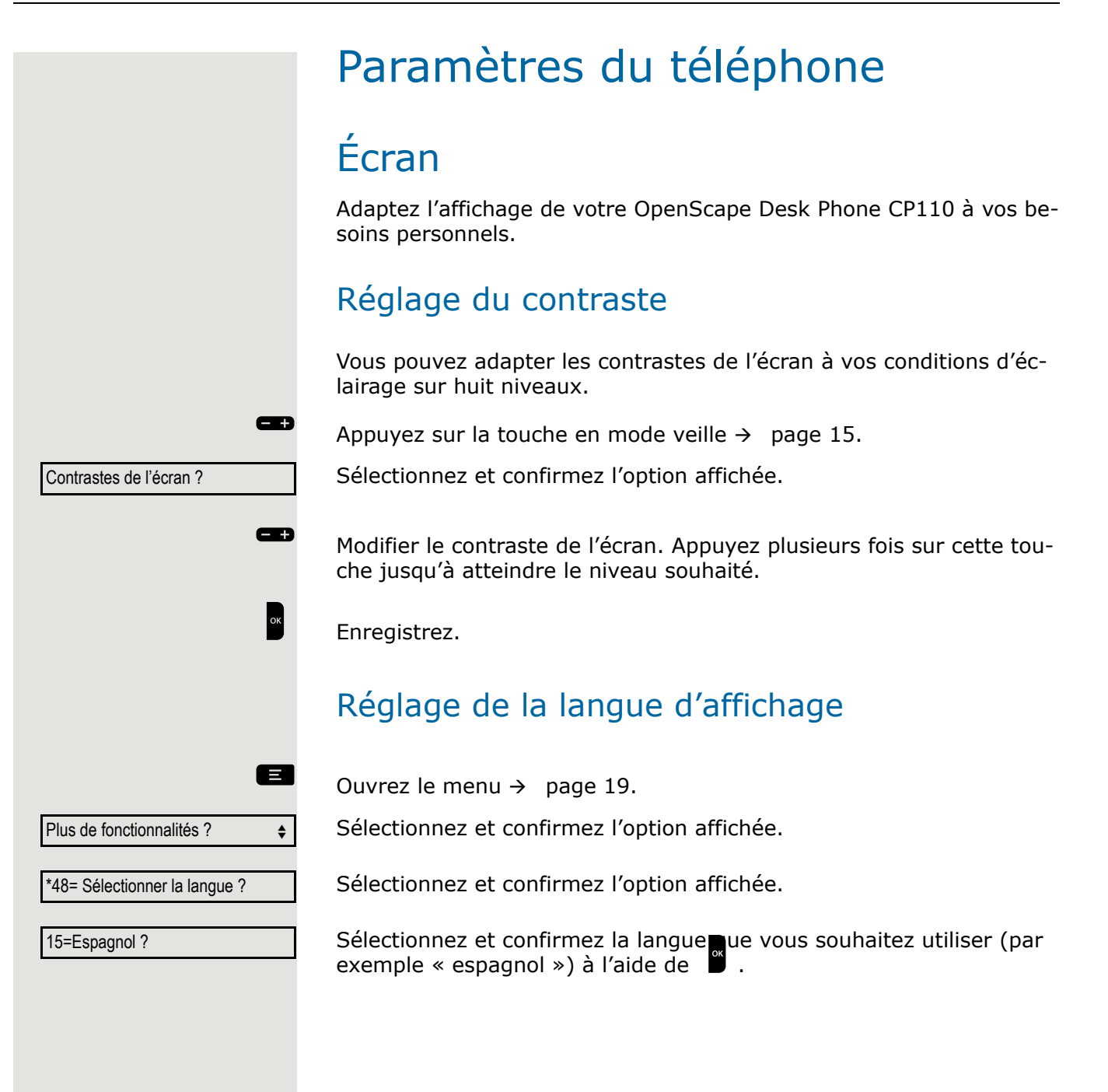

<span id="page-21-0"></span>Audio

Optimisez l'acoustique de votre OpenScape Desk Phone CP110 pour votre environnement et en fonction de vos souhaits personnels.

### <span id="page-21-1"></span>Réglage du volume au cours d'une communication

vous êtes en ligne.

**EEP** Augmenter ou réduire le volume. Maintenez enfoncée la touche jusqu'à atteindre le volume souhaité.

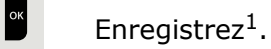

 $\Box$  Appuyez sur la touche en mode veille  $\rightarrow$  [page 15](#page-14-3). Sélectionnez et confirmez l'option affichée.

### <span id="page-21-2"></span>Réglage de la tonalité d'appel

 $\Box$  Appuyez sur la touche en mode veille  $\rightarrow$  [page 15](#page-14-3). Sélectionnez et confirmez l'option affichée.

**ED** Maintenez enfoncées les touches jusqu'à atteindre la tonalité souhaitée.

 $\mathbb{R}$  Enregistrez<sup>1</sup>.

### <span id="page-21-3"></span>Réglage du volume de la sonnerie d'attention

Vous entendez notamment une sonnerie d'attention lorsqu'un deuxième appel est imminent  $\rightarrow$  [page 50.](#page-49-0)

 $\Box$  Appuyez sur la touche en mode veille  $\rightarrow$  [page 15](#page-14-3).

Sélectionnez et confirmez l'option affichée.

Maintenez enfoncée la touche jusqu'à atteindre le volume souhaité.

Enregistrez<sup>1</sup>.

Volume de sonnerie ?

Tonalité ?

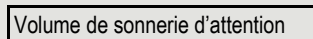

<span id="page-22-0"></span>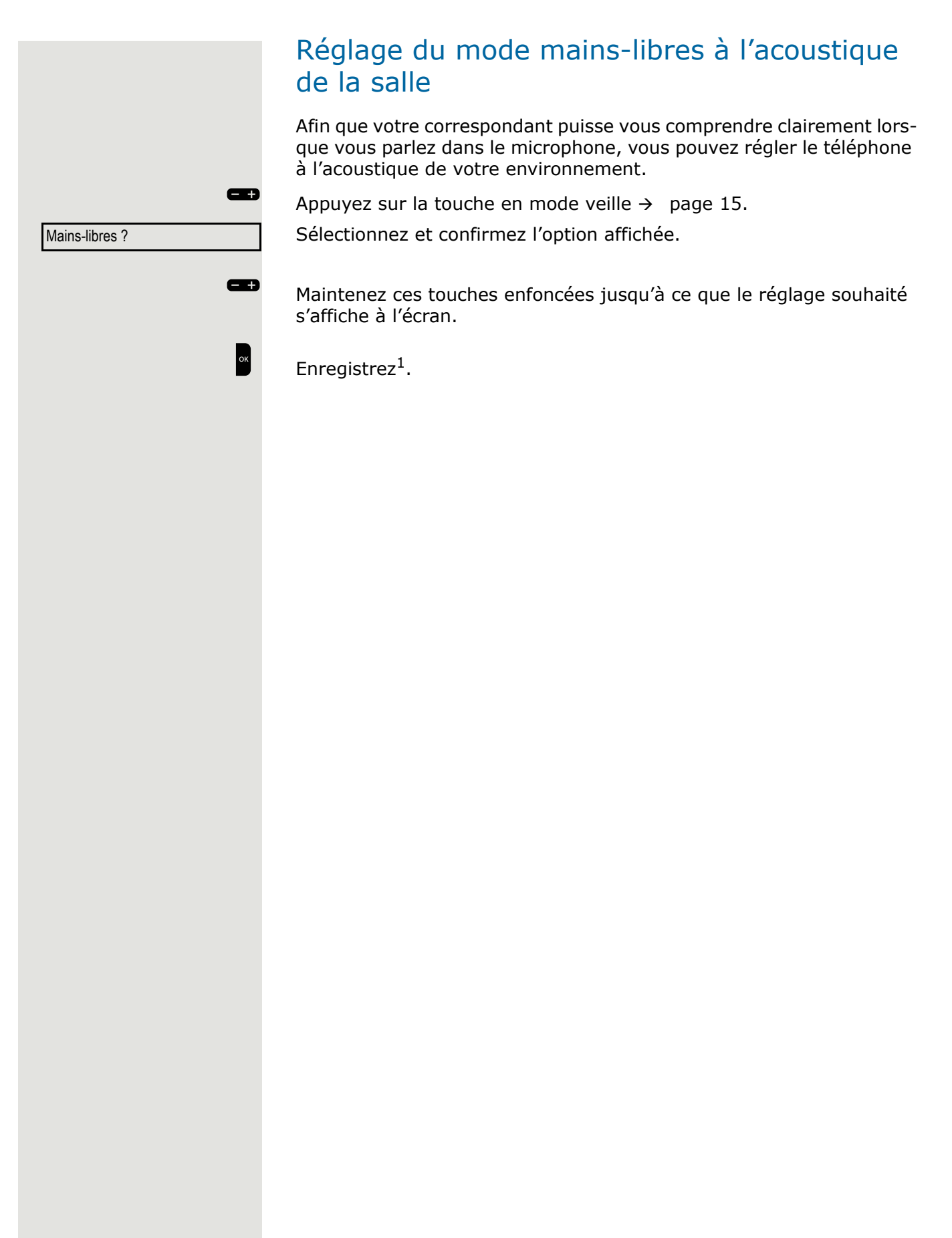

<span id="page-23-0"></span>Paramètres d'appel

### <span id="page-23-1"></span>Empêcher et autoriser la mise en attente d'appels (avertissement)

Si cette fonction a été configurée (demandez à votre Administrateur), vous pouvez empêcher ou autoriser le signalement d'un deuxième ap $pel \rightarrow$  [page 50](#page-49-0) par avertissement automatique pendant que vous êtes en communication.

 $\Box$  Ouvrez le menu  $\rightarrow$  [page 19.](#page-18-2)

Sélectionnez et confirmez l'option affichée.

#490=Délai.appel en

**ou**

\*490=Délai.appel en attente.activé ?

Sélectionnez et confirmez l'option affichée.

### <span id="page-23-2"></span>Activer/désactiver tonalité d'appel en attente

Vous pouvez supprimer la tonalité d'avertissement d'un deuxième appel (qui se répète toutes les six secondes environ). Ainsi, une seule tonalité spéciale vous signalera un appel en attente.

#### Activation

 $\bullet$  Ouvrez le menu veille  $\rightarrow$  [page 15](#page-14-4).

Sélectionnez et confirmez l'option affichée.

#### Désactivation

 $\bullet$  Ouvrez le menu veille  $\rightarrow$  [page 15](#page-14-4).

Sélectionnez et confirmez l'option affichée.

#### <span id="page-23-3"></span>Ouvre-porte

#### Activation de l'ouvre-porte

 $\Box$  Ouvrez le menu  $\rightarrow$  [page 19.](#page-18-2)

Sélectionnez et confirmez l'option affichée.

j Composez le numéro du téléphone d'entrée.

**Entrez le code à cinq chiffres. Code par défaut =**  $\leq 00000 \leq$ **.** 

Sélectionnez la fonction affichée et appuyez sur « OK » pour modifier le code.

Tonalité d'attente activée ?

Tonalité d'attente désactivée ?

\*89=Ouvre-porte activé ?

**ou**

3=changer le mot de passe ?

<span id="page-24-0"></span>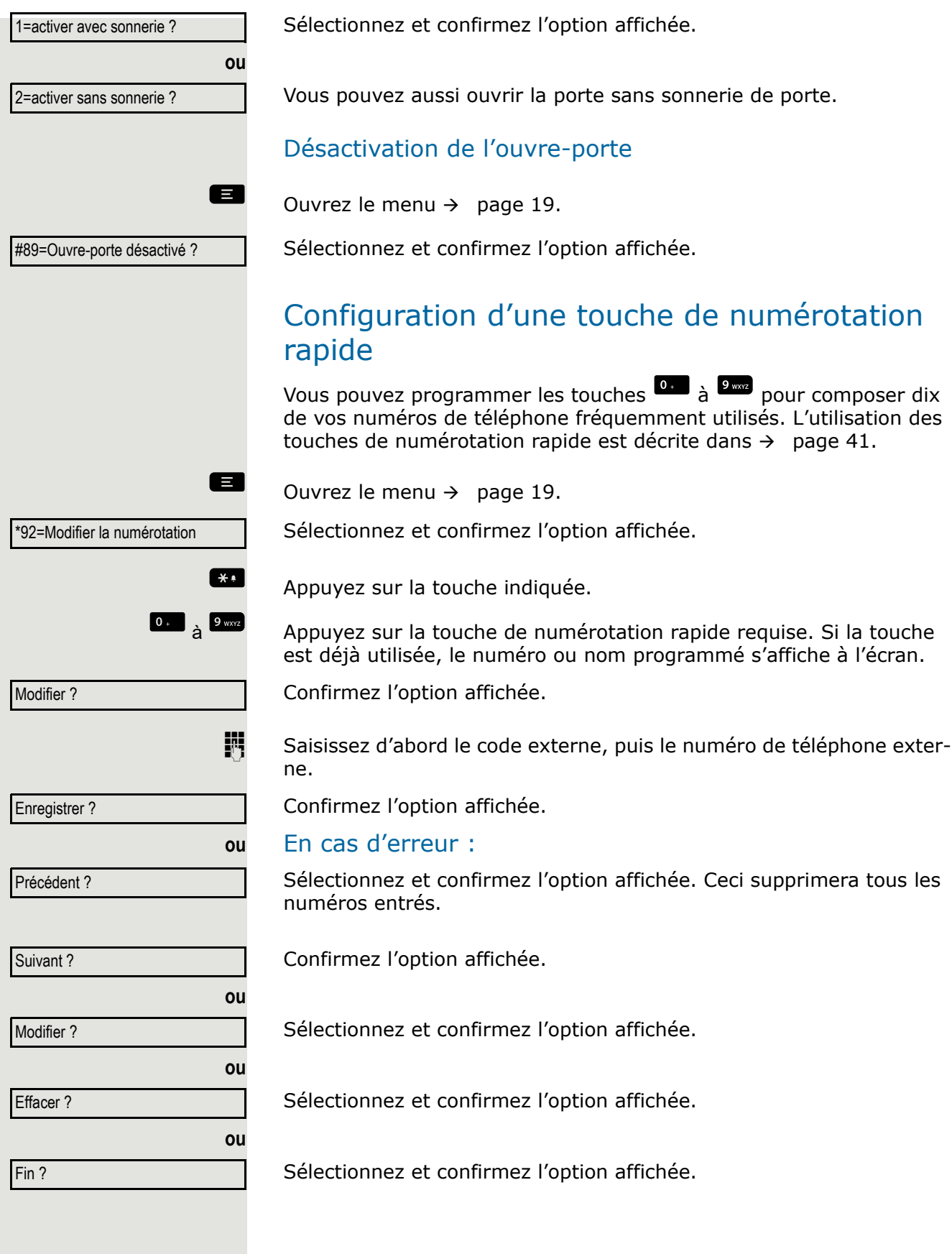

### <span id="page-25-0"></span>Activer/désactiver la réponse de nuit

Lorsque la réponse de nuit est activée, par exemple pendant la pause déjeuner ou après les heures de bureau, tous les appels externes sont renvoyés immédiatement vers un téléphone interne particulier (poste de nuit). Le poste de nuit peut être défini par le Administrateur (= service de réponse de nuit standard) ou par vous-même (= service de réponse de nuit temporaire).

#### Activation

 $\bullet$  Ouvrez le menu veille  $\rightarrow$  [page 15](#page-14-4).

Sélectionnez et confirmez l'option affichée.

Confirmez l'option affichée (= service de réponse de nuit standard).

 $\begin{bmatrix} * & * \ * & * \end{bmatrix}$  Entrez le code (= service de réponse de nuit standard).

Saisissez le numéro de destination (= service de réponse de nuit temporaire).

Confirmez l'option affichée.

#### Désactivation

Sélectionnez et confirmez l'option affichée.

ñ Le Administrateur peut également configurer un « service de

réponse de nuit automatique » pour votre téléphone. Le service de réponse de nuit automatique est activé à certaines heures, en fonction de sa programmation. Vous pouvez désactiver le service de réponse de nuit automatique ou le remplacer par un service de réponse de nuit que vous avez configuré (voir ci-dessus).

**ou ou** Réponse de nuit activée ? =par défaut ? Enregistrer ?

Réponse de nuit désactivée ?

<span id="page-26-2"></span><span id="page-26-1"></span><span id="page-26-0"></span>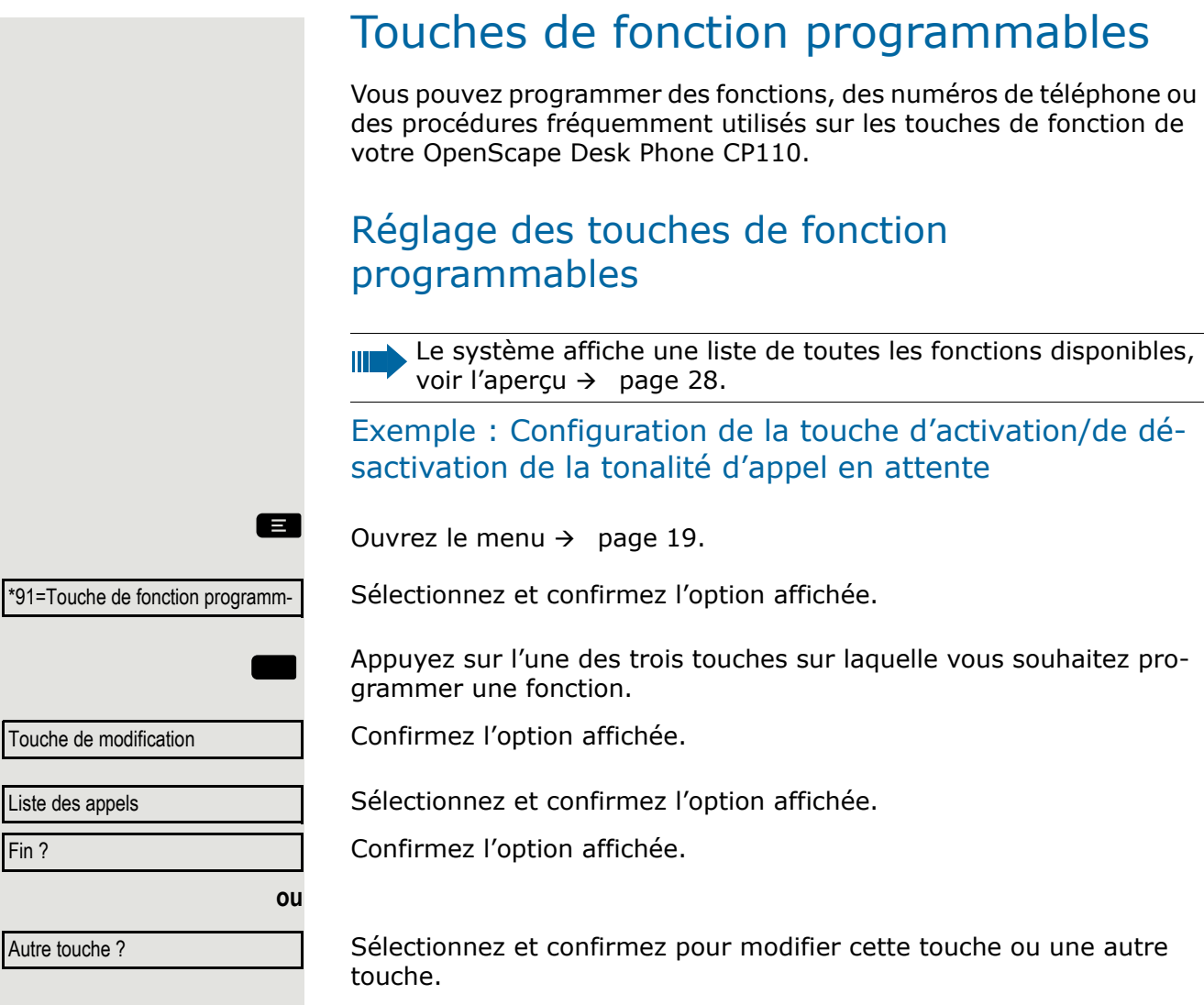

La notification affiche  $\rightarrow$  [page 16](#page-15-2) et  $\rightarrow$  [page 28,](#page-27-1) indiquant l'état de La fonction.

#### <span id="page-27-0"></span>Aperçu des fonctions

Les fonctions disponibles dépendent de votre configuration. Si une fonction manque, adressez-vous à votre Administrateur.

#### <span id="page-27-1"></span>Fonction enregistrée avec notification à l'écran

**Touche de répét. num., Numérotation rapide, Libérer l'appel, Effacer l'affichage, Liste d'appels, Renvoi d'appel, Renvoi intégré. Non-réponse, Verrouillage du téléphone, Téléphone verrouillé, Ne pas déranger, Texte d'absence, Mode silencieux, Service de nuit, Renvoi de ligne, Envoi de message, Rappel, Annuaire, Activer/désactiver réponse HF, Suppression de l'ID de l'appelant, Désactiver la tonalité d'appel en attente, Appel en attente, Requête, Va-et-vient, Conférence, Appel par haut-parleur, Touche d'appel, Touche de groupe de ligne, Récupérer la ligne, Libérer la ligne, MSN temporaire, Téléphone temporaire, Connexion mobile, Intervenir, Parquer un appel, Interception - Groupe, Code de compte, Afficher les frais d'appel, Afficher les frais d'appel, Rappel minuté, Numérotation DTMF, Clignotement de ligne, Détails du fax, Groupe de sonnerie activé, Touche de mise en attente, Requête interne, Touche de ligne, Touche d'appel générale, Service de données du tél., Service de données E/S, UCD, Afficher le nombre d'appels, touche Maj, Interne DISA, Touche de procédure, État de sécurité, Répétition de répétition de la numérotation**

#### **Si l'une des fonctions définies est activée, la notification à l'écran le montrera.**

La fonction enregistrée n'est pas activée :

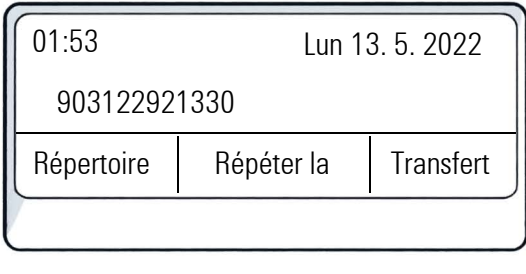

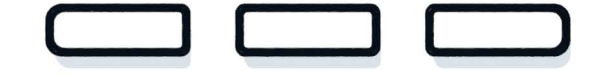

<span id="page-28-0"></span>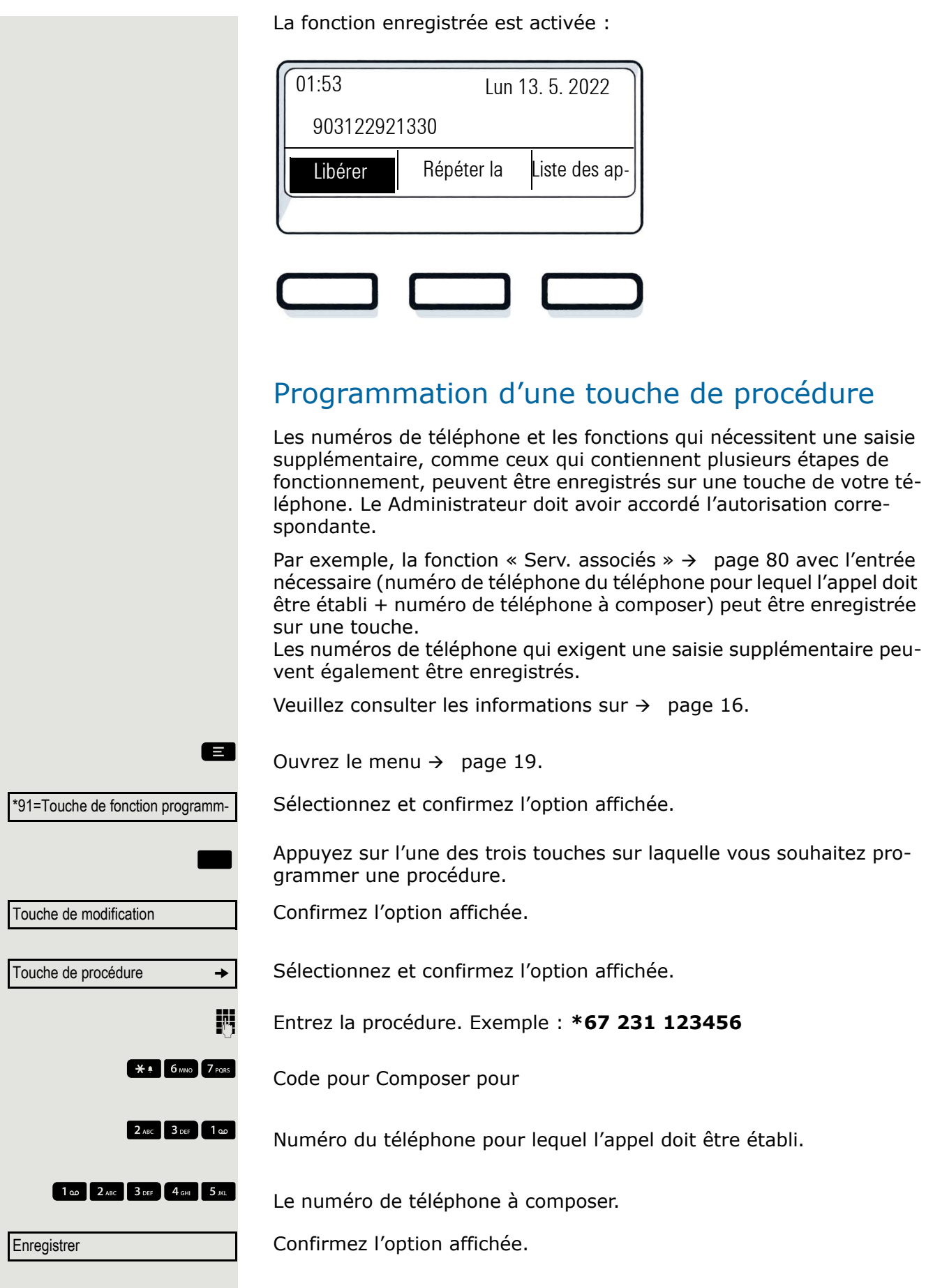

<span id="page-29-1"></span><span id="page-29-0"></span>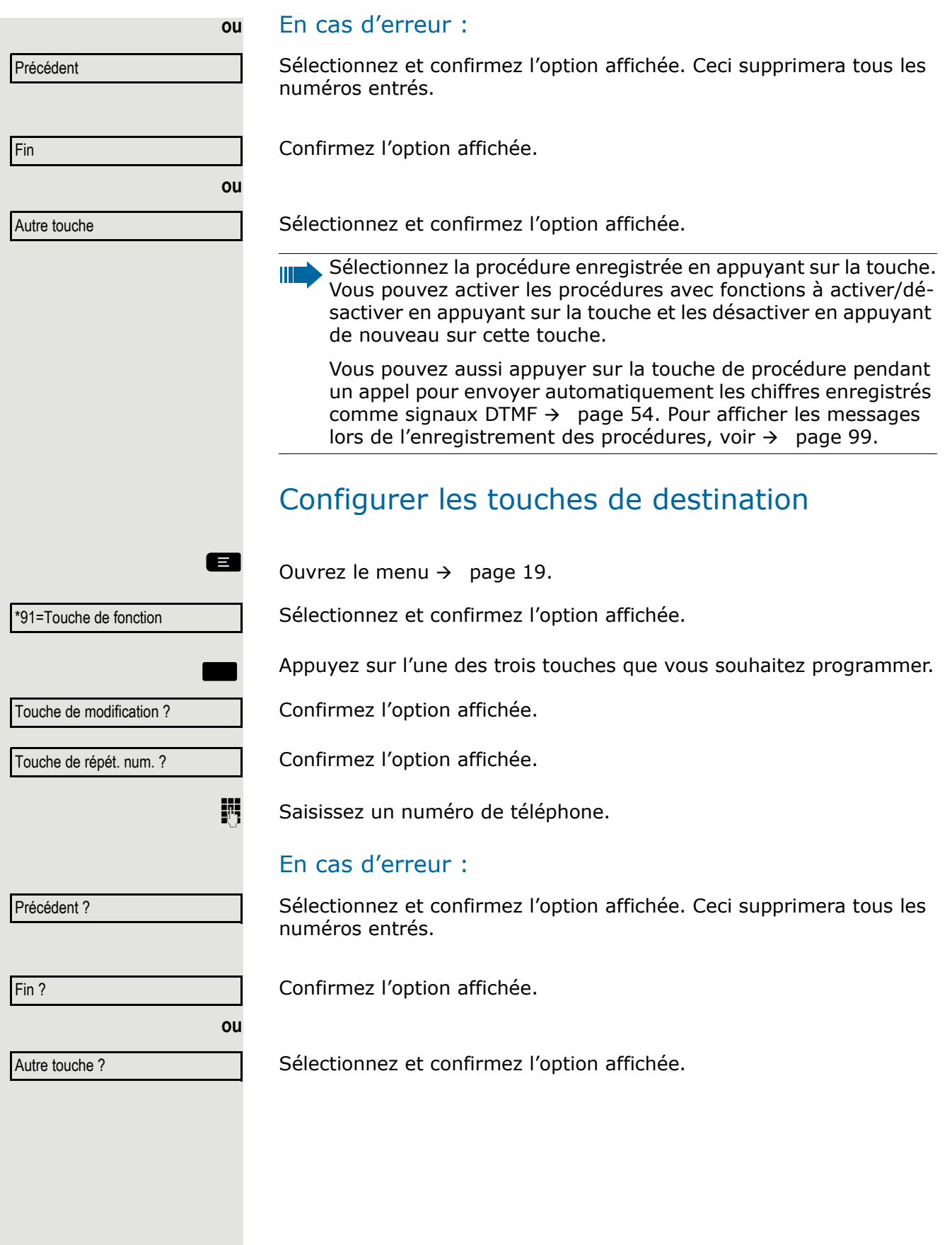

<span id="page-30-0"></span>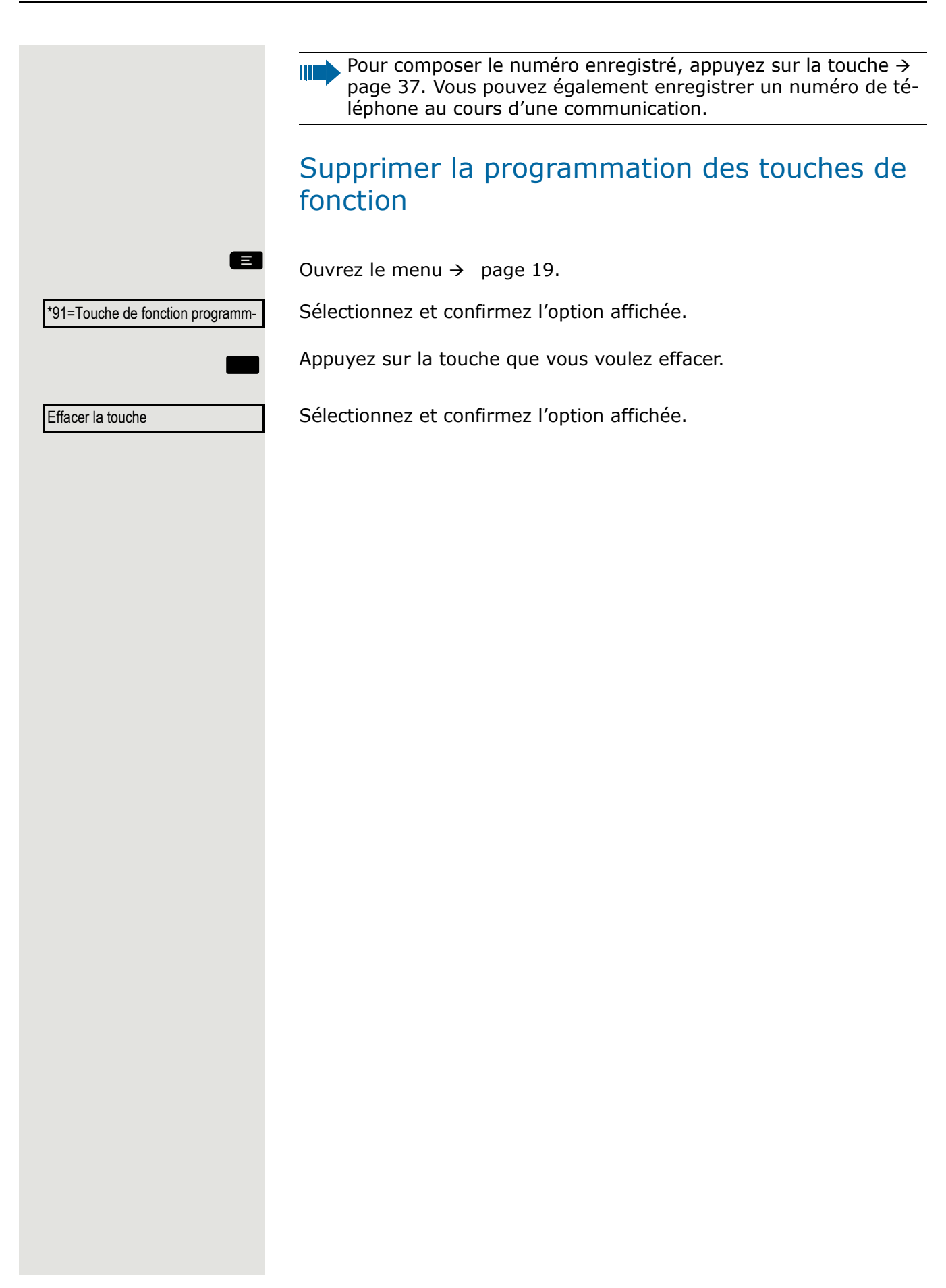

# <span id="page-31-0"></span>Appeler

Il est vivement conseillé de lire le chapitre d'introduction « Se familiariser avec le OpenScape Desk Phone CP110"  $\rightarrow$  [page 13](#page-12-2) afin de mieux comprendre les étapes décrites ici.

### <span id="page-31-1"></span>Recevoir des appels

Votre Administrateur peut régler une cadence précise pour les appels internes et externes. En d'autres termes, il est possible de régler différentes sonneries selon les appelants internes.

Le numéro de téléphone ou le nom de l'appelant s'affiche à l'écran.

### <span id="page-31-2"></span>Accepter un appel sur le combiné

Le téléphone sonne.

Décrochez le combiné<sup>1</sup>.

### <span id="page-31-3"></span>Accepter un appel sur le haut-parleur (mode mains-libres)

Le téléphone sonne.

**Appuyez sur la touche indiquée.** 

### <span id="page-31-4"></span>Prendre un appel sur le micro-casque

**Conditions requises :** un micro-casque est connecté.

Le téléphone sonne. L'appelant est affiché.

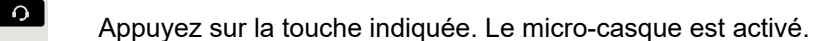

si req.  $\begin{bmatrix} 1 & 1 \\ 2 & 3 \end{bmatrix}$  Réglez le volume d'écoute.

<span id="page-32-1"></span><span id="page-32-0"></span>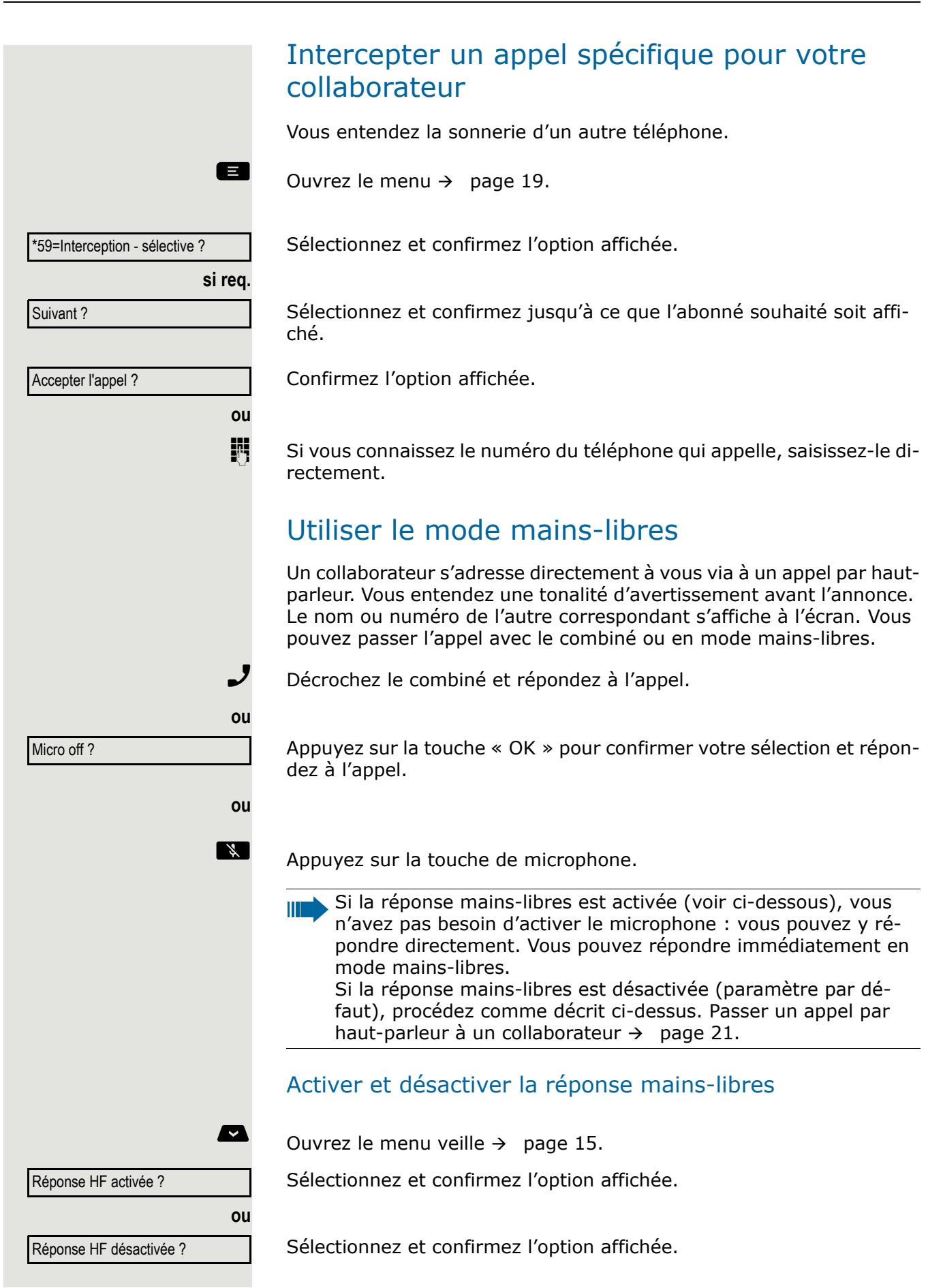

### <span id="page-33-0"></span>Accepter les appels du téléphone d'entrée et ouvrir la porte

Si téléphone d'entrée a été programmé, vous pouvez utiliser votre téléphone pour parler à une personne du téléphone d'entrée et activer un ouvre-porte.

Si vous disposez de l'autorisation adéquate (contactez votre Administrateur), vous pouvez activer l'**ouvre-porte**, ce qui permet aux visiteurs d'ouvrir eux-mêmes la porte en entrant un code à 5 chiffres (via un émetteur MF ou le clavier installé).

#### Parler aux visiteurs par le téléphone d'entrée

**Conditions requises :** Le téléphone est appelé à partir d'un numéro d'entrée.

Décrochez le combiné dans les trente secondes. Vous êtes immédiatement connecté(e) au téléphone d'entrée.

 $\mathcal{J}$  Décrochez le combiné au bout de trente secondes.

Findes du téléphone d'entrée.

Ouvrir la porte sur votre téléphone pendant un appel du téléphone d'entrée

Ouvrir la porte ?

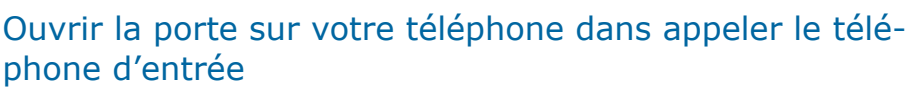

 $\blacksquare$  Ouvrez le menu  $\rightarrow$  [page 19.](#page-18-2)

**ou**

Sélectionnez et confirmez l'option affichée.

Confirmez l'option affichée.

Findes du téléphone d'entrée.

Vous devez tenir compte de certaines fonctionnalités si votre téléphone fonctionne avec le réseau système  $\rightarrow$  [page 95!](#page-94-0)

\*61=Ouvrir la porte ?

<span id="page-34-1"></span><span id="page-34-0"></span>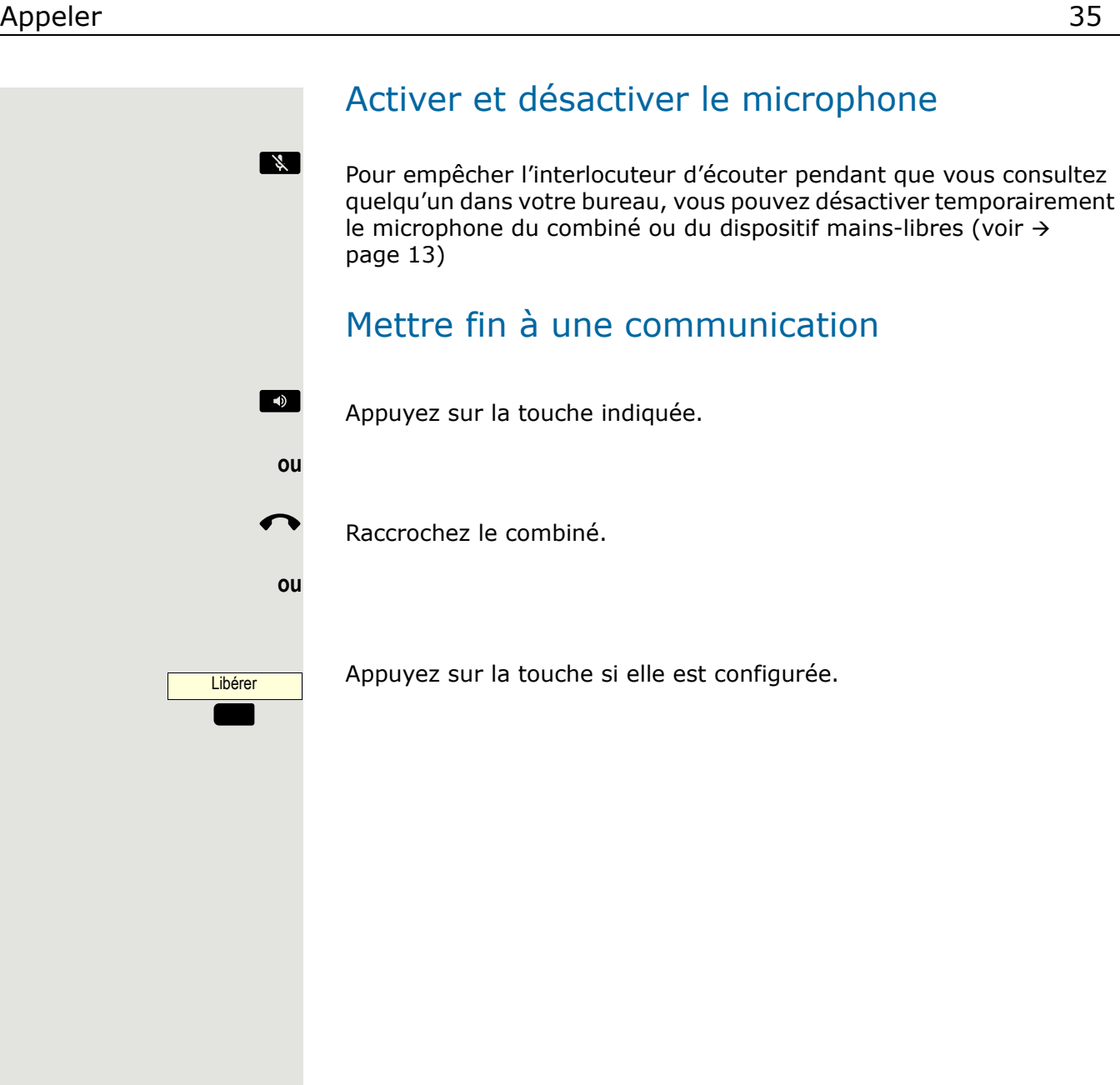

### <span id="page-35-0"></span>Passer des appels

<span id="page-35-1"></span>Composer un numéro lorsque le combiné est décroché

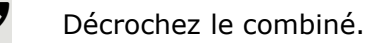

**i Appels internes : Saisissez un numéro de téléphone.** Appels externes : Saisissez le code externe et le numéro de téléphone.

L'abonné appelé ne répond pas ou est occupé :

Raccrochez le combiné.

### <span id="page-35-2"></span>Composer un numéro sans décrocher le combiné

**i Appels internes : Saisissez un numéro de téléphone.** Appels externes : Saisissez le code externe et le numéro de téléphone.

> Vous pouvez également programmer votre système de façon à appuyer sur la touche « interne » configurée avant de composer le numéro de téléphone interne. Ainsi, vous n'avez pas à entrer un code externe pour appeler l'abonné externe (la prise de ligne automatique n'est pas active, consultez votre Administrateur).

#### Le correspondant répond avec le haut-parleur :

Composer un numéro sans décrocher le combiné : Mode mains-libres.

**ou**

Ш

Décrochez le combiné.

L'abonné appelé ne répond pas ou est occupé :

**Appuyez sur la touche indiquée.** 

Composer des numéros de téléphone saisis/affichés

**ou**

 $\overline{J}$  Décrochez le combiné.

Numéroter ?

Confirmez l'option affichée.
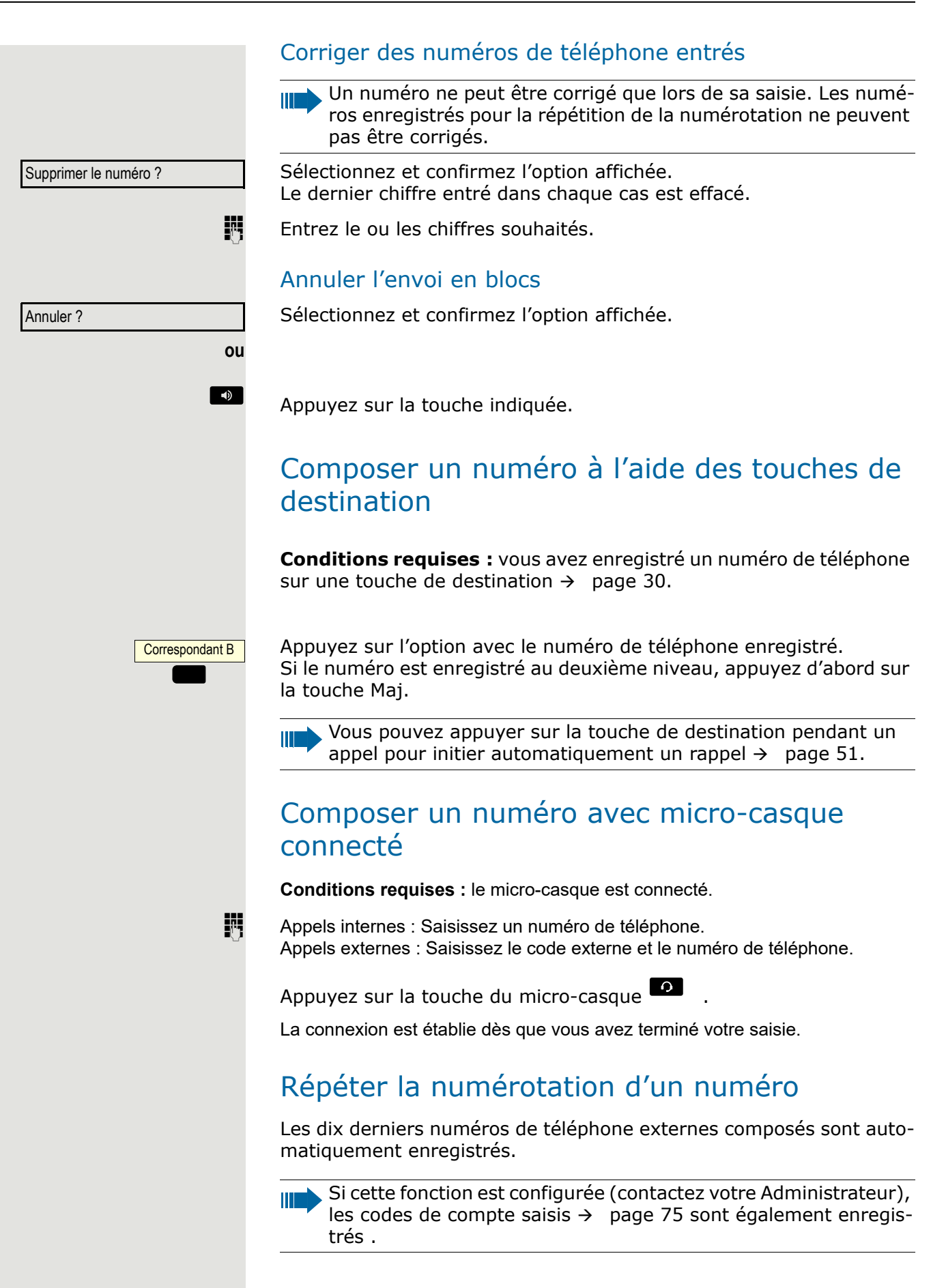

Vous pouvez les composer à nouveau en appuyant simplement sur une touche.

Afficher et sélectionnez les numéros enregistrés

Répéter la numérotation ?

Choisissez l'option affichée, si elle est configurée.

Continuez à confirmer jusqu'à afficher le numéro de téléphone de votre choix.

Appel ?

Suivant ?

Sélectionnez et confirmez l'option affichée.

<span id="page-38-1"></span><span id="page-38-0"></span>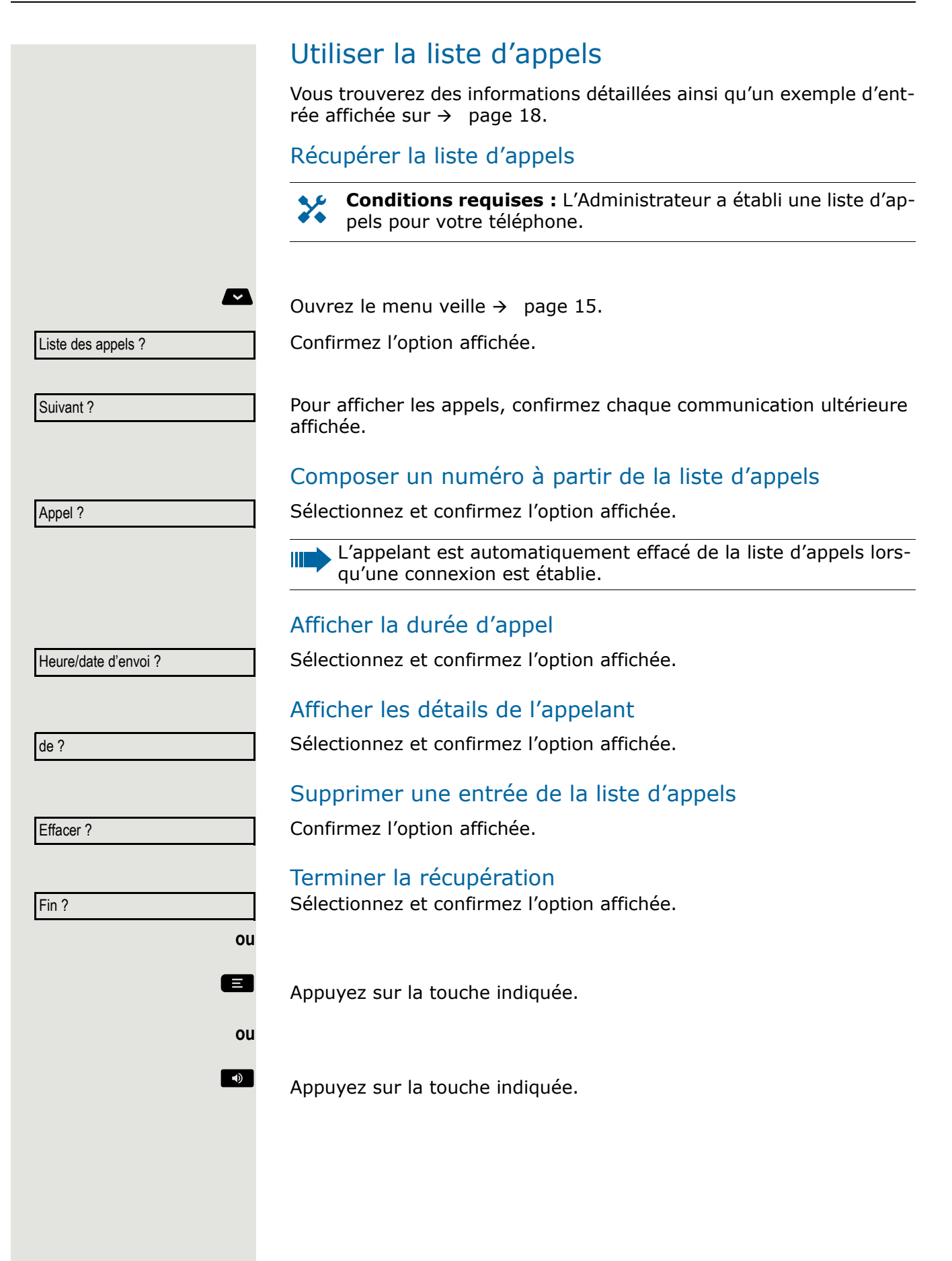

<span id="page-39-0"></span>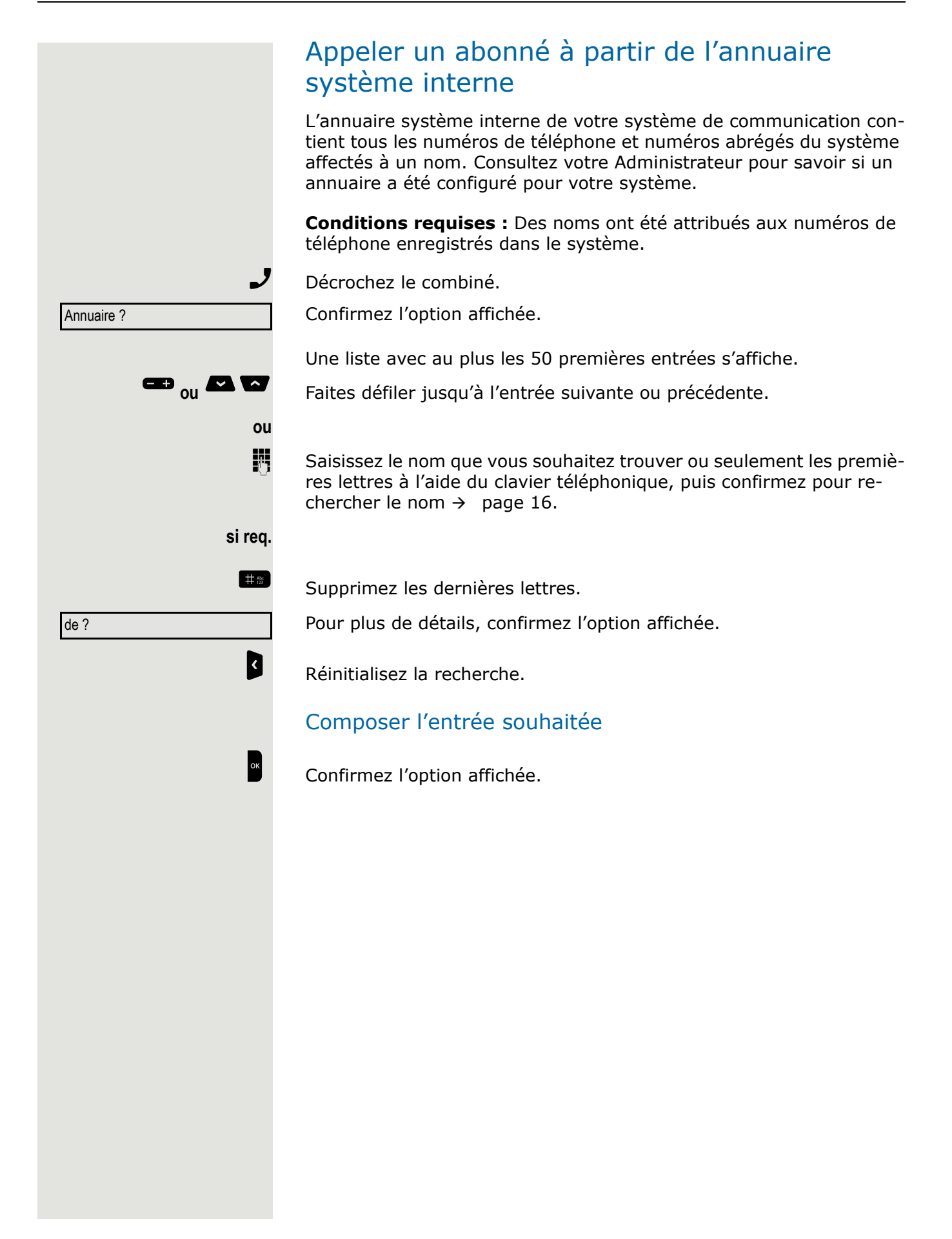

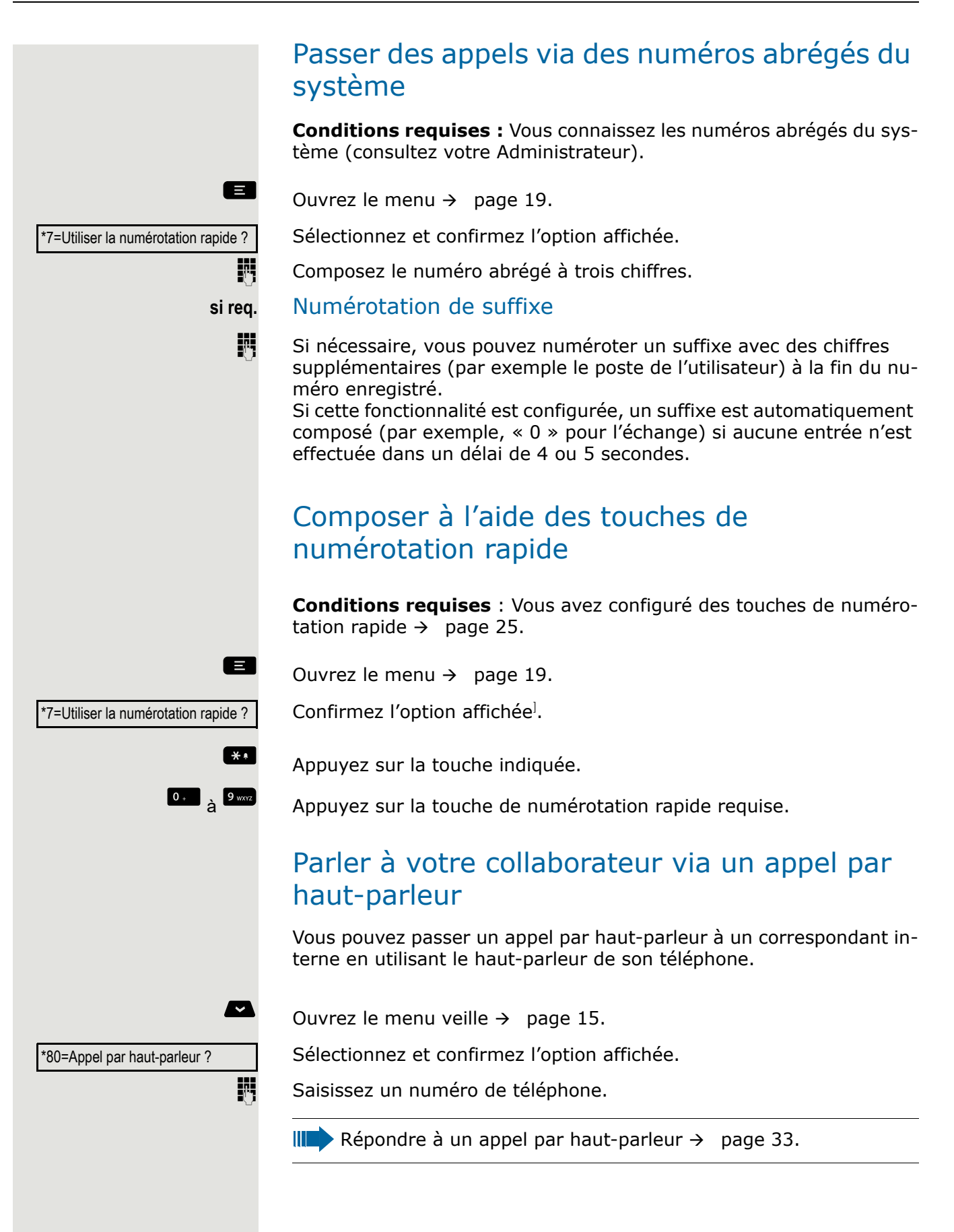

## Établissement automatique de la connexion (assistance téléphonique)

Si cette fonction est configurée (consultez votre Administrateur), le système établit automatiquement une liaison avec une destination interne ou externe prédéfinie.

Décrochez le combiné. Selon les paramètres réglés, la connexion est établie soit **immédiatement**, soit seulement **après** une **durée** prédéfinie.

## Envoyer un message

Vous pouvez envoyer des messages courts à des abonnés ou groupes d'abonnés avec les téléphones système.

### Créer et envoyer un message

 $\bullet$  Ouvrez le menu veille  $\rightarrow$  [page 15](#page-14-0).

Sélectionnez et confirmez l'option affichée.

Saisissez le numéro de téléphone interne du destinataire ou du groupe.

Sélectionnez le texte prédéfini (modifiable par le Administrateur) et validez.

 $\frac{9 \text{ wv}}{2}$  Entrez directement le code. Le code s'affiche sur votre écran avec le message correspondant.

Sélectionnez et confirmez l'option affichée.

**Fi** Entrée de texte (jusqu'à 24 caractères)  $\rightarrow$  [page 16](#page-15-0).

**si req.**

**ou**

**ou**

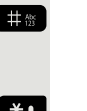

**#8** Supprimez les dernières lettres.

\* Alternez entre majuscules et minuscules.

1<sup>o</sup> Insérez des espaces.

Envoyer ?

Confirmez l'option affichée.

Les messages texte transmis sont enregistrés comme demandes de rappel sur les téléphones système sans écran et sur les téléphones d'impulsion ou de sélection de tonalité.

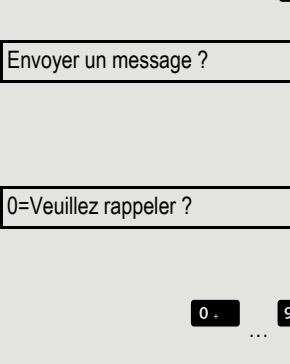

Saisir le texte du message ?

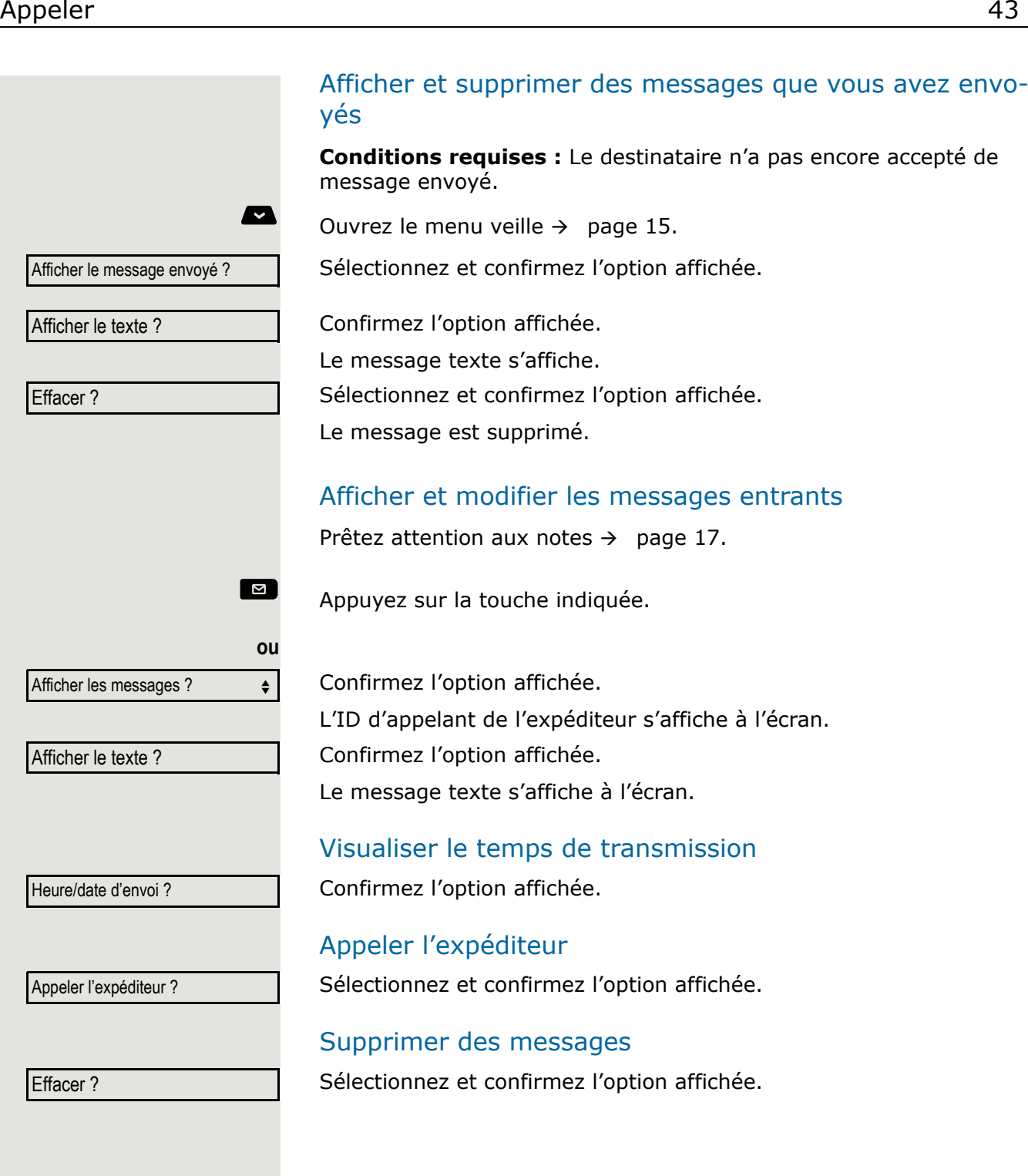

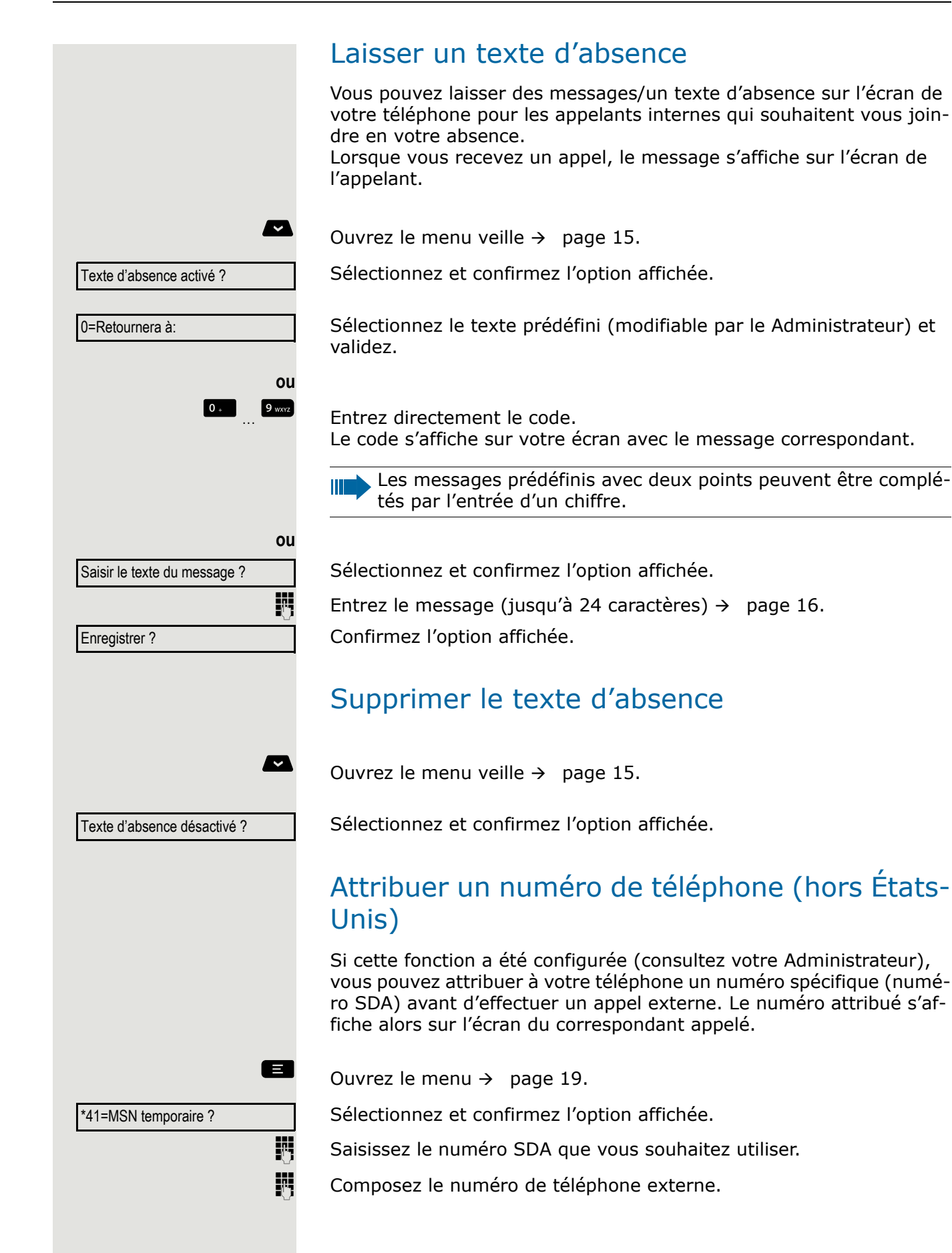

## Renvoi d'appels Utiliser le renvoi d'appel variable Vous pouvez renvoyer immédiatement les appels internes ou externes vers différents téléphones internes ou externes (destinations) (les destinations externes nécessitent une configuration spéciale dans le système). Si le renvoi d'appel est activé, une tonalité spéciale retentit lors- $\mathbb{H}$ que vous décrochez le combiné. Si le SDA DTMF est activé (consultez votre Administrateur), vous pouvez aussi renvoyer l'appel vers cette destination. Destinations : Fax =  $870$ , SDA =  $871$ , SDA fax =  $872$ . Si vous êtes une destination de renvoi d'appel, l'écran affichera le numéro de téléphone ou le nom du renvoi interlocuteur sur la ligne supérieure et celui de l'appelant sur la ligne inférieure. Vous devez tenir compte de certaines fonctionnalités si votre téléphone fonctionne avec le réseau système  $\rightarrow$  [page 92!](#page-91-0)  $\blacksquare$  Ouvrez le menu veille  $\rightarrow$  [page 15](#page-14-0). Sélectionnez et confirmez l'option affichée. Renvoi activé ? Confirmez l'option affichée. 1=tous les appels ? **ou** 2=appels externes uniquement ? Sélectionnez et confirmez l'option affichée. **ou** 3=appels internes uniquement ? Sélectionnez et confirmez l'option affichée. Saisissez le numéro de destination. Confirmez l'option affichée. Enregistrer ? Le numéro de téléphone ou le nom de la destination du renvoi s'affitout vers: <x> 100168 che. La notification du renvoi d'appel clignote sur le téléphone de destination. Désactiver un renvoi d'appel Ouvrez le menu veille  $\rightarrow$  [page 15](#page-14-0). Sélectionnez et confirmez l'option affichée. Redirection désactivée ?

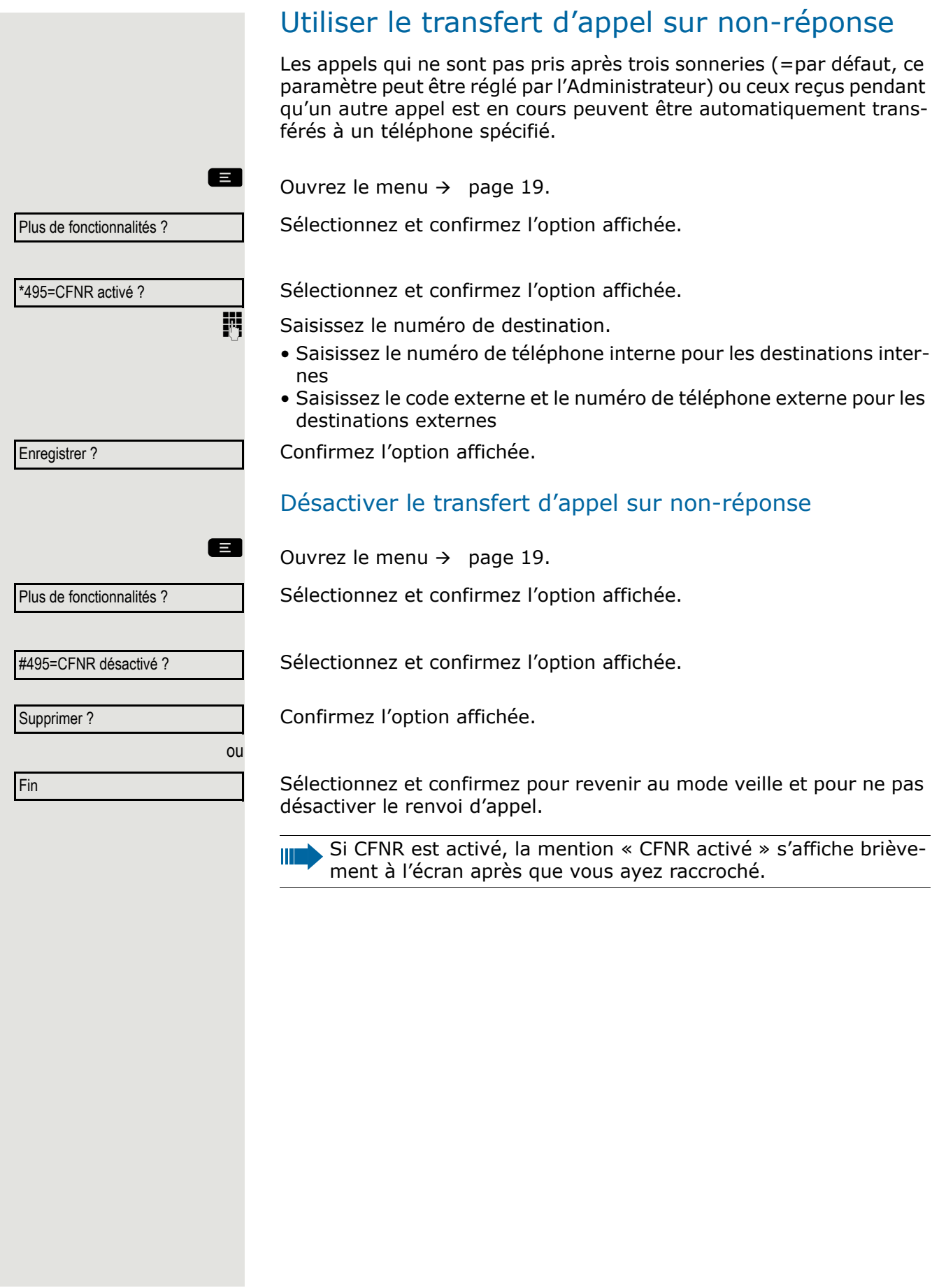

# Utiliser le rappel

Si l'abonné interne appelé est occupé ou si personne ne répond, vous pouvez demander un rappel. Cela s'applique également aux appels externes via les échanges. Cette fonctionnalité vous évite des tentatives répétées pour joindre l'utilisateur. Vous recevez un rappel

- Lorsque le correspondant n'est plus occupé
- Lorsque l'utilisateur qui n'a pas répondu a passé un autre appel

Lorsque cette fonction est configurée (consultez votre Administrateur), toutes les demandes de rappel sont automatiquement supprimées pendant la nuit.

La touche de fonction programmable Rappel doit être configurée.

## Sauvegarder un rappel

**Conditions requises :** Vous avez contacté une ligne occupée ou n'avez obtenu aucune réponse.

Confirmez l'option affichée.

## Accepter un rappel

Un utilisateur pour lequel un rappel a été enregistré n'est plus occupé ou a téléphoné entre-temps. Votre téléphone sonne maintenant et le message suivant s'affiche à l'écran « Rappel : ... ».

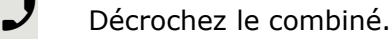

T

**ou**

**ou**

**Appuyez sur la touche indiquée.** 

Sélectionnez et validez pour accepter le rappel.

Rappel ?

# Visualiser et supprimer un rappel enregistré  $\bullet$  Ouvrez le menu veille  $\rightarrow$  [page 15](#page-14-0). Sélectionnez et confirmez l'option affichée. Sélectionnez et confirmez pour afficher d'autres entrées. Supprimer une entrée affichée Confirmez l'option affichée. Terminer la récupération Sélectionnez et confirmez l'option affichée. **ou** Appuyez sur la touche indiquée. La notification s'éteint. **ou Appuyez sur la touche indiquée. La notification s'éteint.** Voir les rappels ? Afficher suivant ? Effacer ? Fin ?

# Au cours d'une communication

## Passer au mode haut-parleur

**Conditions requises :** vous êtes en communication via le combiné.

Maintenez enfoncée la touche et raccrochez le combiné. Ensuite, relâchez la touche et poursuivez l'appel<sup>1</sup>.

## Mode États-Unis

Si le paramétrage du pays est configuré sur États-Unis (consultez votre Administrateur), vous n'avez pas besoin de maintenir la touche Haut-parleur enfoncée lorsque vous raccrochez pour passer en mainslibres.

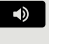

**Appuyez sur la touche indiquée.** 

P Raccrochez le combiné. Poursuivez votre conversation.

## Passer au combiné

**Conditions requises :** Vous êtes en communication en mode hautparleur.

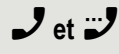

**J** et  $\ddot{v}$  Décrochez le combiné. Poursuivez votre conversation. Le microphone mains-libres est désactivé.

# Écoute amplifiée dans la pièce pendant un appel

Vous pouvez permettre aux autres personnes présentes dans la pièce de suivre votre conversation. Prévenez votre correspondant que vous activez le haut-parleur.

**Conditions requises :** vous êtes en communication via le combiné.

#### Activation

 $\Box$  Appuyez sur la touche indiquée. Le microphone mains-libres reste désactivé.

### Désactivation

Appuyez sur la touche indiquée.

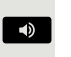

## Utiliser le deuxième appel (avertissement)

Un appelant peut toujours vous joindre même si vous êtes déjà en communication. Une tonalité d'avertissement et le message « De: <x> » sur l'écran vous avertissent du deuxième appel.

Vous pouvez ignorer ou accepter le deuxième appel.

Si vous l'acceptez, vous pouvez choisir de mettre d'abord fin à la première communication ou de la « mettre en garde » pour la récupérer plus tard.

Vous pouvez aussi bloquer le deuxième appel ou la tonalité d'avertissement  $\rightarrow$  [page 24](#page-23-0).

**Conditions requises :** Vous êtes en communication téléphonique et entendez une tonalité d'avertissement (toutes les six secondes).

### Terminer le premier appel et répondre à l'appel en attente

Raccrochez le combiné. Votre téléphone sonne.

Répondez au deuxième appel. Décrochez le combiné.

#### Mettre le premier appel en attente et répondre au second

Sélectionnez et confirmez l'option affichée.

Vous êtes en ligne avec le second appelant. Le premier abonné est mis en garde.

### Terminer le second appel et reprendre le premier

Confirmez l'option affichée.

Raccrochez le combiné.

Rappelez le premier correspondant.

Décrochez le combiné.

# Enregistrer un numéro de téléphone

Vous pouvez enregistrer le numéro de téléphone de votre correspondant pour une répétition ultérieure de la numérotation à partir de la liste d'appels  $\rightarrow$  [page 39](#page-38-0).

**Conditions requises :** vous êtes en ligne.

Sélectionnez et confirmez l'option affichée.

Appel en attente ?

Quitter et revenir ?

**ou** vers 23189 Coco

MEMORISER NUMERO ?

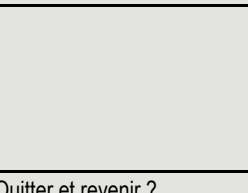

<span id="page-50-0"></span>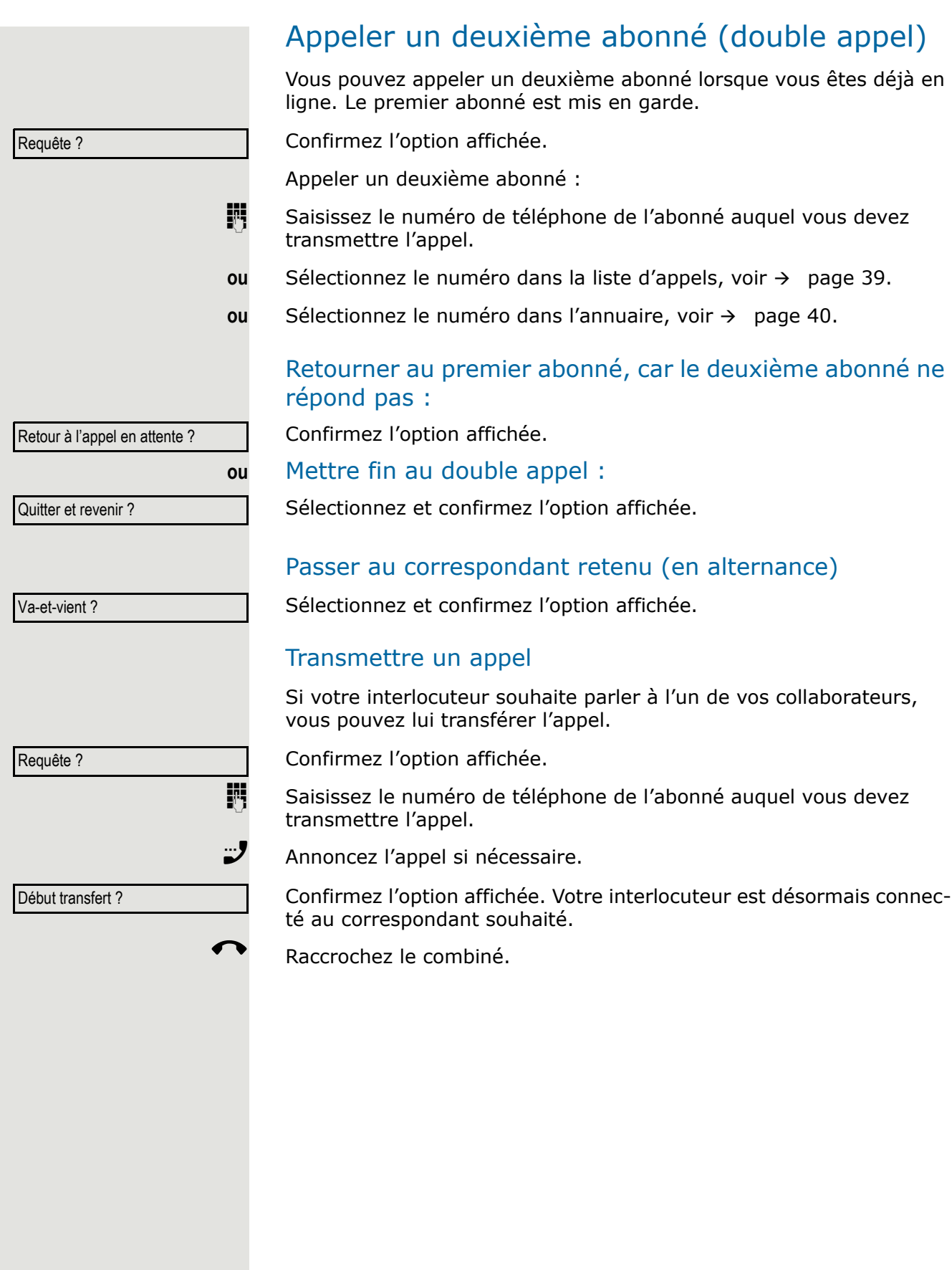

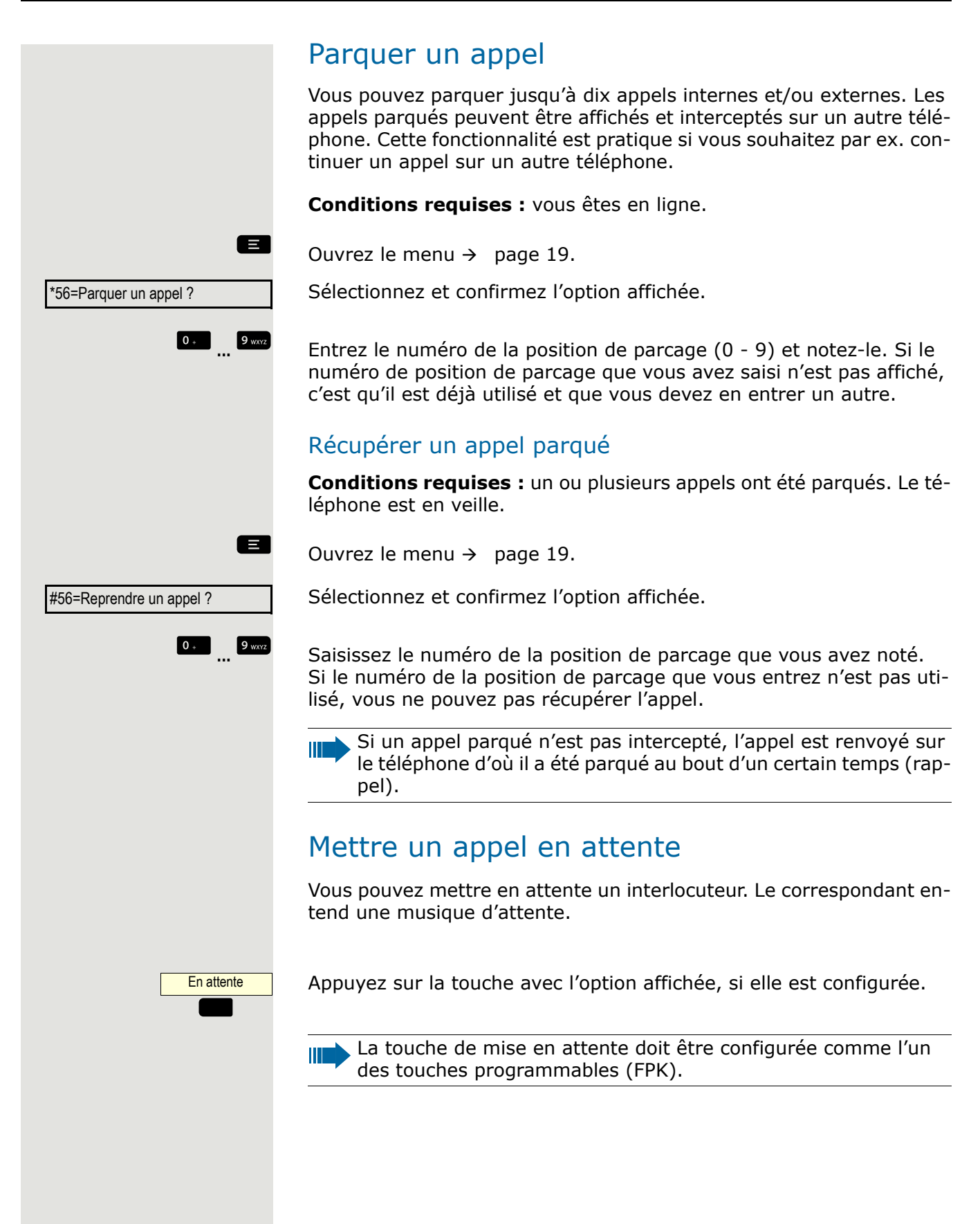

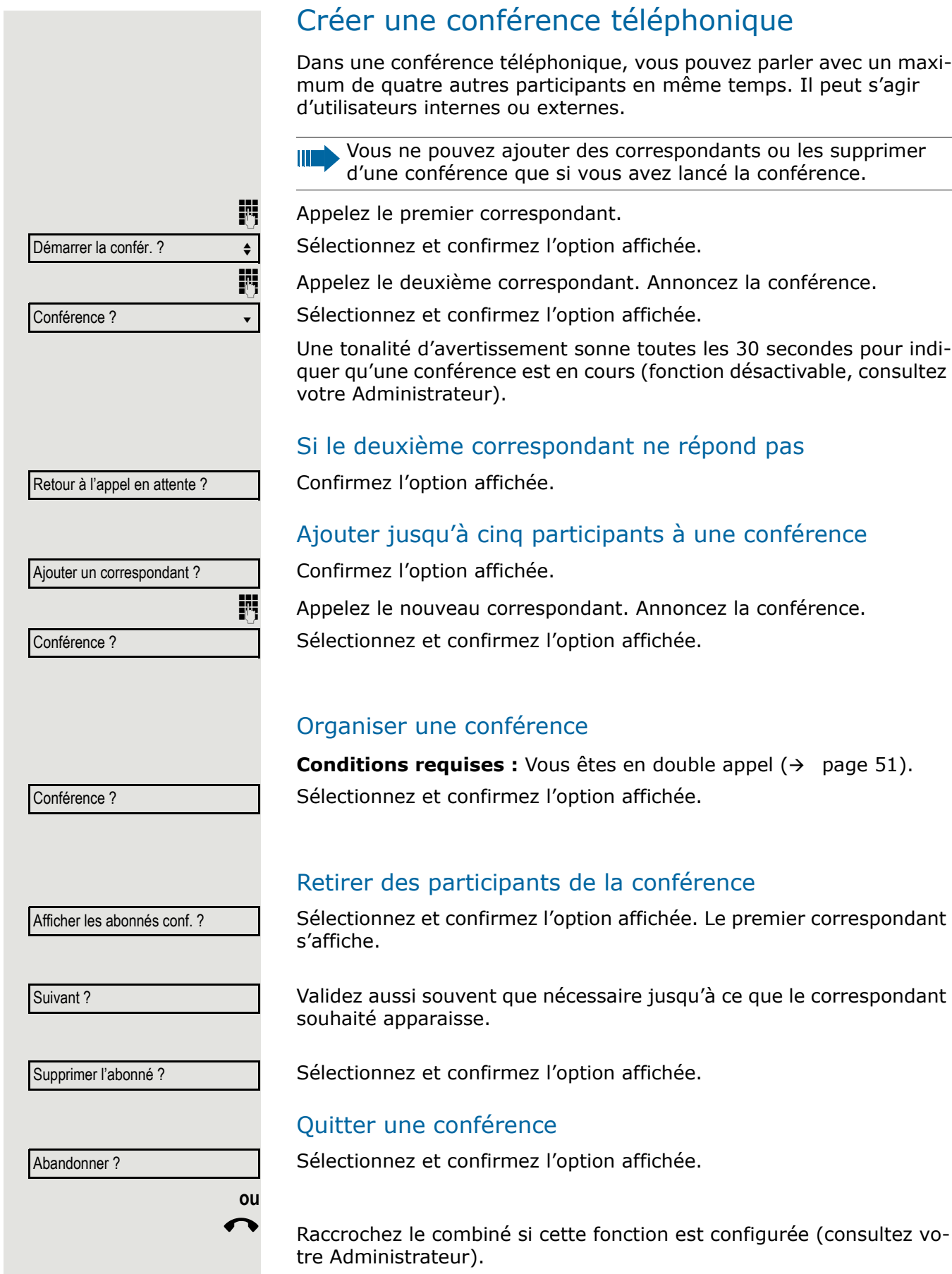

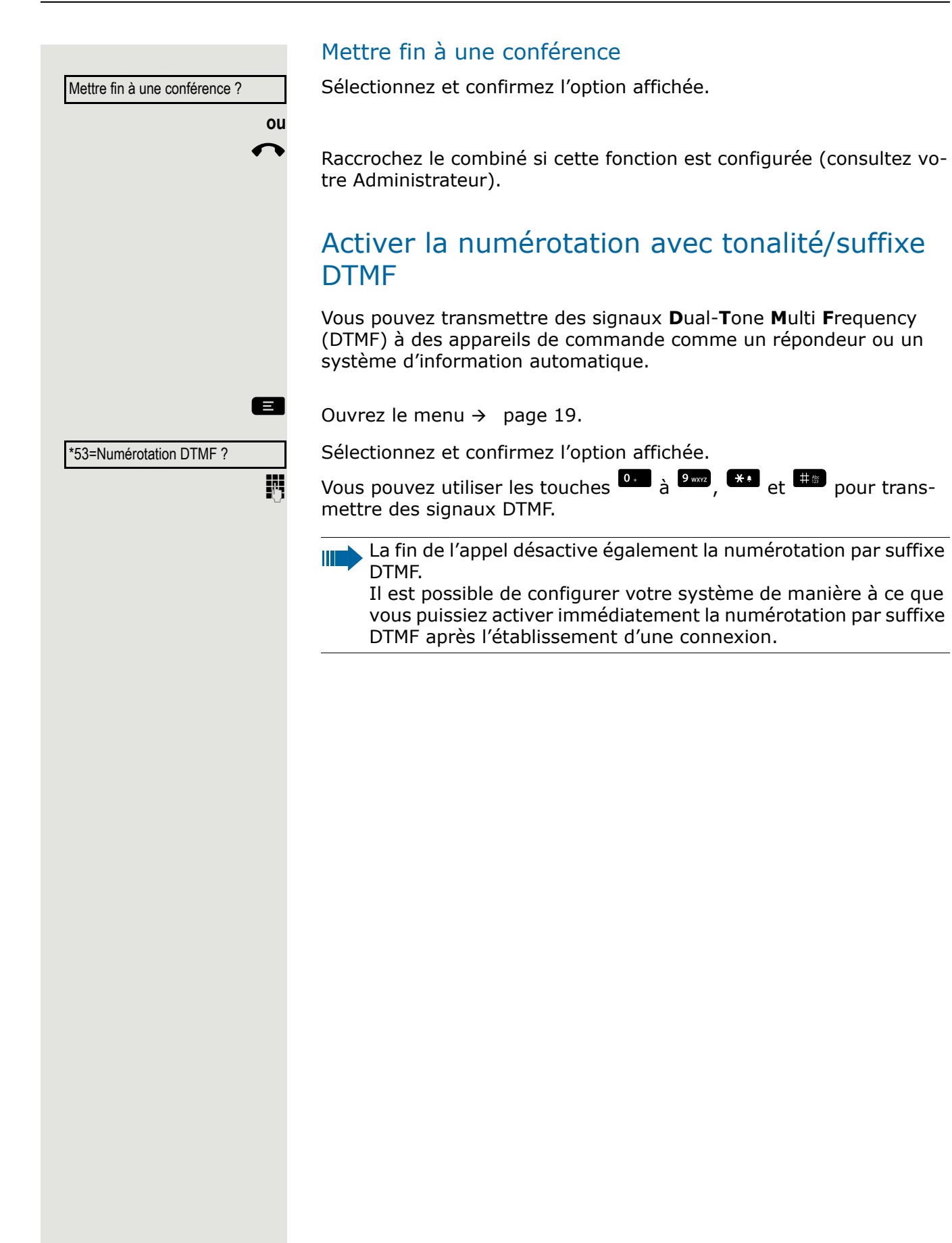

# Passer des appels dans en configuration équipe « chefsecrétariat »

Si cette fonction est configurée (consultez votre Administrateur), vous faites partie d'une équipe de membres avec plusieurs lignes. Votre téléphone comprend des touches de ligne (touches MULAP)  $\rightarrow$  [page 56.](#page-55-0)

# **Lignes**

On fait la distinction entre la ligne principale et les lignes secondaires. Chacun de ces types de ligne peut être utilisé de façon privée ou commune  $\rightarrow$  [page 55](#page-54-0).

### <span id="page-54-0"></span>Ligne privée

Ce type de ligne est utilisé sur un seul téléphone. Cette ligne ne peut pas être utilisée comme ligne secondaire sur un autre téléphone.

#### Ligne commune

Ligne qui est configurée sur plusieurs téléphones. L'état de cette ligne commune s'affiche sur tous les téléphones qui la partagent (si cette option est configurée). Par exemple, quand une ligne commune est utilisée sur un téléphone, cette ligne apparaît occupée sur tous les autres téléphones qui la partagent.

#### Ligne d'appel direct

Ce type de ligne est une liaison directe vers un autre téléphone. Vous pouvez voir l'état de la ligne à l'écran.

## Accaparement de ligne

Vous devez configurer un accaparement de ligne (consultez votre Administrateur). Si l'accaparement de ligne automatique est configuré, une ligne est automatiquement attribuée lorsque vous décrochez le combiné ou que vous appuyez sur la touche du haut-parleur.

## <span id="page-55-0"></span>Touches de ligne

Les touches programmables des téléphones multilignes fonctionnent comme des touches de ligne. Chaque touche programmée comme une touche de ligne (marquage de la touche : TransferTrk) correspond à une ligne avec le résultat configurable jusqu'à trois lignes dans OpenScape Desk Phone CP110.

En tant que membre de l'équipe, vous pouvez attribuer indépendamment les fonctions suivantes aux touches  $\rightarrow$  [page 27](#page-26-0) :

- Sélection de destination directe
- Appel collectif activé/désactivé (non disponible au sein d'une équipe « chef-secrétariat »)
- Transfert de sonnerie activé/désactivé (uniquement au sein d'une équipe « chef-secrétariat »)

Vous pouvez aussi programmer une touche avec la fonction « Forward Line » (Renvoi d'appel) pour chaque ligne.

#### Notification sur l'écran

L'affichage de l'étiquette d'état sera contrôlé par l'état de la touche. La ligne ou la touche de fonction peut clignoter ou être inversée, comme un voyant LED.

Ma ligne Ligne 2 Ligne 3

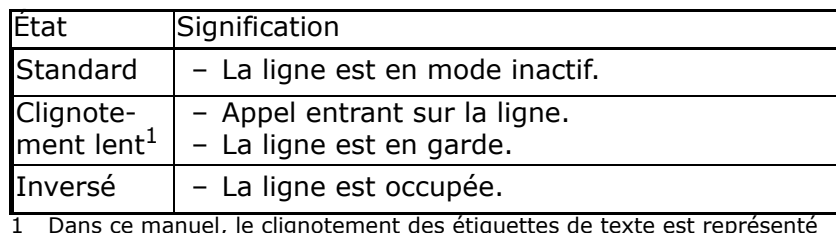

1 Dans ce manuel, le clignotement des étiquettes de texte est représenté par ce symbole, quelle que soit sa fréquence de clignotement. La fréquence de clignotement signale différents états qui sont décrits en détail dans les sections correspondantes du manuel.

## Accepter les appels avec les touches de ligne

**Conditions requises :** Votre téléphone sonne et/ou une étiquette de texte de touche clignote rapidement.

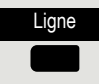

Appuyez sur la touche de ligne au-dessus de laquelle l'étiquette de texte clignote rapidement ou s'affiche en sens inverse.

Décrochez le combiné.

**ou** Composez un numéro sans décrocher le combiné : Mode mains-libres.

établir la connexion.

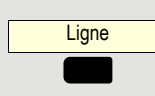

Appuyez sur la touche de ligne libre que vous souhaitez utiliser pour

- **ji** Composez le numéro de téléphone.
- Si le correspondant répond : Décrochez le combiné.

Numéroter avec les touches de ligne

**ou** Composez un numéro sans décrocher le combiné : Mode mains-libres.

## Placer un appel en attente sur une touche de ligne et récupérer l'appel mis en attente

**Conditions requises :** Vous effectuez un appel via l'une des lignes de votre groupe.

#### Mettre en attente

Appuyez sur la touche "En attente", si elle est configurée.

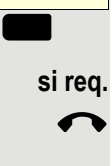

En attente

**ou**

Raccrochez le combiné.

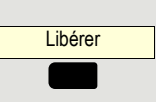

Appuyez sur la touche « Libérer », si elle est configurée.

Selon la configuration (consultez votre Administrateur), ceci peut s'avérer nécessaire pour que les autres membres de l'équipe puissent prendre la communication en attente.

#### Récupérer l'appel

Appuyez sur la touche de ligne au-dessus de laquelle l'étiquette de texte clignote lentement ou s'affiche en sens inverse.

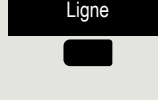

## Appeler plusieurs lignes en alternance

**Conditions requises :** Vous effectuez un appel via l'une des lignes de votre groupe. Une autre touche de ligne clignote.

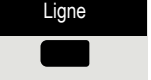

Appuyez sur la touche de ligne au-dessus de laquelle l'étiquette de texte clignote ou s'affiche en sens inverse. Le premier interlocuteur est en attente sur l'autre ligne.

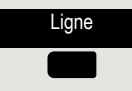

Appuyez sur la touche de ligne au-dessus de laquelle l'étiquette de texte clignote lentement ou s'affiche en sens inverse. Le deuxième correspondant est mis en attente.

Vous pouvez passer d'une ligne à l'autre aussi souvent que vous le souhaitez. Appuyez sur la touche de ligne qui clignote lentement à chaque fois.

## Libération de la confidentialité MULAP

Si cette option est configurée (consultez votre Administrateur), vous pouvez programmer une touche de votre téléphone avec la fonction « Libération de la confidentialité »  $\rightarrow$  [page 27](#page-26-1).

Si vous paramétrez cette touche, vous n'avez pas besoin d'utiliser le menu pour configurer une conférence. Votre partenaire d'équipe n'a plus qu'à appuyer sur la touche de ligne clignotante associée à votre ligne de son téléphone pour rejoindre immédiatement la conférence.

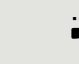

 $\mathbf{v}$  vous êtes en ligne.

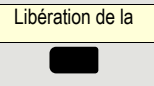

Appuyez sur cette touche, si elle est configurée.

Jusqu'à trois membres de l'équipe peuvent maintenant rejoindre la conférence.

**Conditions requises :** La ligne sur laquelle vous parlez est configurée comme touche de ligne sur l'autre téléphone.

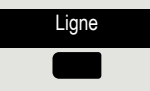

Appuyez sur la touche de ligne au-dessus de laquelle l'étiquette de texte clignote ou s'affiche en sens inverse.

# <span id="page-58-0"></span>Touches de sélection de destination directe (DDS)

Chaque membre de l'équipe possède une touche de sélection de destination directe pour chaque autre membre de l'équipe.

Ainsi, chaque membre de l'équipe peut être joint directement par d'autres membres de l'équipe grâce à la simple pression d'une touche.

À la différence d'une touche de nom, une touche DDS indique l'état de l'autre poste via la notification.

Comprendre les messages de notification sur les touches **DDS** 

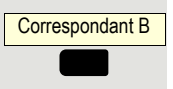

Correspondant B  $\blacksquare$ 

La notification sur la touche DDS est désactivée : le membre de l'équipe ne téléphone pas.

L'étiquette de texte de la touche DDS est allumée ou inversée : le membre de l'équipe passe un appel téléphonique ou a activé le mode Ne pas Déranger.

Correspondant B Ē

L'étiquette de texte de la touche DDS clignote **rapidement** ou s'affiche en sens inverse : un appel est arrivé pour vous et doit recevoir une réponse.

#### **ou**

ou

ou

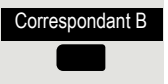

L'étiquette de texte de la touche DDS clignote **lentement** ou s'affiche en sens inverse : l'appelant essaie de joindre un autre membre de votre équipe qui n'a pas encore répondu.

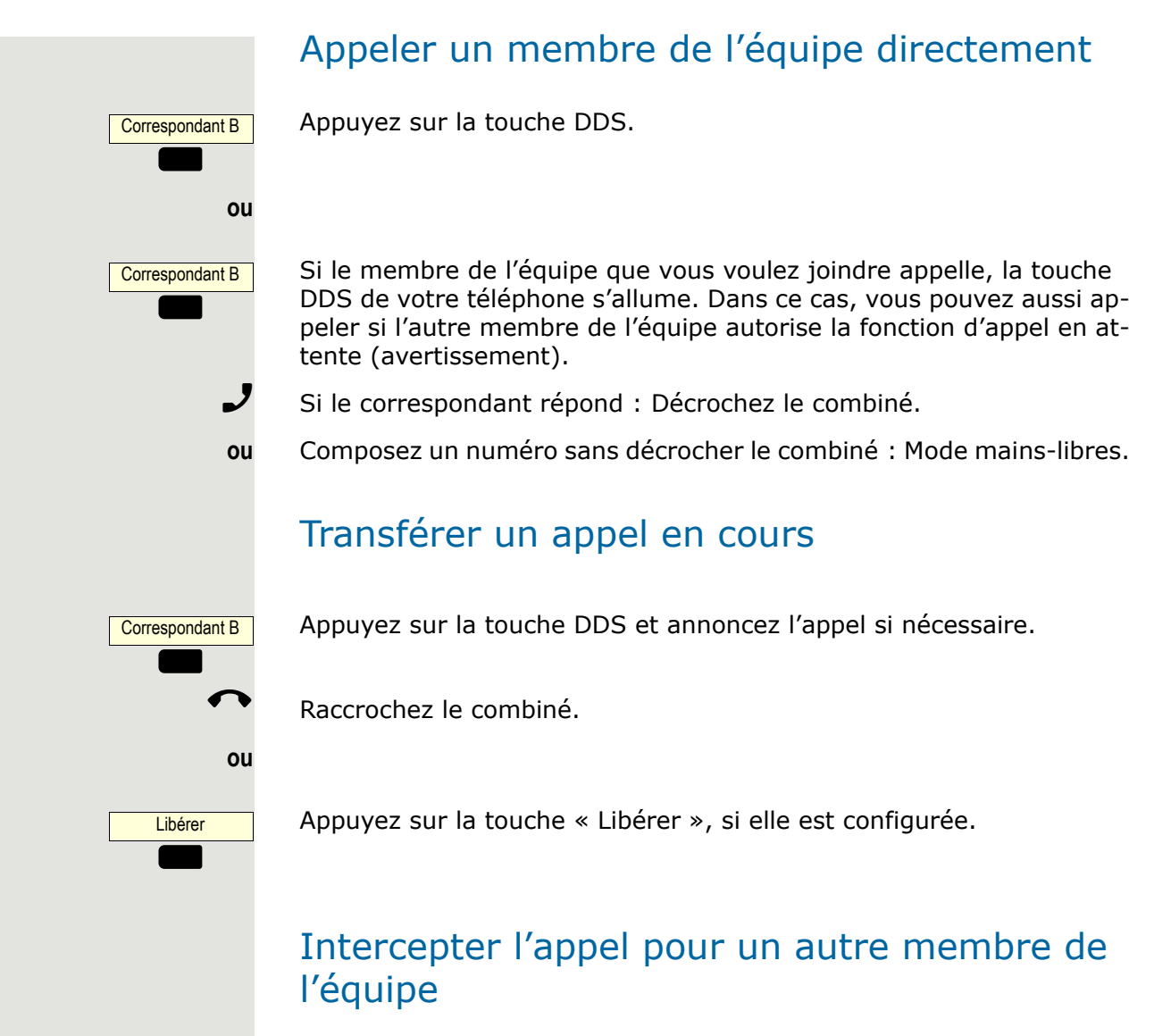

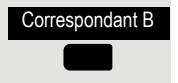

Appuyez sur la touche DDS ou la touche de ligne qui clignote.

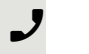

- $\mathcal J$  Décrochez le combiné.
- **ou** Composez un numéro sans décrocher le combiné : Mode mains-libres.

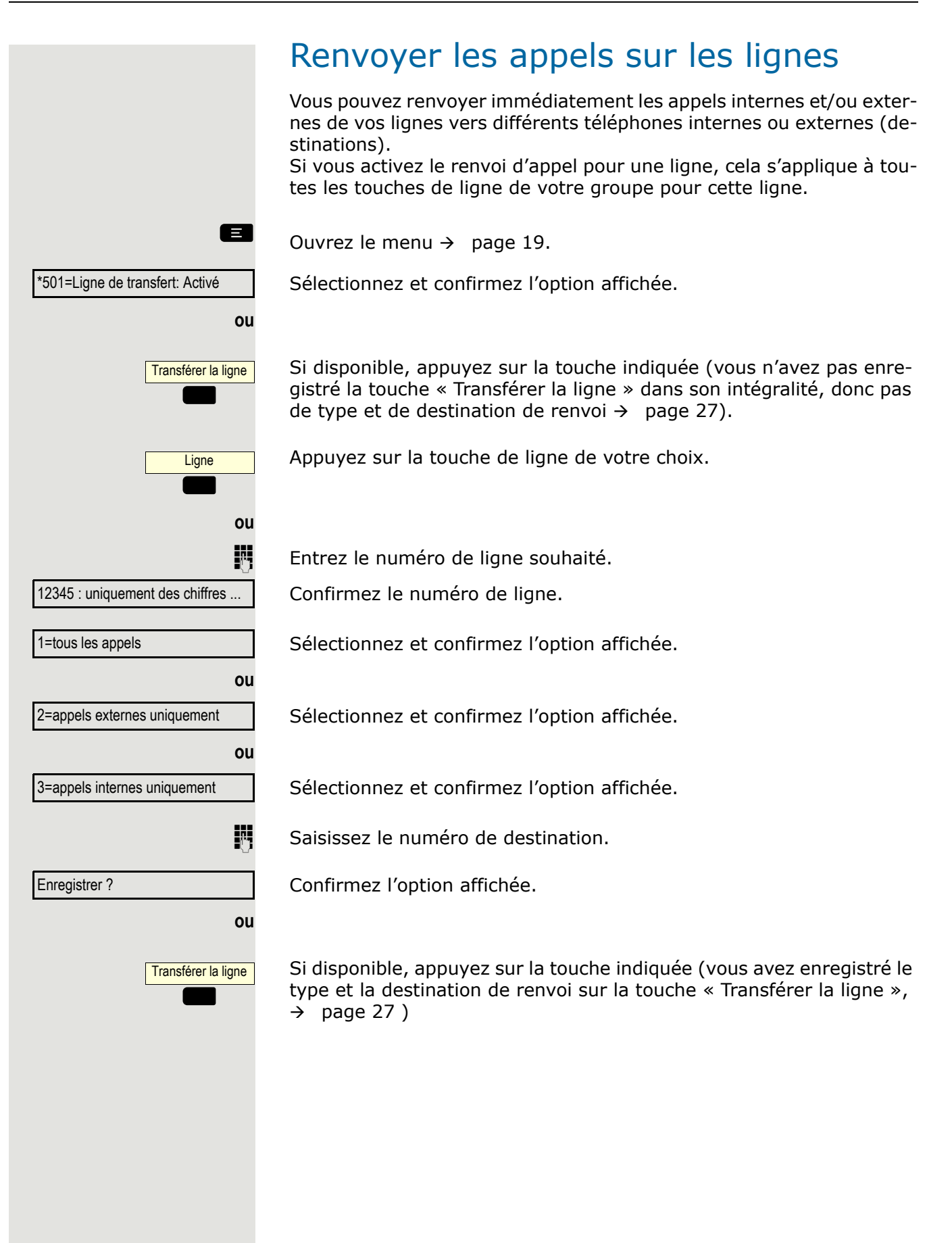

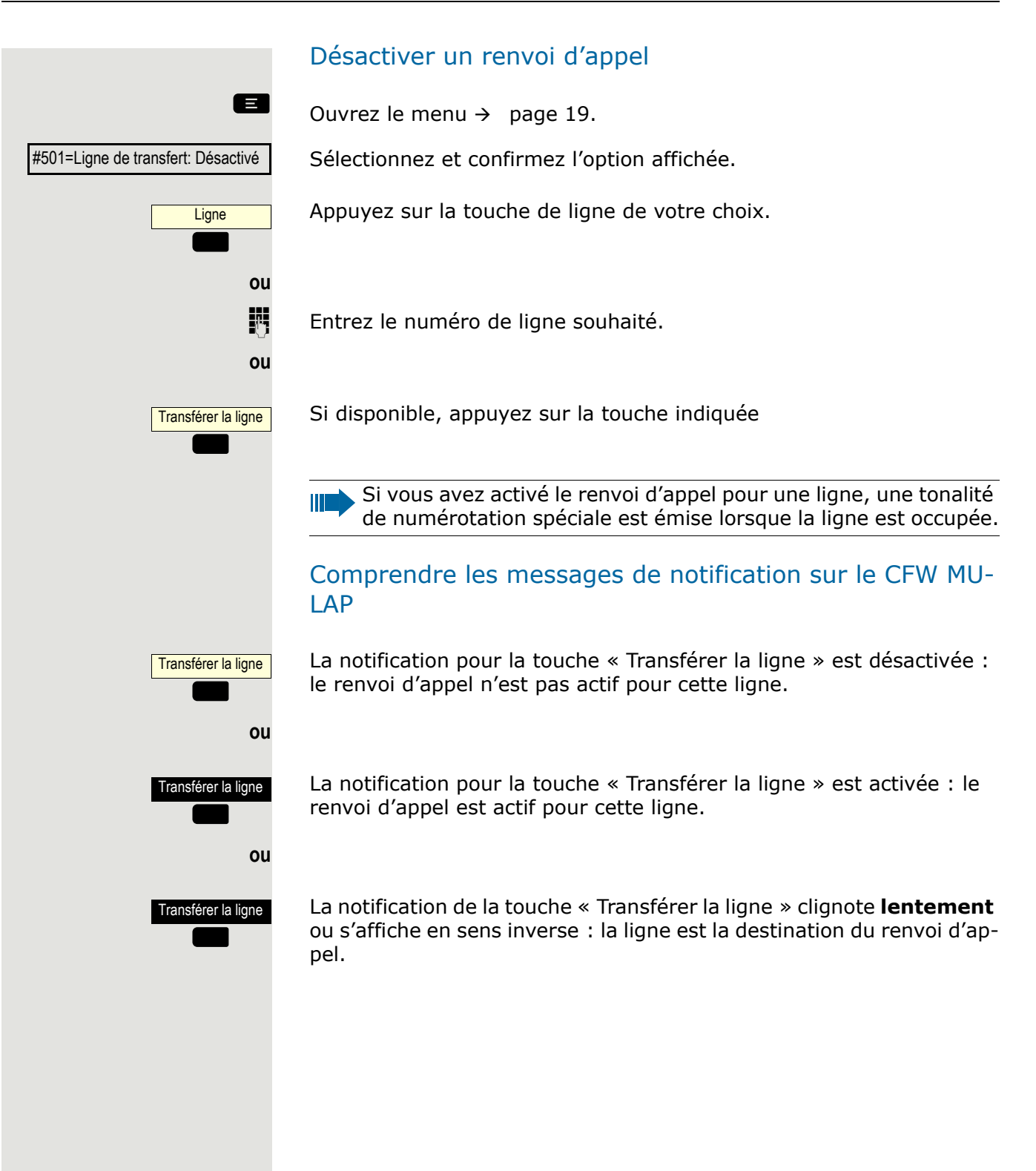

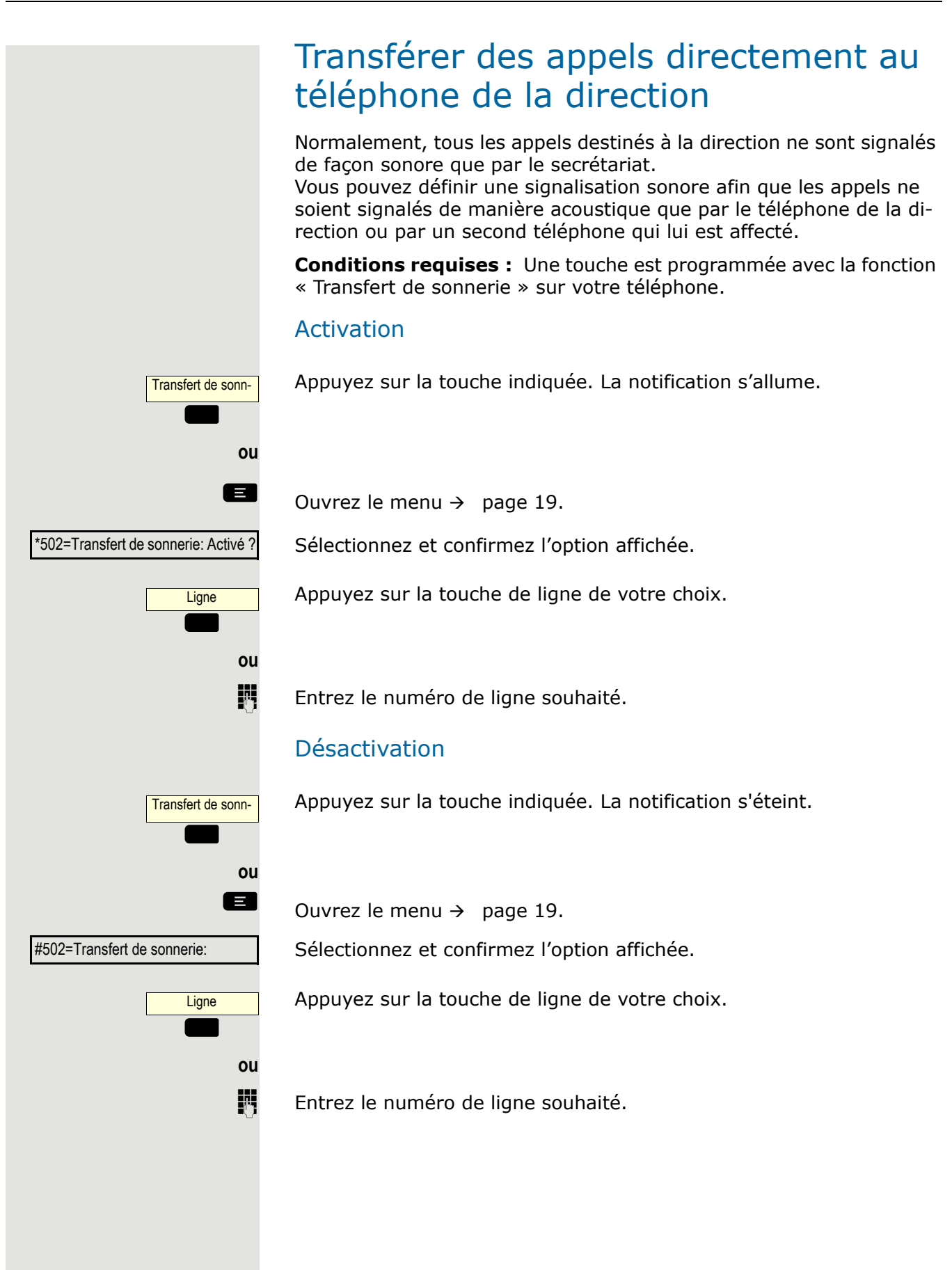

# Appels collectifs/groupe de recherche

Si cette option est configurée (consultez votre Administrateur), votre téléphone fait partie d'une équipe. L'équipe est constituée de téléphones internes qui peuvent utiliser certaines fonctions.

# Activer/désactiver un appel collectif

Vous devez tenir compte de certaines fonctionnalités si votre téléphone fonctionne avec le réseau système LAN $\rightarrow$  [page 91](#page-90-0) !

Si cela a été configuré (consultez votre Administrateur), vous faites partie d'un ou de plusieurs groupes de postes qui peuvent être joints via un numéro de téléphone de groupe de recherche ou d'appel collectif.

Les appels entrants sont signalés les uns après les autres (= groupe de recherche) ou simultanément (= appel collectif) sur tous les téléphones du groupe, jusqu'à ce qu'un membre du groupe réponde à l'appel.

Chaque poste du groupe peut toujours être joint par son propre numéro.

Vous pouvez activer et désactiver le signal sonore pour un groupe de recherche, l'appel collectif ou les lignes individuelles d'un groupe.

#### Vous faites partie d'un groupe de recherche ou d'un groupe d'appel

 $\bullet$  Ouvrez le menu veille  $\rightarrow$  [page 15](#page-14-0).

Sélectionnez et confirmez l'option affichée.

Sélectionnez et confirmez l'option affichée.

**ou**

Rejoindre un groupe de recherche ?

Quitter le groupe de recherche ?

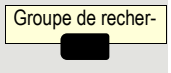

**ou**

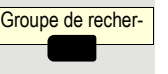

Appuyez sur la touche indiquée.

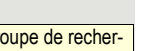

Appuyez sur la touche indiquée.

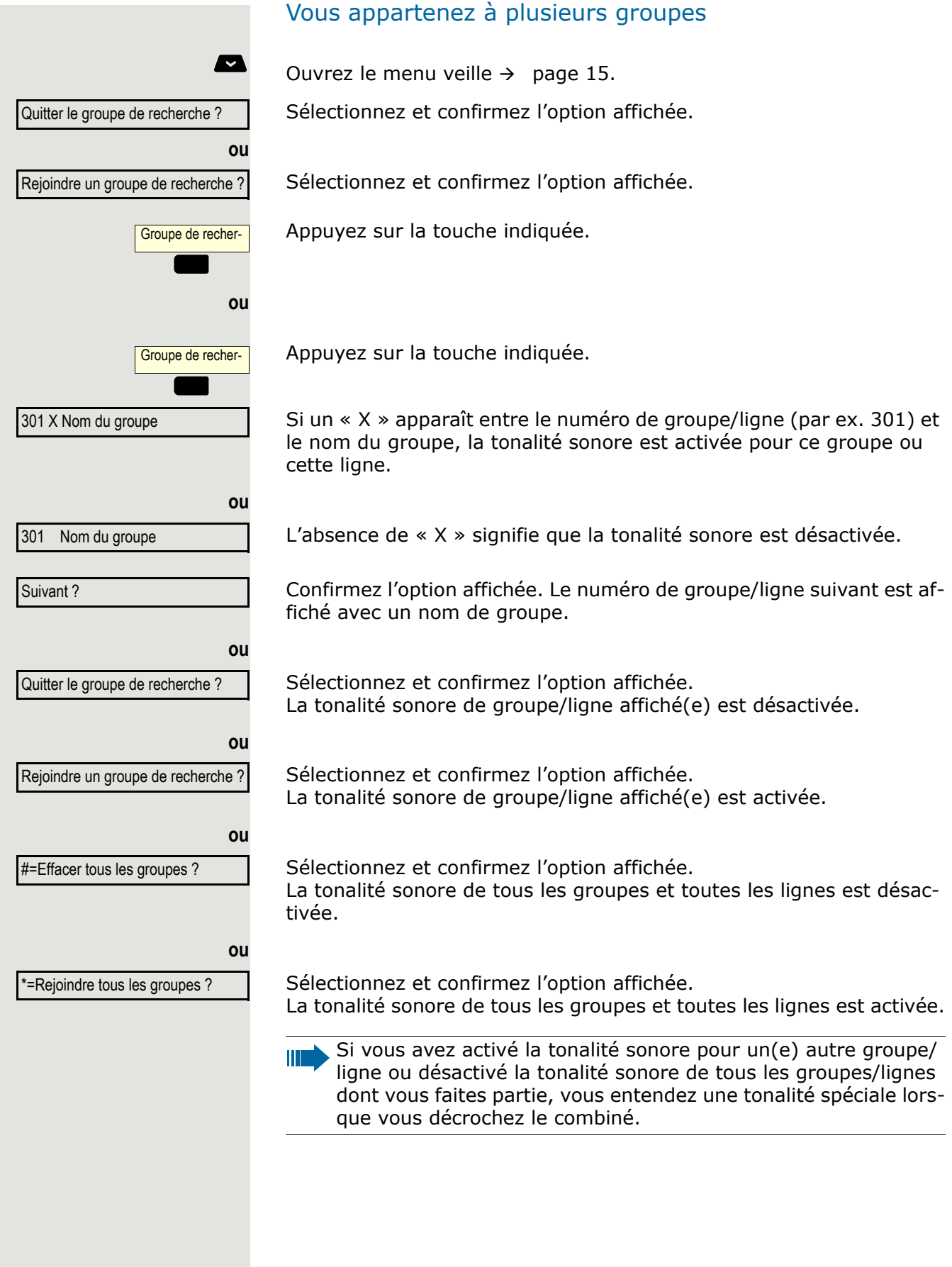

# Intercepter un appel pour un autre membre de votre équipe

Vous pouvez utiliser votre téléphone pour intercepter des appels sur d'autres téléphones de votre équipe, même en cours de communication (groupes d'interception d'appel, consultez votre Administrateur).

À la différence de la fonction DDS, vous n'avez pas besoin d'avoir programmé une touche DDS dans ce cas, voir [page 59](#page-58-0).

**Conditions requises :** Votre téléphone sonne brièvement. La mention « Appel pour : » apparaît sur la ligne supérieure de l'écran, avec le nom ou le numéro du destinataire initial. Le numéro de téléphone ou le nom de l'appelant s'affiche sur la ligne inférieure.

Confirmez l'option affichée.

# Groupe de sonnerie

Les appels reçus sur votre téléphone peuvent également produire un signal sonore sur un maximum de cinq autres téléphones internes. Le téléphone qui répond à l'appel recevra l'appel en premier.

Vous devez tenir compte de certaines fonctionnalités si votre téléphone fonctionne avec le réseau système LAN $\rightarrow$  [page 94](#page-93-0) !

Enregistrer, afficher et effacer des téléphones du groupe de sonnerie

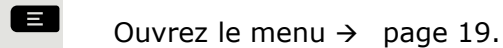

\*81=Groupe de sonnerie activé ?

Interception - groupe ?

Sélectionnez et confirmez l'option affichée.

Suivez les instructions à l'écran (entrer le numéro de téléphone interne).

Si votre téléphone fait partie d'un groupe de sonnerie, l'écran affichera le numéro de téléphone ou le nom de l'initiateur sur la ligne supérieure et celui de l'appelant sur la ligne inférieure.

#### Supprimer tous les téléphones d'un groupe de sonnerie

Groupe de sonnerie désactivé ?

Sélectionnez et confirmez l'option affichée.

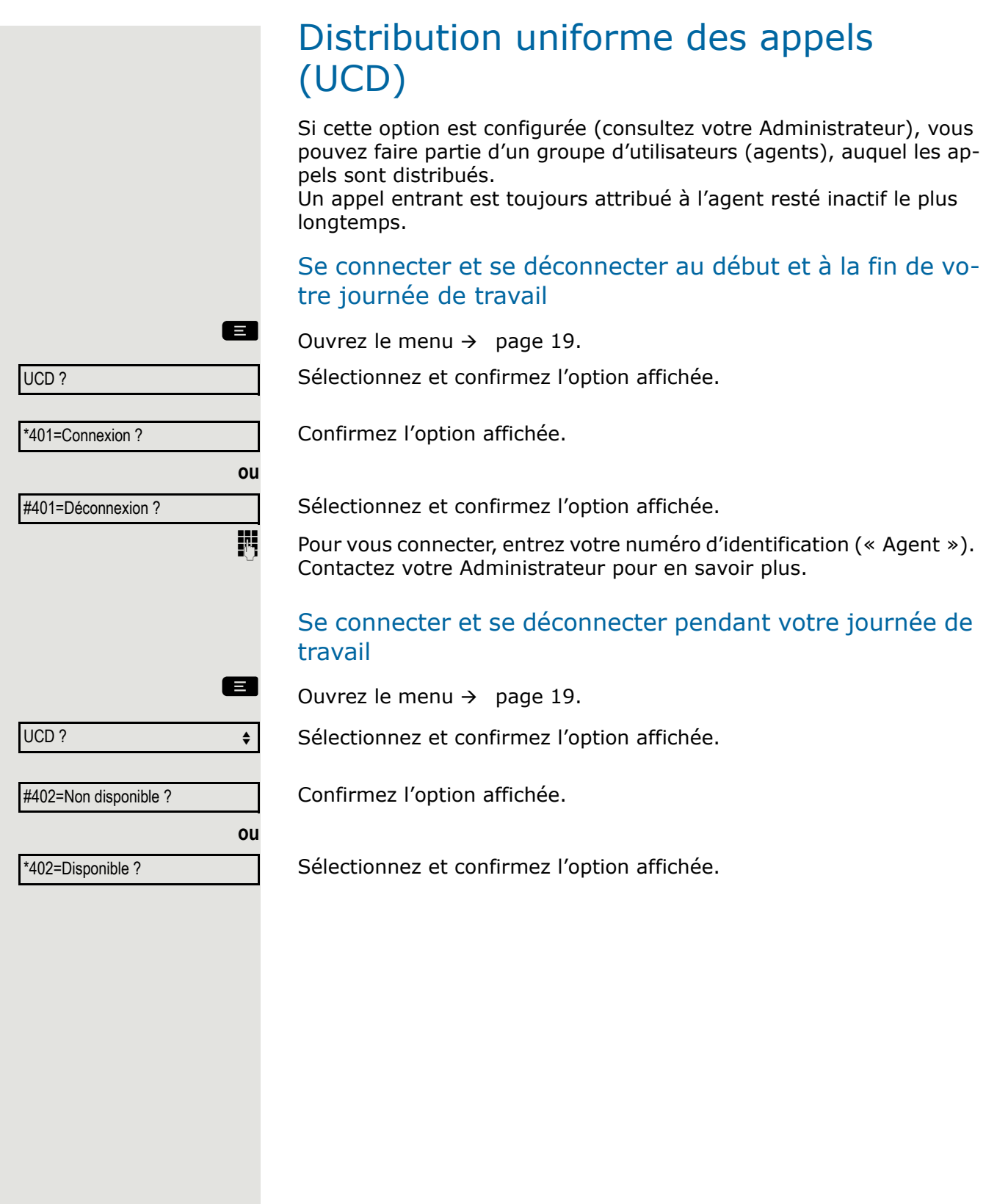

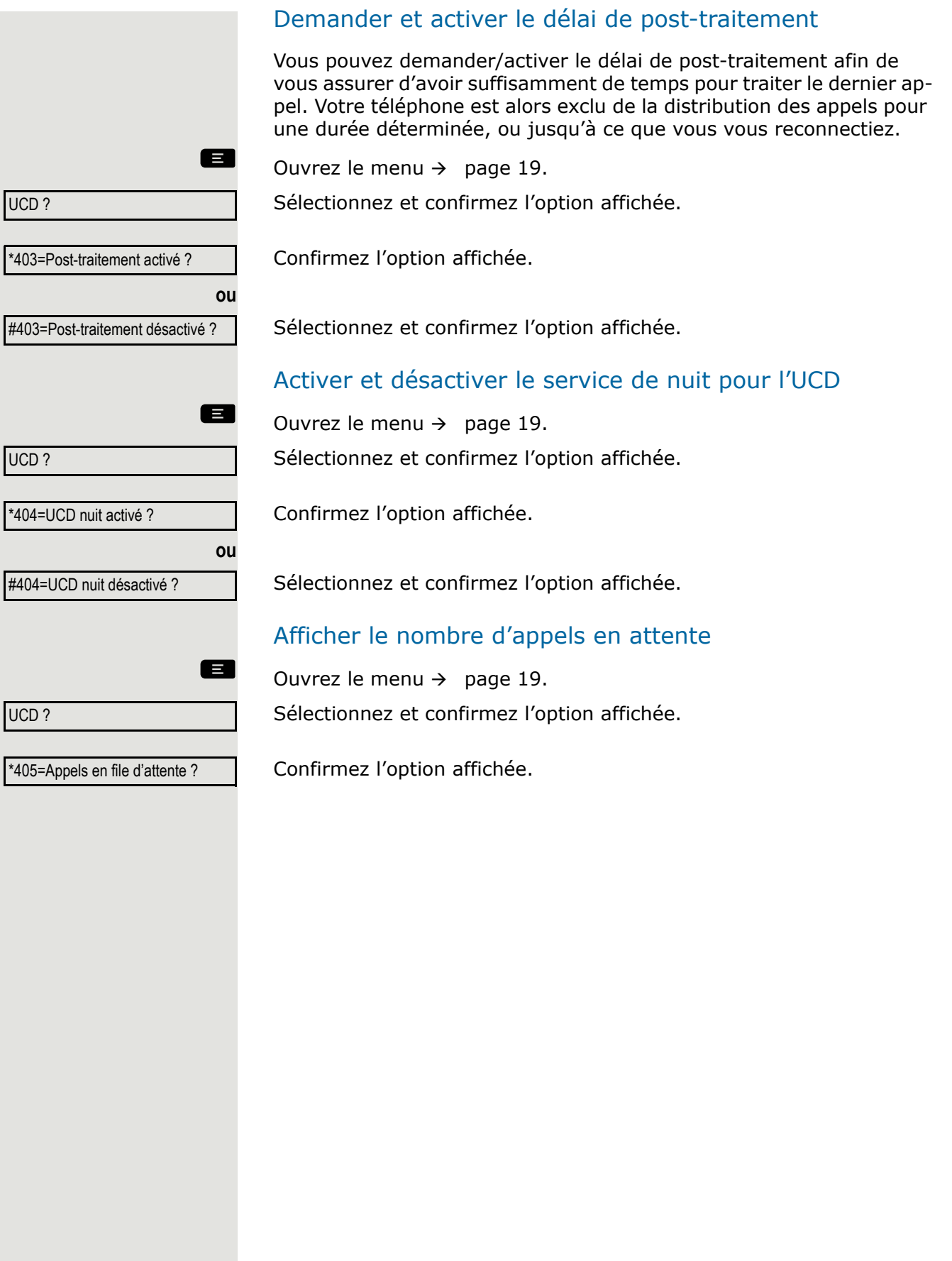

# Vie privée/sécurité

# Activer et désactiver la fonction Mode silencieux

Si vous ne souhaitez pas prendre d'appel, vous pouvez activer la fonction de coupure sonnerie ou le mode silencieux. Les appels sont alors uniquement identifiés par **un** signal sonore et sont affichés à l'écran.

#### Activation

 $\bullet$  Ouvrez le menu veille  $\rightarrow$  [page 15](#page-14-0).

Sélectionnez et confirmez l'option affichée.

#### Désactivation

 $\blacksquare$  Ouvrez le menu veille  $\rightarrow$  [page 15](#page-14-0).

Sélectionnez et confirmez l'option affichée**.**

# Activer et désactiver la fonction « Ne pas déranger »

Si vous ne souhaitez pas prendre d'appels, vous pouvez activer le mode Ne pas déranger. Les appelants internes entendent la tonalité d'occupation, tandis que les appelants externes sont connectés à un autre téléphone que vous pouvez définir (consultez votre Administrateur).

### Activation

 $\Box$  Ouvrez le menu  $\rightarrow$  [page 19.](#page-18-0)

Sélectionnez et confirmez l'option affichée.

Sélectionnez et confirmez l'option affichée.

### Désactivation

Ш

 $\Box$  Ouvrez le menu  $\rightarrow$  [page 19.](#page-18-0)

Sélectionnez et confirmez l'option affichée.

Confirmez l'option affichée.

Lorsque vous décrochez le combiné, vous entendez une tonalité spéciale (notification continue) vous rappelant que la fonction « Ne pas déranger » est activée.

Les appelants internes autorisés annulent automatiquement la fonction Ne pas déranger après cinq secondes.

Plus de fonctionnalités ?

Ne pas déranger activé ?

Plus de fonctionnalités ?

Ne pas déranger désactivé ?

Mode silencieux ?

Mode silencieux ?

# Suppression de l'identifiant de l'appelant

Vous pouvez empêcher votre numéro de téléphone ou votre nom d'apparaître sur l'écran des correspondants que vous appelez en externe. La fonctionnalité reste active jusqu'à ce que vous la désactivez.

#### Activation

 $\bullet$  Ouvrez le menu veille  $\rightarrow$  [page 15](#page-14-0).

Sélectionnez et confirmez l'option affichée.

#### Désactivation

 $\blacksquare$  Ouvrez le menu veille  $\rightarrow$  [page 15](#page-14-0).

Sélectionnez et confirmez l'option affichée.

Votre Administrateur peut activer/désactiver la suppression de l'identifiant de l'appelant sur tous les téléphones.

# <span id="page-69-0"></span>Verrouiller le téléphone pour éviter toute utilisation non autorisée

Pendant votre absence, vous pouvez empêcher que des personnes non autorisées puissent accéder à certaines fonctions de votre téléphone, par ex. la numérotation de numéros externes ou l'accès à votre boîte de messagerie. Consultez votre Administrateur pour déterminer quelles fonctions sont verrouillées.

Verrouiller le téléphone

 $\bullet$  Ouvrez le menu veille  $\rightarrow$  [page 15](#page-14-0).

Sélectionnez et confirmez l'option affichée.

Quand le téléphone est verrouillé, une tonalité spéciale retentit lorsque le combiné est décroché. En interne, les utilisateurs peuvent téléphoner comme d'habitude.

Votre téléphone peut également être verrouillé ou déverrouillé par une personne autorisée  $\rightarrow$  [page 71](#page-70-0).

### Déverrouiller le téléphone

 $\blacksquare$  Ouvrez le menu veille  $\rightarrow$  [page 15](#page-14-0).

Sélectionnez et confirmez l'option affichée.

Déverrouiller le téléphone

Verrouiller le téléphone ?

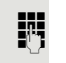

Saisissez le code (code de verrouillage)  $\rightarrow$  [page 71.](#page-70-1)

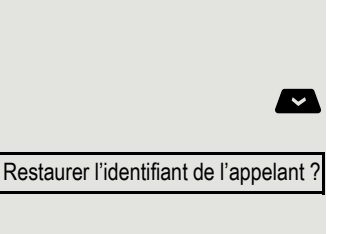

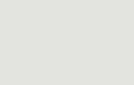

Suppression de l'identifiant de

<span id="page-70-1"></span><span id="page-70-0"></span>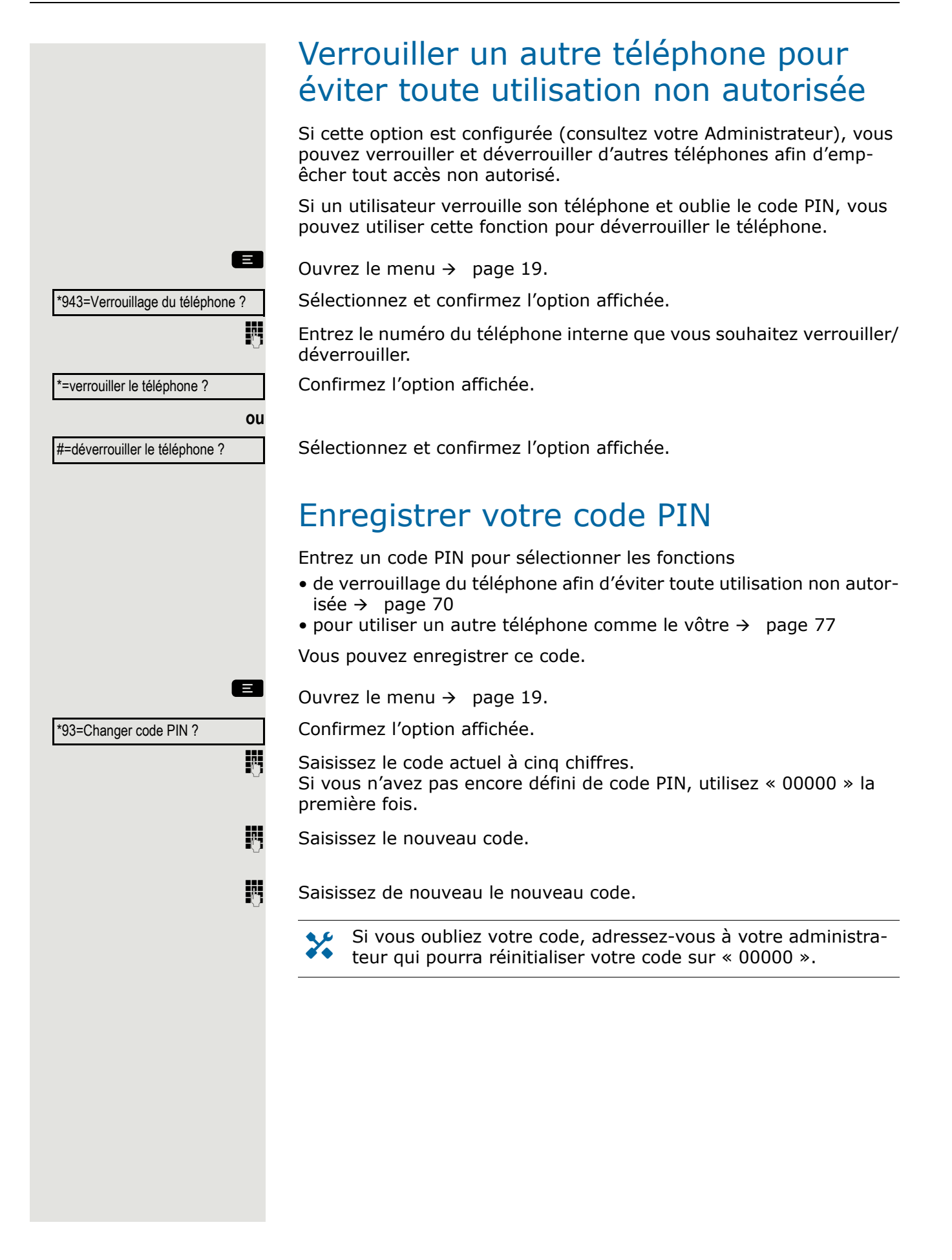

## Mot de passe utilisateur

Votre Mot de passe utilisateur protège vos configurations individuelles.

L'administrateur peut avoir configuré les paramètres suivants :

- Le mot de passe est désactivé : vous n'avez pas la possibilité de configurer les paramètres de l'utilisateur. Le message « Le mot de passe est désactivé » s'affiche.
- Le mot de passe est temporairement verrouillé : vous n'avez pas la possibilité de configurer les paramètres de l'utilisateur à ce stade. Le message « Le mot de passe est suspendu » s'affiche.
- Suite à votre première connexion dans la zone utilisateur, vous serez peut-être invité à remplacer le mot de passe prédéfini par un nouveau mot de passe.
- Un mot de passe peut avoir une période de validité prédéfinie : vous devrez créer un mot de passe à la fin de la période. Le moment venu, vous en êtes informé par le message « Changer (plus que x jours) ». À la fin de la période de validité, le message « Le mot de passe a expiré » s'affiche. Confirmez l'option « Modifier le mot de passe » et modifiez votre mot de passe comme décrit dans cette section.
- Si vous avez saisi un mot de passe erroné plusieurs fois d'affilée (entre 2 et 5 fois), le système bloque toute nouvelle tentative. Vous pouvez effectuer une nouvelle tentative après un temps d'attente prédéfini.
- Dans certaines conditions, il se peut que vous ne puissiez pas réutiliser un mot de passe déjà utilisé en tant que « nouveau mot de passe » pendant un certain temps. Vous êtes alors obligé de créer un mot de passe différent.

Votre personnel technique peut vous informer des consignes relatives au type et au nombre de caractères que vous pouvez/devez utiliser dans votre mot de passe.

## Modifier son mot de passe

Le mot de passe prédéfini « 000000 » correspond à un mot de passe vide. En d'autres termes, le téléphone ne peut pas être verrouillé et le menu utilisateur **n'est pas** protégé par un mot de passe.

 $\overline{z}$  Les Mot de passe utilisateur peuvent être modifiées via l'Interface-Web  $\rightarrow$  [page 97.](#page-96-0)
<span id="page-72-3"></span><span id="page-72-2"></span><span id="page-72-1"></span><span id="page-72-0"></span>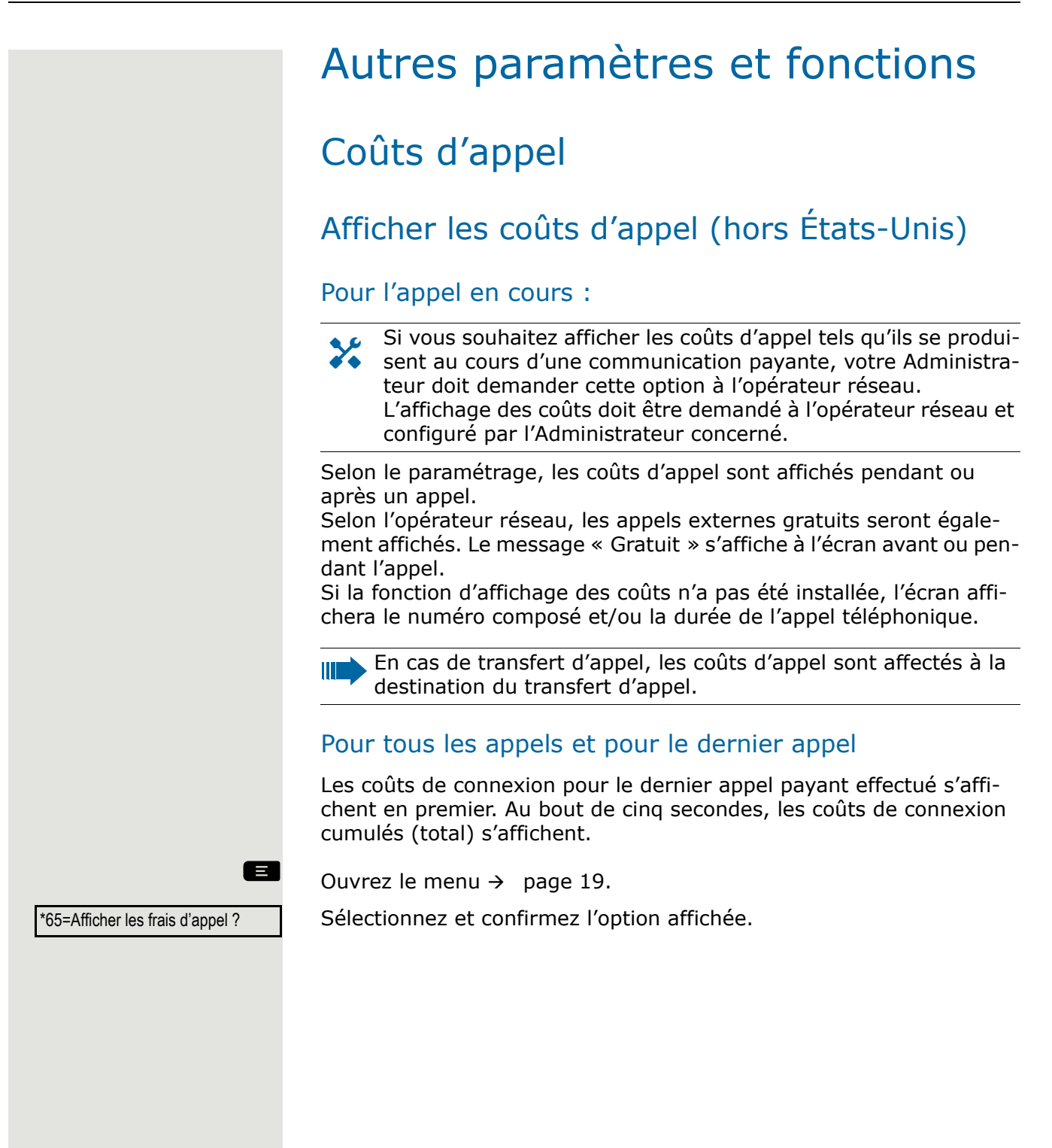

<span id="page-73-0"></span>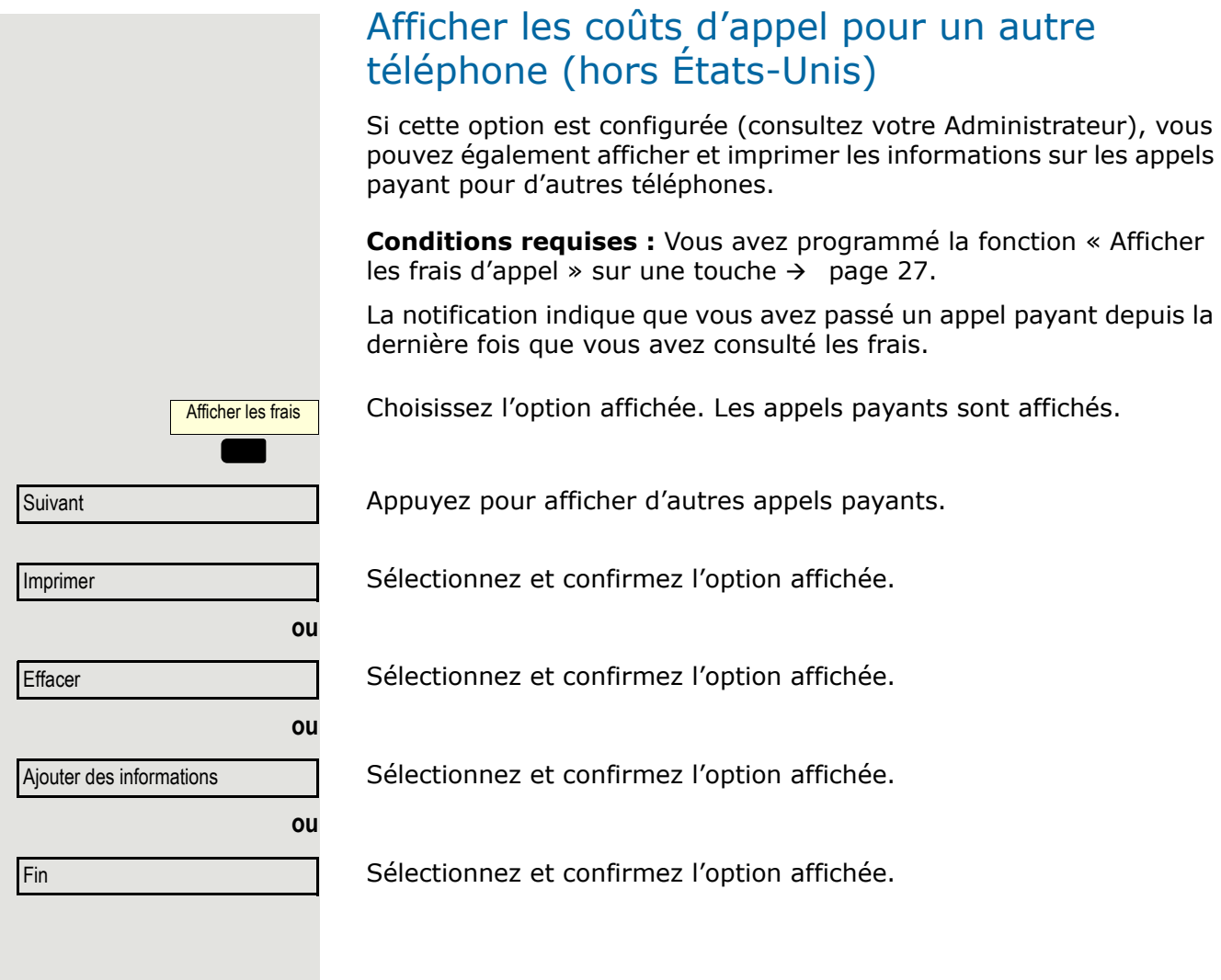

### <span id="page-74-0"></span>Composer avec affectation des coûts d'appel

Vous pouvez affecter les appels externes à certains projets.

**Conditions requises :** Votre Administrateur a défini pour vous des codes de compte.

 $\Box$  Ouvrez le menu  $\rightarrow$  [page 19.](#page-18-0)

Sélectionnez et confirmez l'option affichée.

Saisissez le code du compte.<br>
si req. **Exerce Line Appuyez** sur cette touche.

Appuyez sur cette touche.

#=Enregistrer l'entrée ?

Confirmez l'option affichée.

Si nécessaire en fonction de la configuration, consultez votre Administrateur.

Saisissez le numéro de téléphone externe.

Vous pouvez aussi entrer le code du compte de la même manière au cours d'un appel externe.

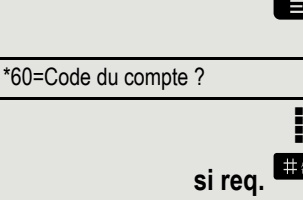

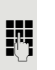

**ou**

# Fonction de rappel de rendez-vous

Vous pouvez configurer votre téléphone pour qu'il vous appelle afin de vous rappeler un rendez-vous  $\rightarrow$  [page 76.](#page-75-0) Pour cela, vous devez enregistrer les heures d'appel souhaitées. Vous pouvez entrer un seul rendez-vous qui aura lieu dans les prochaines 24 heures, ou bien un rendez-vous journalier.

### <span id="page-75-3"></span><span id="page-75-1"></span>Enregistrer un rappel minuté

 $\Box$  Ouvrez le menu  $\rightarrow$  [page 19.](#page-18-0)

Confirmez l'option affichée.

 $\mathbb{F}$  Saisissez une heure à quatre chiffres, p. ex. 0905 pour 9h05 ou 1430 pour 14h30.

**Si néc.** <sup>2</sup><sup>28</sup> ou <sup>7208</sup> Si la langue sélectionnée est « US English » (paramètres → [page 21\)](#page-20-0), vous pouvez entrer le code 2 pour « am » ou 7 pour « pm » (par défaut =  $\kappa$  am  $\aleph$ ).

Confirmez l'option affichée.

Sélectionnez et confirmez l'option affichée.

Confirmez l'option affichée.

#### Supprimer et vérifier un rendez-vous enregistré

 $\Box$  Ouvrez le menu  $\rightarrow$  [page 19.](#page-18-0) Confirmez l'option affichée.

Confirmez l'option affichée.

Sélectionnez et confirmez l'option affichée.

### <span id="page-75-2"></span><span id="page-75-0"></span>Utiliser les rappels programmés

**Conditions requises :** Vous avez enregistré un rappel → [page 76](#page-75-1). Le moment enregistré arrive.

Le téléphone sonne. L'heure du rendez-vous s'affiche.

 $\Box$  Appuyez deux fois sur la touche.

Décrochez le combiné et raccrochez-le.

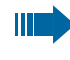

Si vous ne répondez pas au rappel minuté, celui-ci sera répété cinq fois puis supprimé.

\*46=Déclenchement d'alarmes

Une seule fois ?

Quotidien ?

Enregistrer ?

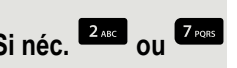

**ou**

**ou**

ou

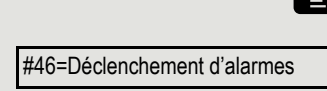

Effacer ?

Fin ?

Rappel à 1200

<span id="page-76-1"></span><span id="page-76-0"></span>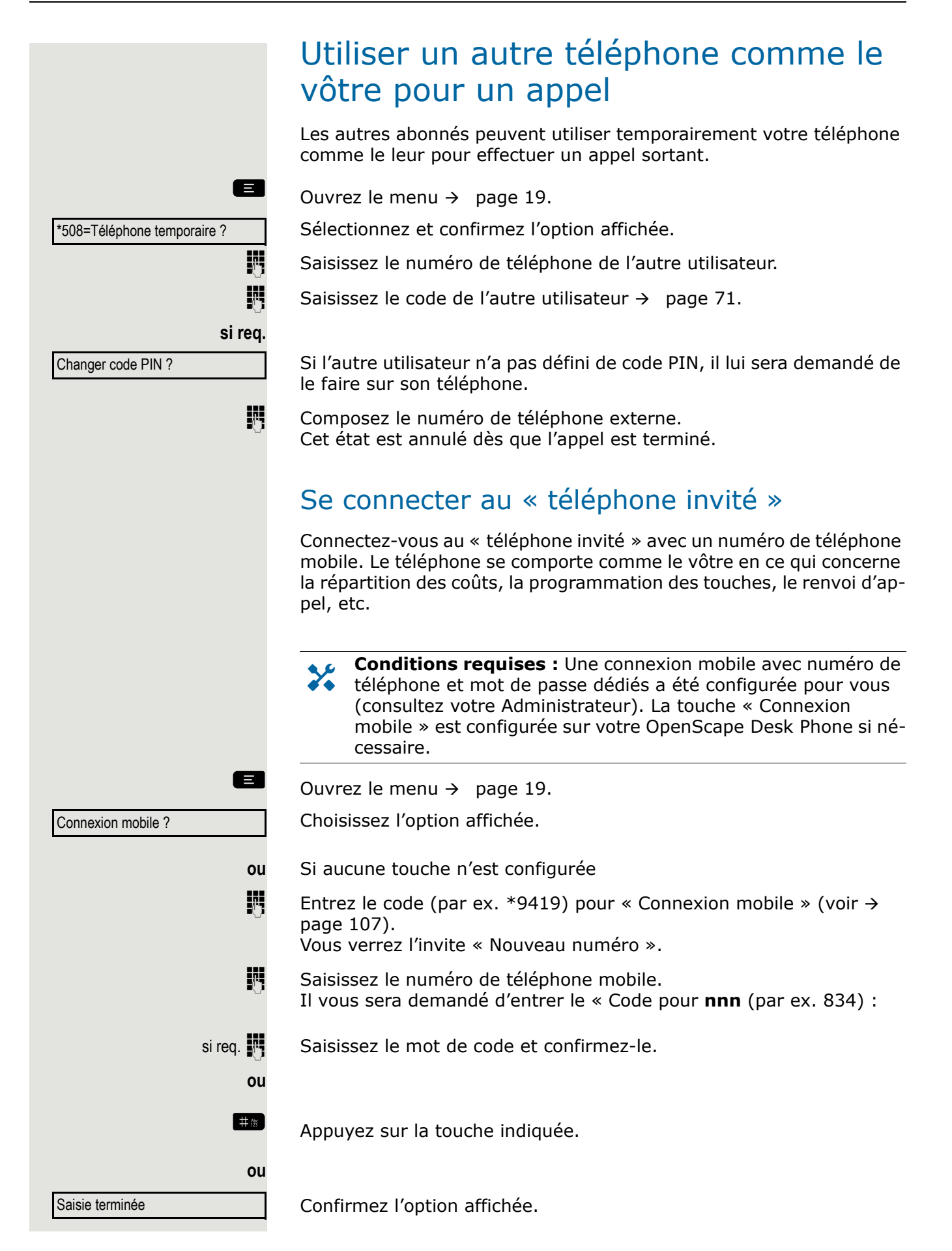

La procédure de connexion démarre.

Votre numéro de téléphone mobile apparaît à gauche de l'écran lorsque vous êtes correctement connecté(e) à  $\rightarrow$  [page 15.](#page-14-0)

Si vous souhaitez déplacer votre connexion du premier « téléphone invité » vers un second « téléphone invité », connectez-vous normalement au second « téléphone invité » (voir  $\rightarrow$  [page 77](#page-76-0)).

Si vous vous connectez à un autre téléphone avec votre code PIN sans vous déconnecter de l'autre téléphone, vous serez automatiquement déconnecté(e).

### Se déconnecter du « téléphone invité »

Si vous n'avez plus besoin d'une connexion au « téléphone invité » et/ ou si vous voulez changer de téléphone, déconnectez-vous du « téléphone invité ».

 $\blacksquare$  Ouvrez le menu  $\rightarrow$  [page 19.](#page-18-0)

Choisissez l'option affichée.

Connexion mobile ?

**ou** Si aucune touche n'est configurée

**Entrez le code (par ex. \*9419) pour « Connexion mobile** Déconnexion », (voir  $\rightarrow$  [page 107\)](#page-106-0). La procédure de déconnexion commence.

Le « téléphone invité » est à nouveau disponible avec son numéro de téléphone, ses caractéristiques et ses fonctions d'origine. Toutes les instructions de renvoi d'appel définies peuvent maintenant être effacées.

### <span id="page-78-5"></span><span id="page-78-2"></span>Détails du fax et message sur le répondeur

Si un fax ou un répondeur est connecté à votre système et que vous avez attribué la fonction « Détails du fax » à une touche programmable  $\rightarrow$  [page 27](#page-26-0), vous serez notifié(e) sur l'écran à l'arrivée d'un fax ou d'un message.

Désactiver la signalisation

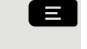

 $\Box$  Ouvrez le menu  $\rightarrow$  [page 19.](#page-18-0)

Détails du fax

Choisissez l'option affichée.

### <span id="page-78-4"></span><span id="page-78-3"></span><span id="page-78-1"></span><span id="page-78-0"></span>Réinitialiser les services et fonctions (annulation sur l'ensemble du système pour un téléphone)

Pour les fonctions initiées, il existe une procédure de réinitialisation générale. Les fonctions suivantes sont supprimées, si elles sont activées :

- Renvoi activé
- Texte d'absence activé
- Groupe de sonnerie activé
- Suppression de l'identifiant de l'appel
- Tonalité d'attente désactivée
- Ne pas déranger activé
- Mode silencieux activé
- Afficher les messages
- Voir les rappels

 $\Box$  Ouvrez le menu  $\rightarrow$  [page 19.](#page-18-0)

#0=Réinitialiser les services ?

Sélectionnez et confirmez l'option affichée.

### <span id="page-79-2"></span><span id="page-79-1"></span><span id="page-79-0"></span>Activer des fonctions pour un autre téléphone

Si cette option est configurée (consultez votre Administrateur), vous pouvez activer et désactiver les fonctions suivantes pour d'autres téléphones (Serv. associés) :

- Ne pas déranger activé/Ne pas déranger désactivé, code \*97/#97  $\rightarrow$  [page 69](#page-68-0)
- Renvoi activé, code  $*11$ ,  $*12$ ,  $*13/\text{\#}1$   $\rightarrow$  [page 45](#page-44-0)
- Verrouiller le téléphone/Déverrouiller le téléphone, code  $*66/ \#66 \rightarrow$ [page 70](#page-69-0)
- Groupe de sonnerie activé, code  $*81/\text{\#}81 \rightarrow$  [page 64](#page-63-0)
- Texte d'absence activé/Texte d'absence désactivé, code  $*69/ \# 69 \rightarrow$ [page 44](#page-43-0)
- Rejoindre un groupe de recherche/Quitter le groupe de recherche, code  $*85/\text{\#}85 \rightarrow$  [page 64](#page-63-0)
- Réinitialiser les services, code  $#0 \rightarrow$  [page 79](#page-78-0)
- Réponse de nuit activée/Réponse de nuit désactivée, code \*44/#44  $\rightarrow$  [page 26](#page-25-0)
- Déclenchement d'alarmes activé/Déclenchement d'alarmes désactivé, code  $*46/\#46 \rightarrow$  [page 76](#page-75-1)

 $\Box$  Ouvrez le menu  $\rightarrow$  [page 19.](#page-18-0) Confirmez l'option affichée.

\*83=Serv. associés ?

Saisissez le numéro du téléphone interne pour lequel vous souhaitez activer la fonction.

**Entrez le code (par exemple \*97 pour Ne pas déranger activé).** 

Pour toute entrée supplémentaire, suivez les instructions qui s'affichent sur votre écran.

### <span id="page-80-1"></span><span id="page-80-0"></span>Utiliser des fonctions du système de l'extérieur DISA (Direct Inward System Access)

Si cette option est configurée (consultez votre Administrateur), vous pouvez utiliser un téléphone externe comme un poste interne pour établir une connexion externe sortante via votre OpenScape Business. Vous pouvez aussi activer ou désactiver les fonctions système suivantes :

- Réinitialiser les services, code  $#0 \rightarrow$  [page 79](#page-78-0)
- Renvoi activé/Redirection désactivée, code  $*1/\text{\#}1 \rightarrow \text{page }45$
- Verrouiller le téléphone/Déverrouiller le téléphone, code  $*66/ \#66 \rightarrow$ [page 70](#page-69-0)
- Changer code PIN, code  $*93 \rightarrow$  [page 71](#page-70-0)
- Envoyer un message/Afficher les messages, code  $*68/ \# 68 \rightarrow$ [page 42](#page-41-0)
- Texte d'absence activé/Texte d'absence désactivé, code  $*69/#69 \rightarrow$ [page 44](#page-43-0)
- Groupe de sonnerie activé/Groupe de sonnerie désactivé, code \*81/ #81  $\rightarrow$  [page 64](#page-63-0)
- Rejoindre un groupe de recherche/Quitter le groupe de recherche, code  $*85/\text{\#}85 \rightarrow$  [page 64](#page-63-0)
- Suppression de l'identifiant de l'appel/Restaurer l'identifiant de l'appelant, code  $*86/\#86 \rightarrow$  [page 70](#page-69-1)
- Tonalité d'attente désactivée/Tonalité d'attente activée, code \*87/ #87  $\rightarrow$  [page 24](#page-23-0)
- Ouvrir la porte, code  $*61 \rightarrow$  [page 34](#page-33-0)
- Ouvre-porte activé/Ouvre-porte désactivé, code \*89/#89  $\rightarrow$ [page 24](#page-23-1)
- Ne pas déranger activé/Ne pas déranger désactivé, code \*97/#97  $\rightarrow$  [page 69](#page-68-0)
- Mode silencieux activé/Mode silencieux désactivé, code \*98/#98  $\rightarrow$ [page 69](#page-68-1)
- Utiliser la numérotation rapide, code  $*7 \rightarrow$  [page 41](#page-40-0)
- Serv. associés, code  $*83 \rightarrow$  [page 80](#page-79-0)

**Conditions requises :** Votre téléphone prend en charge la numérotation par tonalité (DTMF) ou vous pouvez passer votre téléphone sur la numérotation par tonalité. Le téléphone n'est pas connecté à Open-Scape Business.

- j Établissez une connexion à OpenScape Business. Saisissez un numéro de téléphone (consultez votre Administrateur).
- Attendez la tonalité continue (si néc., passez votre téléphone sur la numérotation par tonalité), puis saisissez le numéro de téléphone interne qui vous a été attribué et le code PIN associé.

**# Saisissez le code (nécessaire uniquement s'il est programmé dans le** système).

**FULLET Attendez la tonalité d'invitation à numéroter et entrez le code, par** exemple \*97 pour Ne pas déranger activé. Si nécessaire, effectuez d'autres saisies, voir également le mode d'emploi des téléphones à impulsion/DTMF.

# **ou**

j Composez le numéro de téléphone externe.

Vous ne pouvez effectuer qu'une seule fonction/établir qu'une **THE** seule connexion sortante à la fois. La connexion est coupée dès que la fonction a été activée avec succès. En cas d'appel externe, la connexion est coupée dès que l'un des correspondants raccroche.

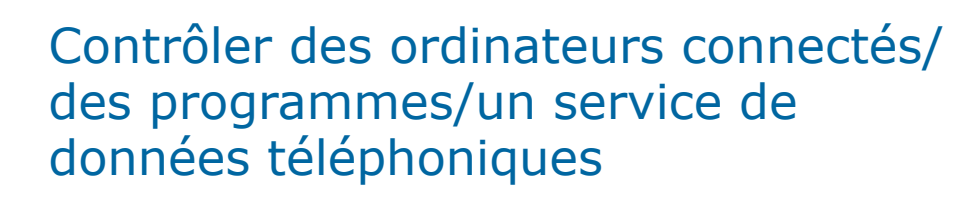

<span id="page-82-1"></span>Si cette fonction a été configurée (consultez votre Administrateur), vous pouvez contrôler à partir de votre téléphone les ordinateurs ou programmes connectés tels que des services hôteliers ou des systèmes d'information.

**Conditions requises :** Vous avez établi une connexion.

 $\blacksquare$  Ouvrez le menu  $\rightarrow$  [page 19.](#page-18-0)

Confirmez l'option affichée. Pour la saisie des données, vous serez guidé(e) par l'ordinateur connecté. Toutefois, selon la configuration (consultez votre Administrateur), vous devrez saisir vos données de

#### Saisie en mode bloc :

l'une des deux façons suivantes :

**0. ...** 9 wxz Saisissez des données.

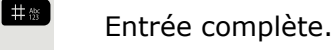

**ou**

Confirmez l'option affichée.

Saisie terminée ?

\*42=Service de données tél. ?

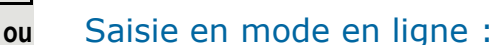

L'ordinateur connecté traitera vos entrées directement.

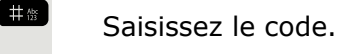

**0. ...** 9 www. Saisissez des données.

### <span id="page-82-0"></span>Envoyer une radiomessagerie (hors États-Unis)

Si l'équipement de radiomessagerie (PSE) est connecté à votre système (consultez votre Administrateur), vous pouvez localiser des personnes à l'aide de leur récepteur de poche. Les récepteurs de poche signalent une demande d'appel à la personne que vous voulez contacter. Cette personne peut alors répondre au message au téléphone le plus proche.

#### Envoyer une radiomessagerie

Pour vous assurer de pouvoir être localisé(e), vous devez avoir activé un groupe de sonnerie  $\rightarrow$  [page 66](#page-65-0), le renvoi d'appel  $\rightarrow$  [page 45](#page-44-0) ou le renvoi d'appel sur non-réponse (technicien de service) vers le numéro de téléphone interne de votre équipement de radiomessagerie. Une demande d'appel est automatiquement signalée.

#### Répondre à une demande par radiomessagerie

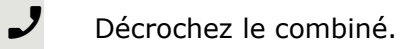

 $\begin{array}{c} \hline \text{**} \text{5} \text{ m} \text{ 9} \text{ m} \text{m} \text{ }\text{S} \text{a} \text{isis} \text{sez} \text{ le code.} \end{array}$ 

Saisissez votre numéro de téléphone.

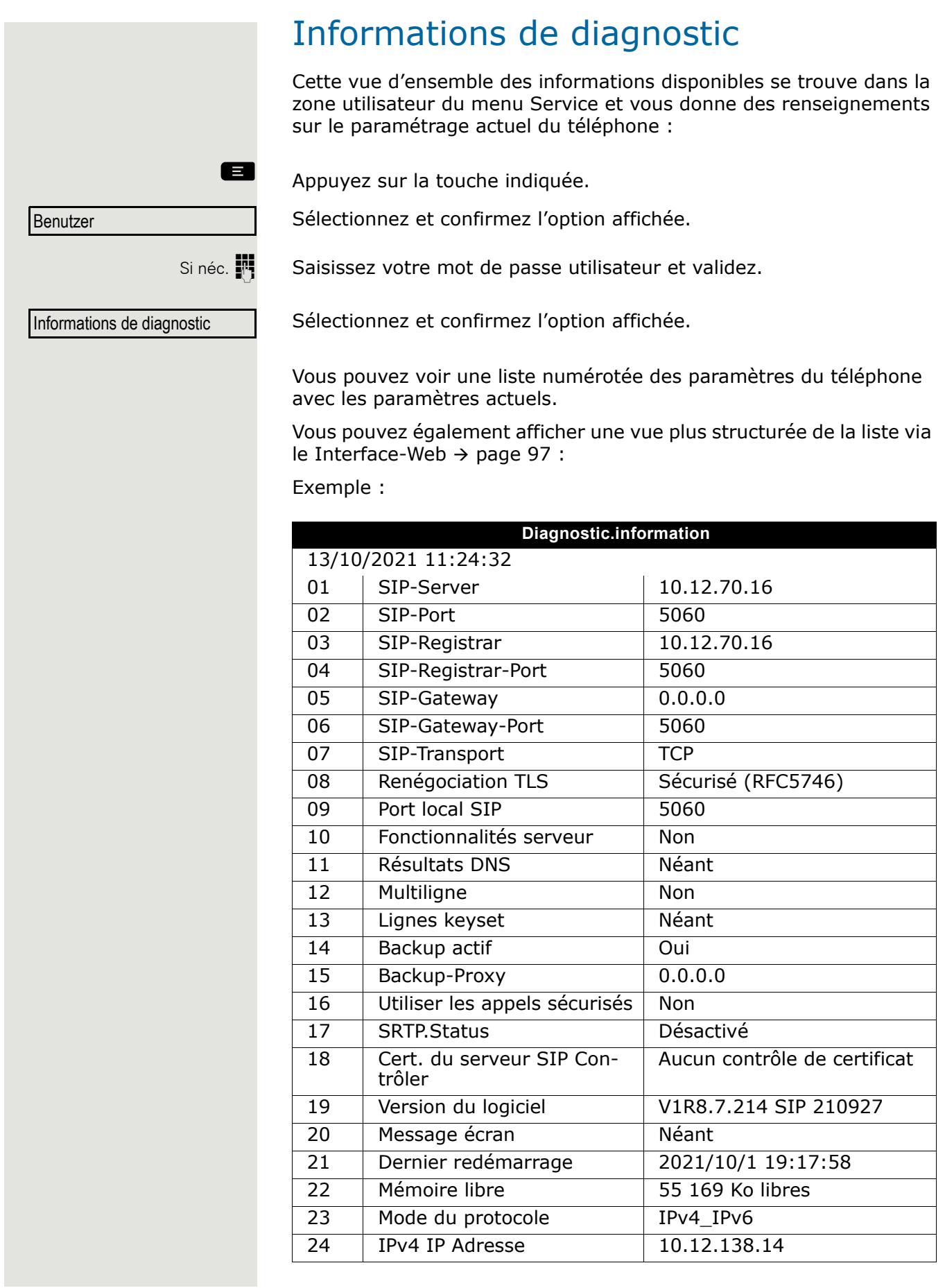

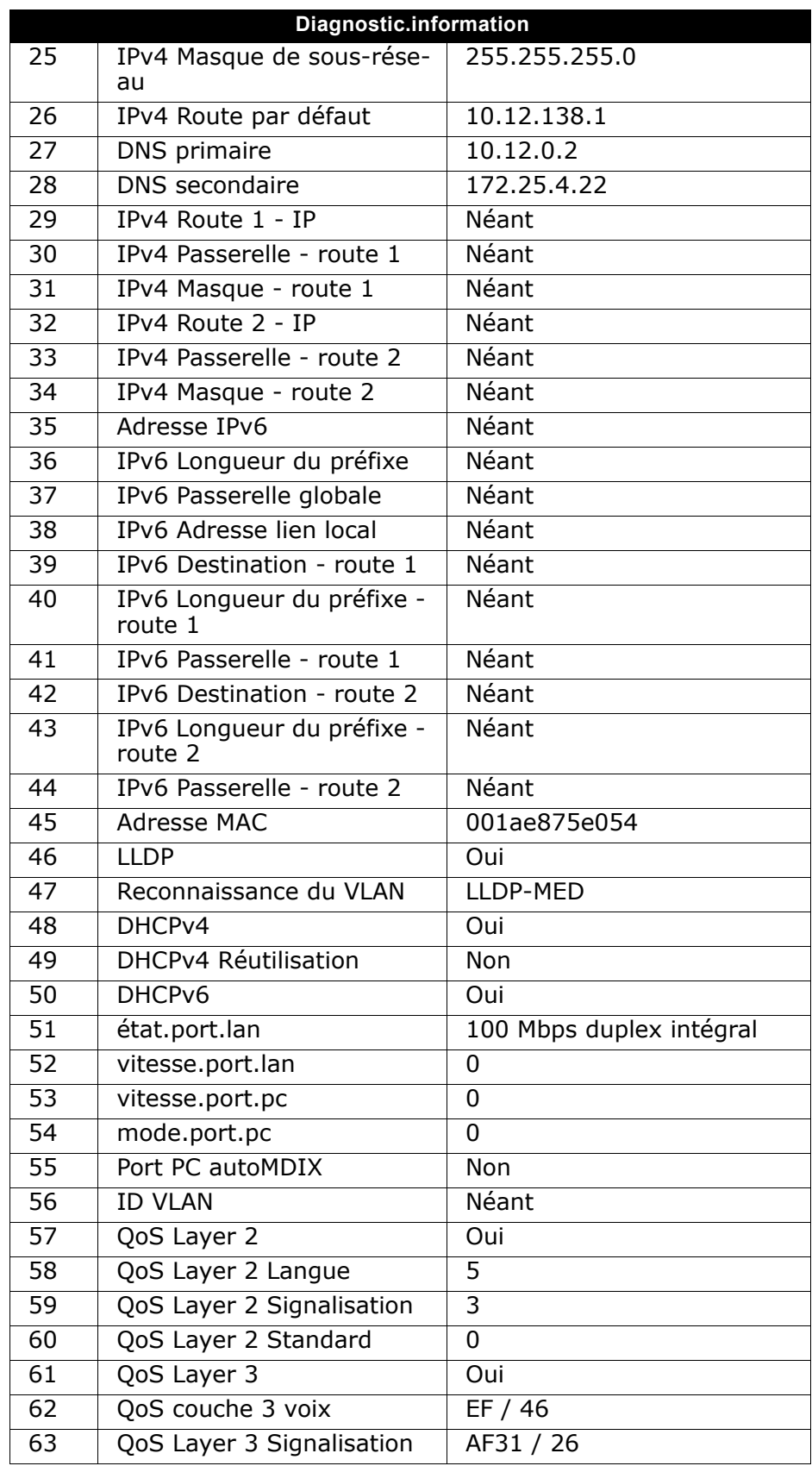

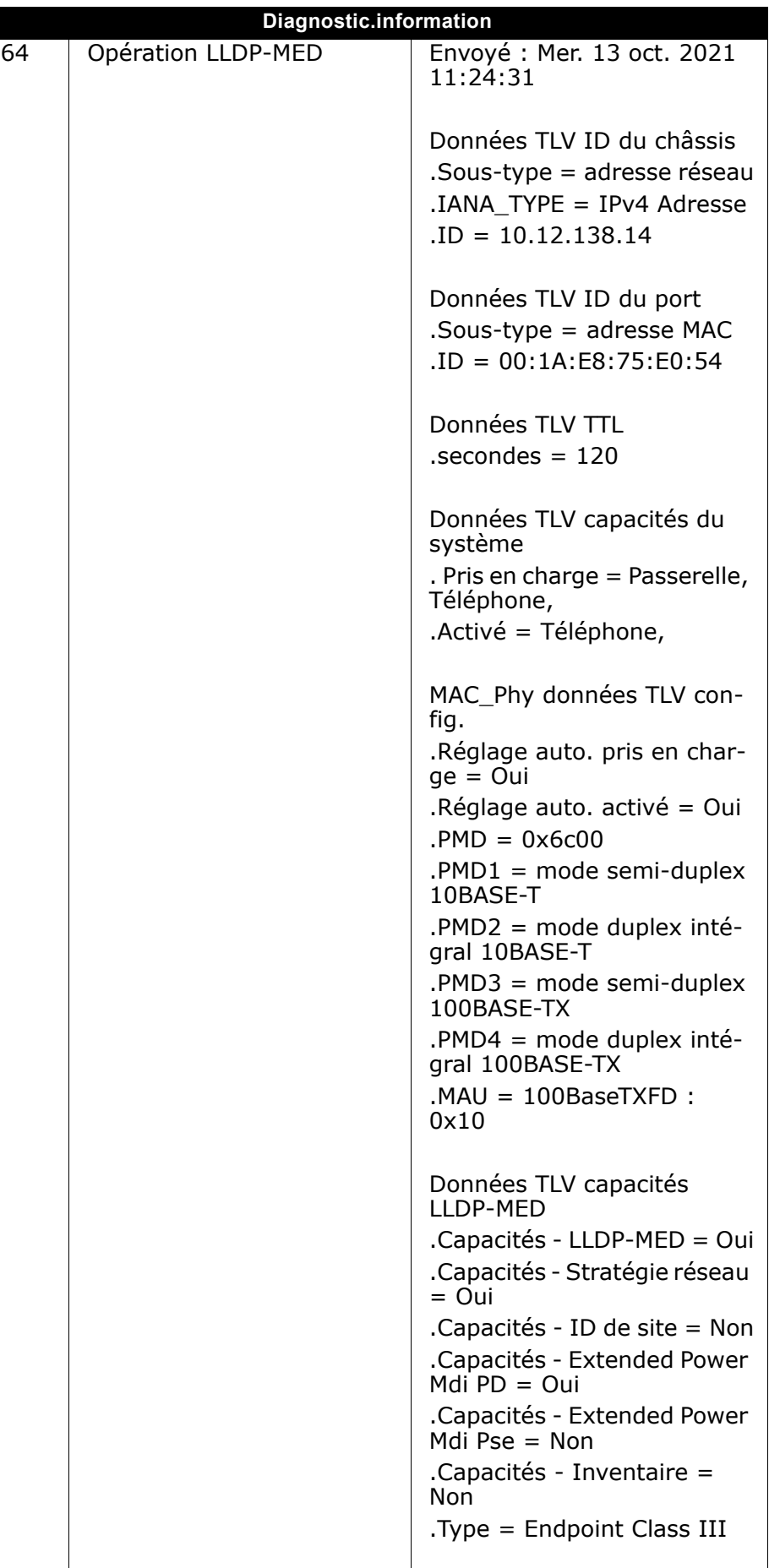

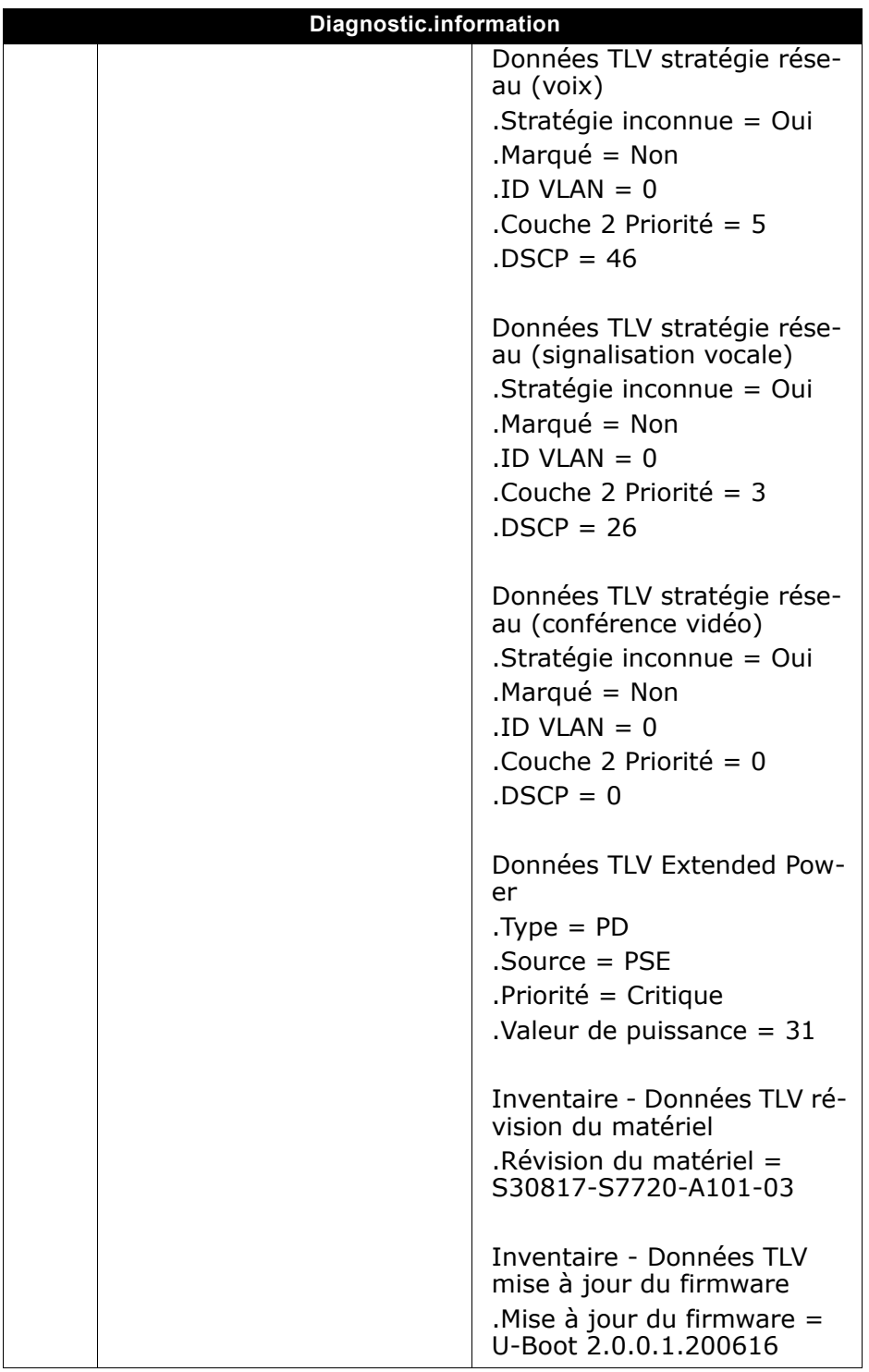

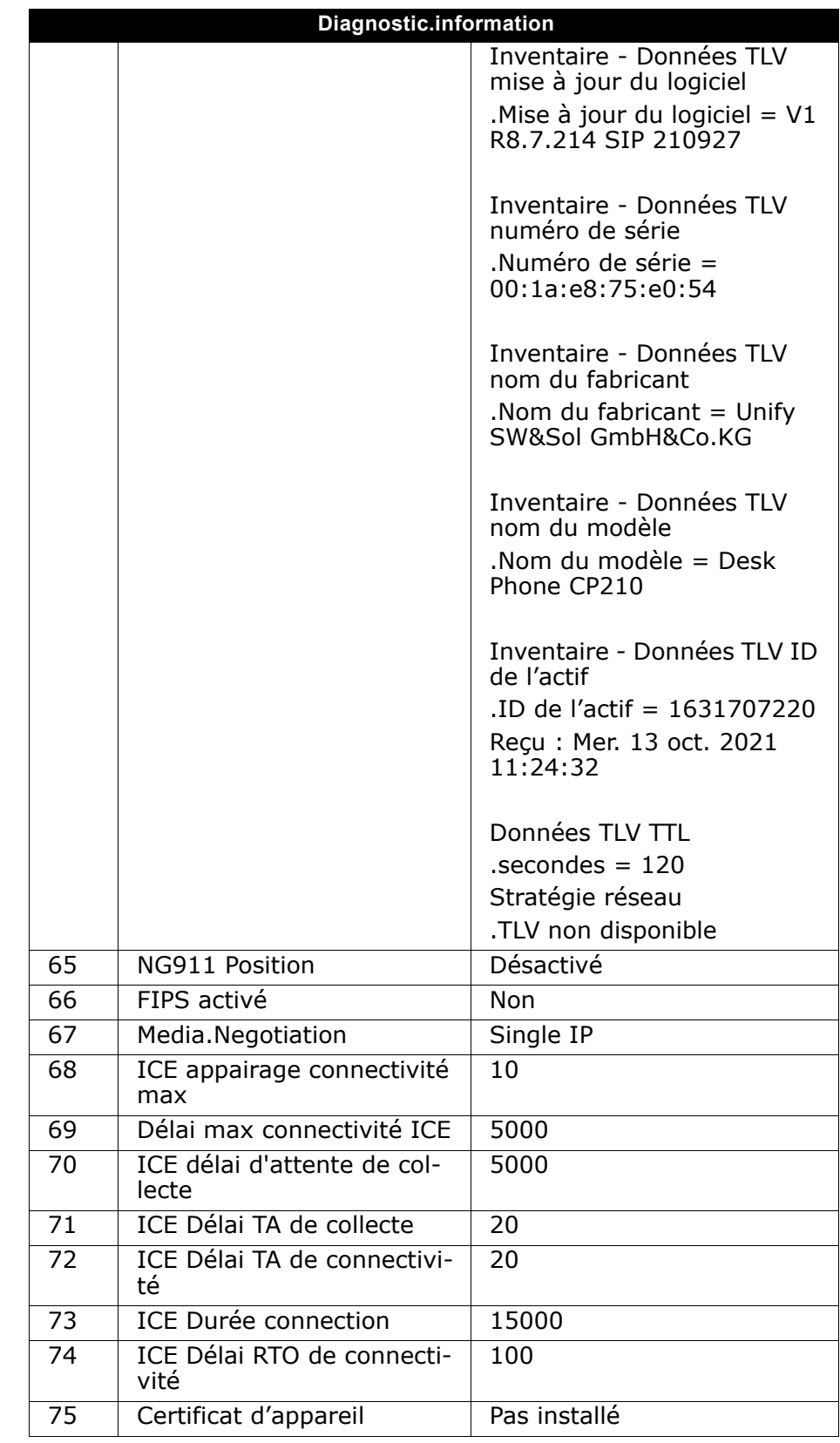

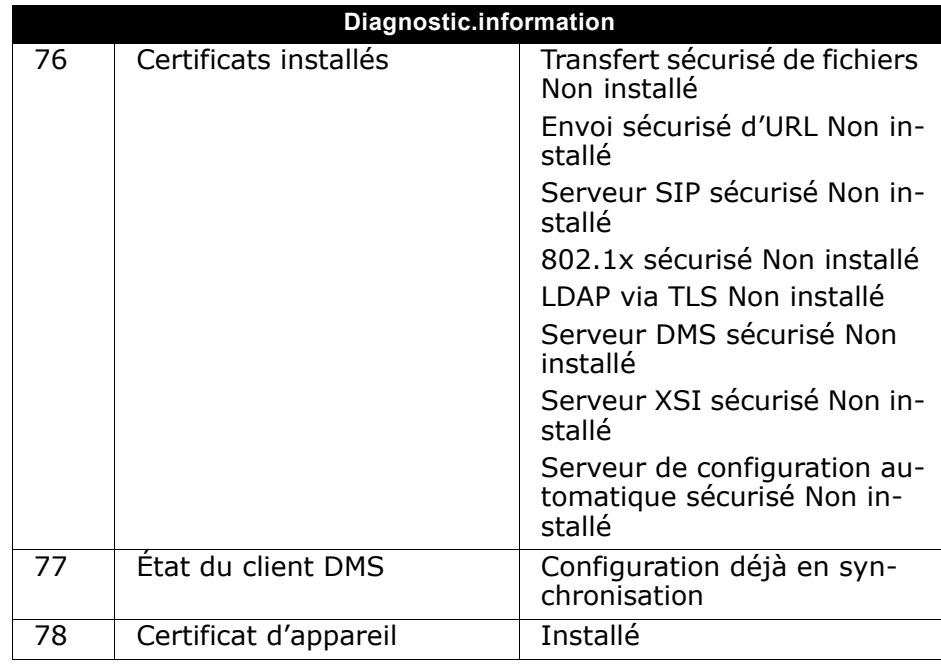

Utilisez les flèches haut et bas pour faire défiler et visualiser toutes les informations de diagnostic des entrées affichées en deux lignes (c.-à-d. État du client DMS.)

# <span id="page-90-1"></span>Fonctions réseau spéciales

Si votre téléphone fonctionne dans un environnement où plusieurs OpenScape Business sont interconnectés, vous passez un appel via le réseau.

Dans ce cas, vous devez tenir compte de certaines particularités pour certaines fonctions. Ces informations sont décrites dans cette section.

### <span id="page-90-0"></span>Quitter un groupe de recherche/appel collectif

**Conditions requises :** Vous faites partie d'un groupe de recherche/ appel collectif  $\rightarrow$  [page 64](#page-63-0) dans un autre OpenScape Business.

 $\bullet$  Ouvrez le menu veille  $\rightarrow$  [page 15](#page-14-1).

Sélectionnez et confirmez l'option affichée.

Saisissez le numéro de téléphone (DISA) de l'autre OpenScape Business.

ou **# Validez l'entrée**.

Saisissez le numéro de téléphone (DISA) de votre téléphone.

 **ou** # Validez l'entrée.

Sélectionnez et confirmez l'option affichée.

Sélectionnez et confirmez l'option affichée.

#### Vous appartenez à plusieurs groupes associés à un autre OpenScape Business

j Entrez le numéro de groupe pour la fonction « rejoindre/quitter de manière dirigée »

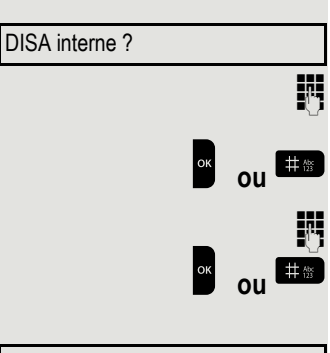

Quitter le groupe de recherche ?

**ou**

Rejoindre un groupe de recherche ?

### <span id="page-91-0"></span>Configurer un renvoi d'appel « me suivre »

Vous pouvez activer/désactiver le renvoi d'appel  $\rightarrow$  [page 45](#page-44-0) pour votre téléphone depuis d'autres téléphones du réseau.

 $\bullet$  Ouvrez le menu veille  $\rightarrow$  [page 15](#page-14-1).

Sélectionnez et confirmez l'option affichée.

Numéro de téléphone (DISA) de votre OpenScape Business.

**ou #** Validez l'entrée.

Saisissez le numéro de téléphone (DISA) de votre téléphone.

**ou Bandidez** l'entrée.

#### Activation

 $\bullet$  Ouvrez le menu veille  $\rightarrow$  [page 15](#page-14-1).

Sélectionnez et confirmez l'option affichée.

Confirmez l'option affichée.

Sélectionnez et confirmez l'option affichée.

Sélectionnez et confirmez l'option affichée. Saisissez le numéro de destination. Confirmez l'option affichée.

#### Désactivation

 $\blacksquare$  Ouvrez le menu veille  $\rightarrow$  [page 15](#page-14-1). Sélectionnez et confirmez l'option affichée.

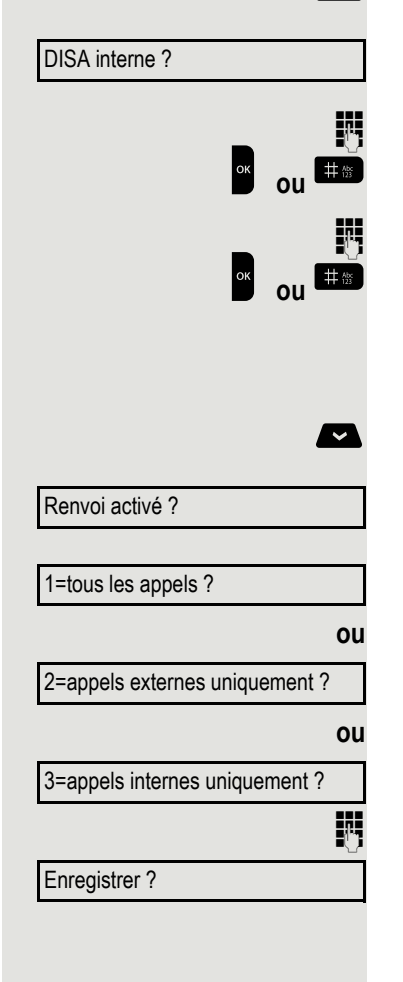

Redirection désactivée ?

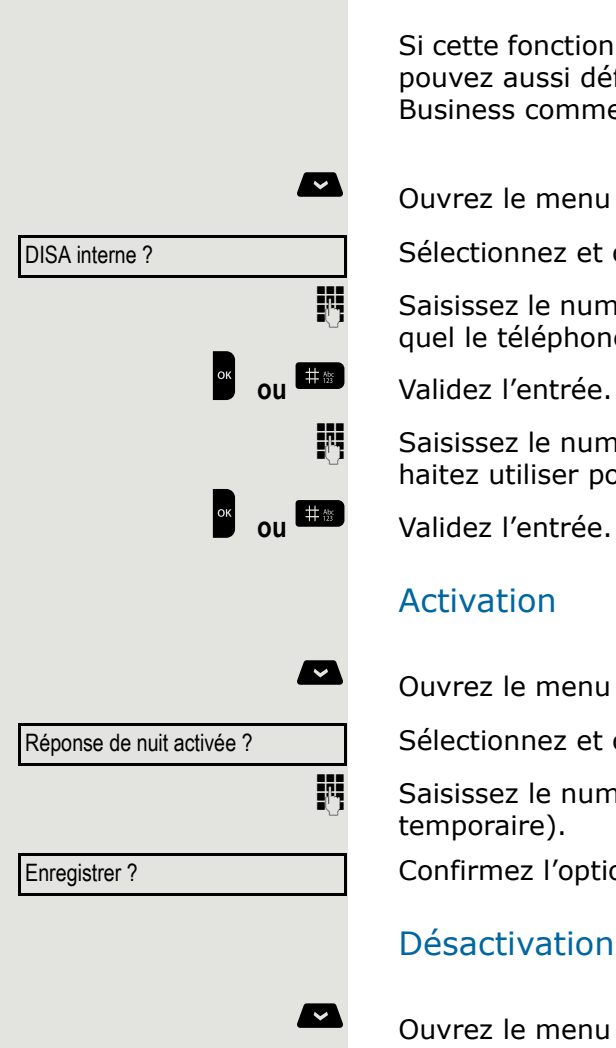

# <span id="page-92-0"></span>Utiliser la réponse de nuit

Si cette fonction est autorisée (consultez votre Administrateur), vous pouvez aussi définir des téléphones d'autres systèmes OpenScape Business comme destination de la réponse de nuit  $\rightarrow$  [page 26.](#page-25-0)

 $\bullet$  Ouvrez le menu veille  $\rightarrow$  [page 15](#page-14-1).

Sélectionnez et confirmez l'option affichée.

Saisissez le numéro de téléphone (DISA) du OpenScape Business auquel le téléphone de réponse de nuit est connecté.

Saisissez le numéro de téléphone (DISA) du téléphone que vous souhaitez utiliser pour activer/désactiver la réponse de nuit.

#### Activation

 $\bullet$  Ouvrez le menu veille  $\rightarrow$  [page 15](#page-14-1).

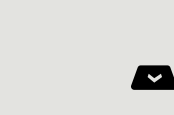

Réponse de nuit désactivée ?

Sélectionnez et confirmez l'option affichée.

Saisissez le numéro de téléphone de destination (= réponse de nuit temporaire).

Confirmez l'option affichée.

#### Désactivation

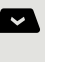

Ouvrez le menu veille  $\rightarrow$  [page 15](#page-14-1).

Sélectionnez et confirmez l'option affichée.

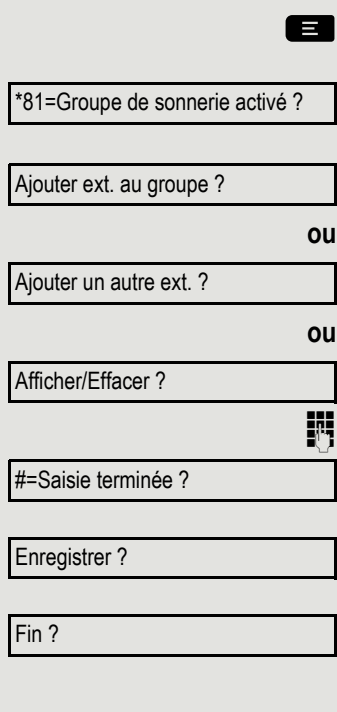

# <span id="page-93-0"></span>Groupe de sonnerie

Lorsque vous recevez un appel sur votre téléphone, vous pouvez configurer une signalisation sonore sur des téléphones externes ou sur d'autres systèmes OpenScape Business  $\rightarrow$  [page 66.](#page-65-0)

#### Enregistrer, afficher et effacer des téléphones du groupe de sonnerie

Ouvrez le menu  $\rightarrow$  [page 19.](#page-18-0)

Sélectionnez et confirmez l'option affichée.

Sélectionnez et confirmez l'option affichée.

Sélectionnez et confirmez l'option affichée.

Sélectionnez et confirmez, puis suivez les instructions d'utilisation.

Saisissez un numéro de téléphone.

Confirmez l'option affichée.

Confirmez l'option affichée.

Sélectionnez et confirmez l'option affichée.

Supprimer tous les téléphones d'un groupe de sonnerie

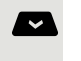

 $\blacksquare$  Ouvrez le menu veille  $\rightarrow$  [page 15](#page-14-1).

Groupe de sonnerie désactivé ?

Sélectionnez et confirmez l'option affichée.

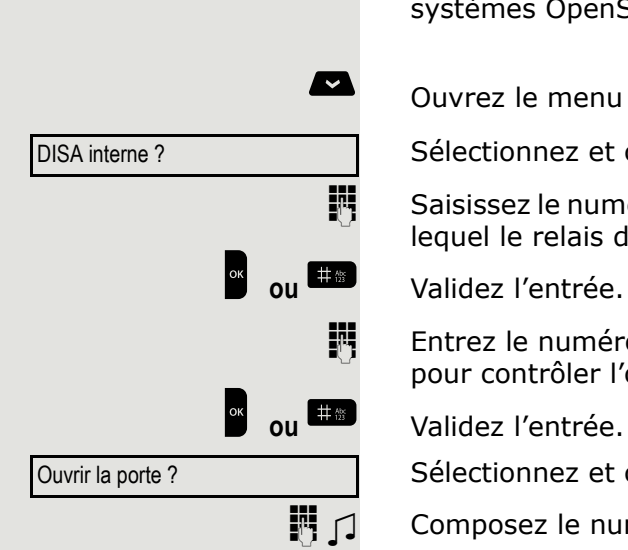

### <span id="page-94-0"></span>Ouvrir une porte

Si cette fonction est configurée (consultez votre Administrateur), vous pouvez également activer l'ouvre-porte  $\rightarrow$  [page 34](#page-33-0) à partir d'autres systèmes OpenScape Business.

 $\bullet$  Ouvrez le menu veille  $\rightarrow$  [page 15](#page-14-1).

Sélectionnez et confirmez l'option affichée.

Saisissez le numéro de téléphone (DISA) du OpenScape Business pour lequel le relais doit être activé.

**Entrez le numéro (DISA) du téléphone que vous souhaitez utiliser** pour contrôler l'ouvre-porte.

Sélectionnez et confirmez l'option affichée.

**Fig**  $\Box$  Composez le numéro du téléphone d'entrée.

# <span id="page-95-1"></span>Tester le téléphone

# <span id="page-95-2"></span>Tester les fonctionnalités du téléphone

Vous pouvez tester les fonctionnalités de votre téléphone.

**Conditions requises :** Le téléphone est en mode inactif.

 $\Box$  Ouvrez le menu  $\rightarrow$  [page 19.](#page-18-0)

Sélectionnez et confirmez l'option affichée.

Sélectionnez et confirmez l'option affichée.

Si tout fonctionne correctement :

- Toutes les notifications sur le téléphone clignotent
- Votre numéro de téléphone s'affiche
- Tous les pixels sont actifs sur l'écran
- La tonalité est audible.

# <span id="page-95-0"></span>Contrôler l'affectation des touches

Vous pouvez contrôler l'affectation des touches de votre téléphone pour déterminer les fonctions correspondant aux touches assignées.

 $\Box$  Ouvrez le menu  $\rightarrow$  [page 19.](#page-18-0)

\*91=Touche de fonction programm-

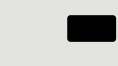

Appuyez sur n'importe quelle touche. La configuration des touches s'affiche.

Sélectionnez et confirmez l'option affichée.

Sélectionnez et confirmez l'option affichée.

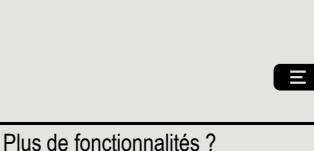

\*940=Test du téléphone ?

Fin

# <span id="page-96-1"></span><span id="page-96-0"></span>Interface Web (WBM)

# Général

L'interface web vous permet d'effectuer divers paramétrages sur votre téléphone. La communication s'effectue par l'intermédiaire d'une liaison HTTPS sécurisée. L'accès à l'interface web doit être activé par l'administrateur.

### Ouvrir l'interface Web

Demandez à votre administrateur de vous fournir l'adresse IP et l'adresse de l'interface web, puis de vous expliquer comment connecter le téléphone au réseau.

Pour accéder à l'interface, ouvrez votre navigateur Web et entrez l'adresse suivante :

#### **https://[adresse IP du téléphone]**

[IP du téléphone] correspond à l'adresse IP de votre téléphone.

ou

Ш

#### **https://[nom du téléphone]**

[nom du téléphone] correspond ici au nom que l'administrateur a attribué à votre téléphone.

Il se peut que votre navigateur affiche un message de certificat. Le cas échéant, suivez les instructions pour télécharger le certificat.

La première fois que vous ouvrez l'interface web, vous êtes invité(e) à configurer un mot de passe utilisateur ( $\rightarrow$  [page 72](#page-71-0)). Ensuite, vous devez utiliser ce mot de passe pour vous connecter aux Paramètres utilisateur.

### Pages d'administrateur (Admin)

Ces pages vous permettent de modifier les paramètres d'administration de votre téléphone et de son environnement réseau. L'accès aux Pages d'administrateur (Admin) est protégé par le mot de passe administrateur. Pour obtenir de plus amples informations, adressez-vous à votre administrateur compétent ou reportez-vous au manuel d'administration.

#### Pages utilisateur

Dès que vous avez validé la saisie de l'adresse de votre téléphone, vous accédez immédiatement à la page d'accueil de l'interface Web.

- 1. Cliquez sur un titre de menu pour afficher les différentes options proposées dans ce menu. Cliquez de nouveau dessus pour le refermer.
- 2. Cliquez sur une option de menu pour ouvrir le formulaire correspondant.
- 3. Effectuez les modifications voulues.
- 4. Cliquez sur le bouton correspondant pour enregistrer ou annuler vos modifications.

#### Fonction des boutons

- « Se connecter » : connexion au téléphone après avoir saisi le mot de passe utilisateur
- « Envoyer » : Appliquer les modifications
- « Réinitialiser » : réinitialisation des valeurs d'origine
- « Déconnexion » : déconnexion du téléphone

#### Licences

Cette zone vous fournit des informations sur les licences CLUF (Contrat de licence utilisateur final) et les licences Open Source. Pour obtenir de plus amples informations, adressez-vous à votre administrateur compétent ou reportez-vous au manuel d'administration.

#### Menu Utilisateur

Vous pouvez régler tous les paramètres aussi bien dans le menu Utilisateur de l'interface web que dans le menu Utilisateur du téléphone.

#### Paramètres utilisateur

Connexion utilisateur  $\mathbb{R} \rightarrow \mathbb{R}$  [page 72](#page-71-0)

Mot de passe

Entrée incorrecte.

Accès refusé.

# **Conseils**

# Répondre aux messages d'erreur

#### Causes possibles :

Numéro d'abonné incorrect.

#### Réactions possibles :

Saisissez le bon numéro d'abonné.

Causes possibles :

Verrouillage de fonction activé.

#### Réactions possibles :

Contactez le Administrateur pour obtenir l'autorisation d'utiliser la fonction correspondante.

#### Causes possibles :

Vous composez un numéro d'abonné inexistant. Le téléphone appelé n'est pas branché.

#### Réactions possibles :

Saisissez le bon numéro d'abonné. Rappeler cet abonné plus tard.

#### Causes possibles :

Vous composez votre propre numéro d'abonné.

#### Réactions possibles :

Saisissez le bon numéro d'abonné.

# <span id="page-98-0"></span>Remédier aux dysfonctionnements

#### Une touche ne fonctionne pas :

Vérifiez que la touche n'est pas coincée.

#### Le téléphone ne sonne pas :

Vérifiez si la fonction « Ne pas déranger » est activée sur votre téléphone  $( \rightarrow )$  [page 69\)](#page-68-2). Si c'est le cas, désactivez-la.

#### Vous n'arrivez pas à composer un numéro externe :

Vérifiez si votre téléphone est verrouillé. Si c'est le cas, entrez votre code PIN pour le déverrouiller  $\rightarrow$  [page 70.](#page-69-2)

Fonctionnalité non disponible.

Impossible de composer le numéro

#### Pour tout autre problème :

Adressez-vous tout d'abord à votre Administrateur. Si le problème ne peut toujours pas être résolu, l'administrateur doit contacter le service clientèle.

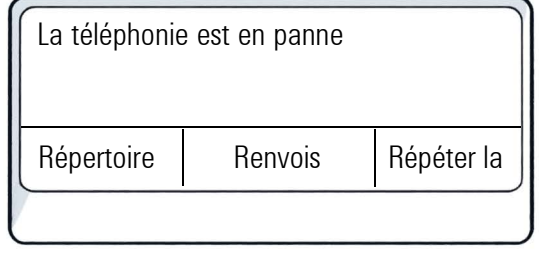

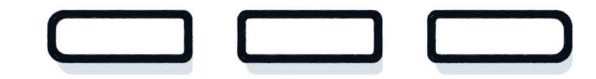

# Concept de réparation et de recyclage, extension des capacités de performance

Cette section contient des instructions utilisateur supplémentaires conformément aux critères de base pour l'écolabel Ange Bleu, en vertu de la norme RAL-UZ 150. Les obligations d'Unify liées à cette section ne s'appliquent qu'en Allemagne.

### Recyclage et mise au rebut des équipements de la gamme OpenScape Desk Phone

Retour des équipements OpenScape Desk Phone usagés.

#### **a) Fondement juridique et autres**

Le retour des équipements et des pièces détachées se fonde sur

- la directive européenne 2002/96/CE (DEEE),
- la loi allemande sur « la vente, le retour et l'élimination respectueuse de l'environnement des équipements électriques et électroniques » (ElektroG),
- les critères du label Ange Bleu UZ 150 pour les « téléphones filaires voix sur IP ».

#### **b) Collecte séparée conformément à l'ElektroG**

Les utilisateurs d'équipements électriques et électroniques sont tenus de collecter leurs équipements usagés séparément et

d'assurer une mise au rebut adéquate.

De tels équipements usagés ne doivent pas être mis au rebut avec des déchets municipaux non triés (déchets ménagers ordinaires). La collecte séparée est une condition nécessaire à la réutilisation, au recyclage et à la récupération efficaces des équipements usagés, et constitue le fondement de la récupération des matériaux.

#### **c) Retour selon les critères du label Ange Bleu**

Outre les exigences légales relatives au retour des équipements électriques et électroniques, Unify Software and Solutions GmbH & Co. KG peut récupérer les téléphones OpenScape Desk Phone mis sur le marché allemand et fabriqués après mars 2014. Dans la mesure où il n'a pas été convenu de collecte directe de tels équipements usagés, les téléphones OpenScape Desk Phone en fin de vie peuvent être renvoyés gratuitement à l'adresse suivante :

eds-r gmbh // rücknahmesysteme Maybachstr. 18 90441 Nuremberg, Allemagne

#### **d) Réutilisation, recyclage et récupération**

Il convient de noter la facilité de démontage et de recyclage des équipements usagers OpenScape Desk Phone, et ce dès l'étape de développement des produits.

Réutilisation :

les équipements usagers sont réparés, rénovés et proposés sous forme de pièces détachées, afin d'être réutilisés.

Recyclage et récupération d'équipements OpenStage inutilisables :

l'équipement est grossièrement démonté et envoyé vers différentes opérations de récupération avant un traitement ultérieur. Les pièces métalliques sont séparées à l'aide d'équipements de déchiquetage adaptés aux déchets électroniques. Le cuivre et les métaux précieux sont traités par raffinement. L'aluminium et le fer sont séparés et ajoutés au processus de fusion.

### Fiabilité de réparation et approvisionnement en pièces détachées

Unify Software and Solutions GmbH & Co. KG garantit la prise en charge de la réparation et l'approvisionnement en pièces détachées jusqu'à 5 ans après l'arrêt de production des téléphones OpenScape Desk Phone.

### Extension des capacités de performance

Les mises à jour logicielles vous permettent d'étendre fondamentalement les fonctionnalités de tous les téléphones OpenScape Desk Phone

Contactez votre administrateur/assistant système à cet égard si nécessaire, ou votre partenaire commercial chez Unify Software and Solutions GmbH & Co. KG.

# Index

# A

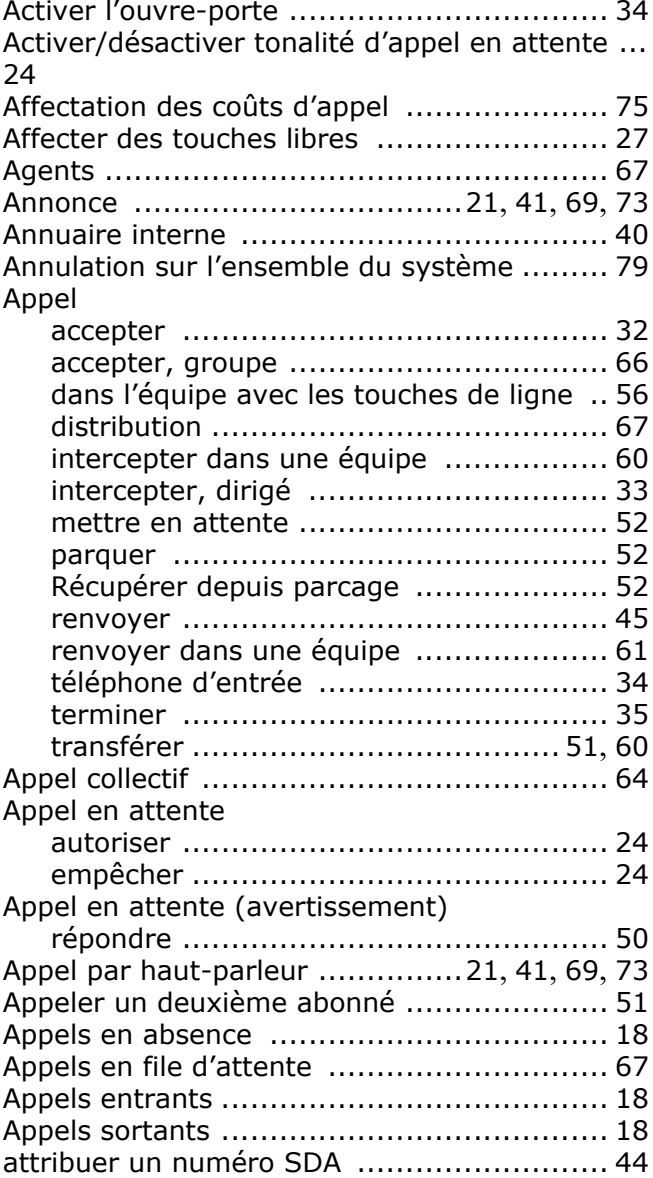

# C

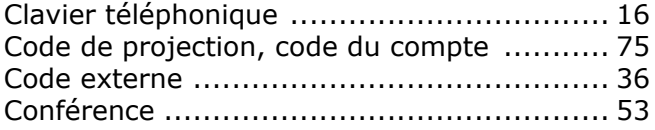

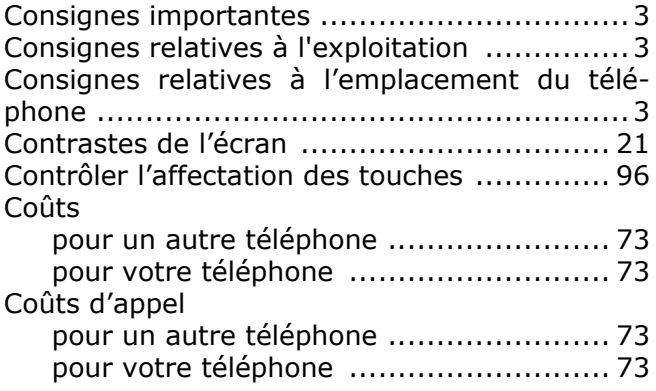

# D

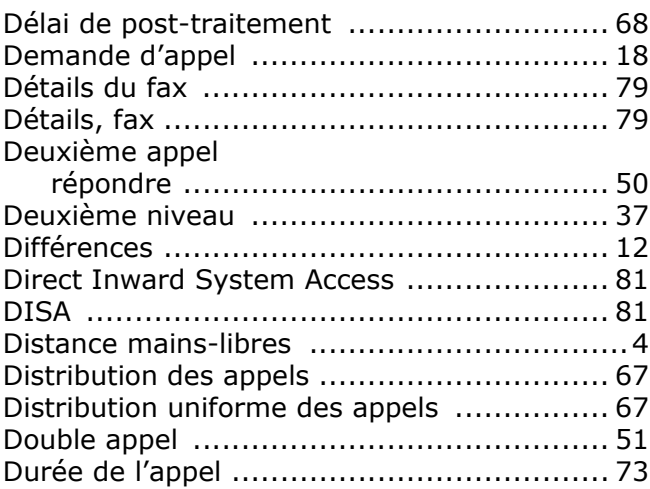

# E

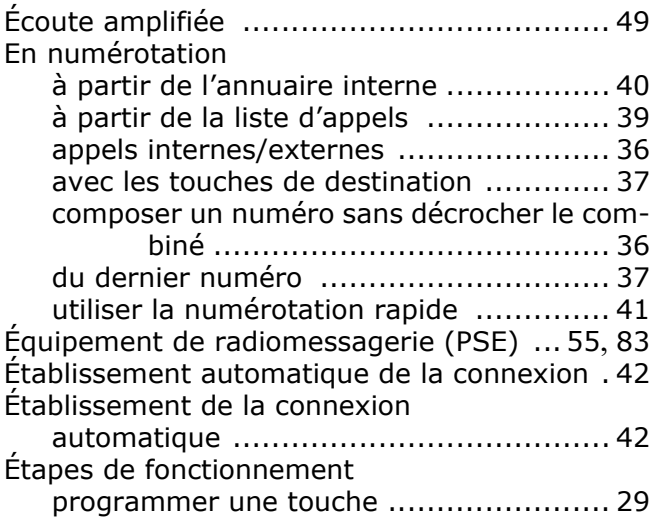

# F

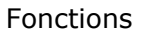

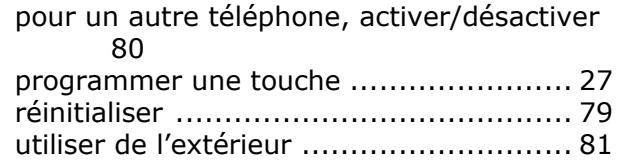

# G

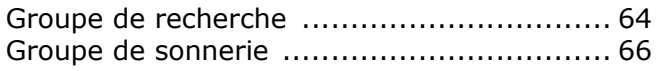

# H

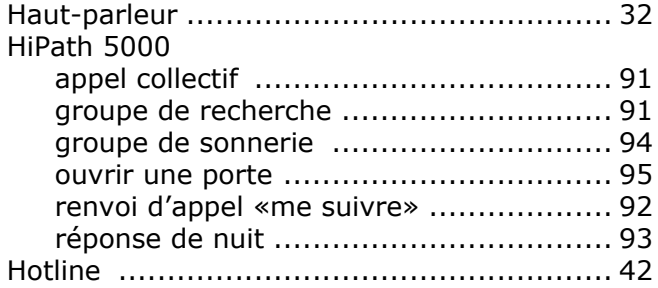

# I

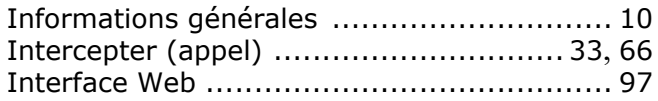

# L

La prise de ligne automatique n'est pas active [..](#page-35-3) [36](#page-35-3)

Laisser

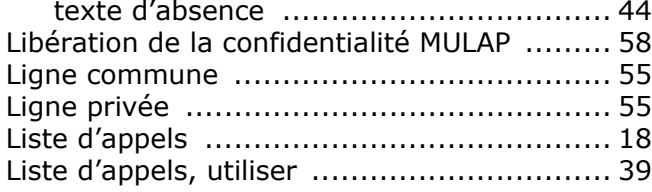

# M

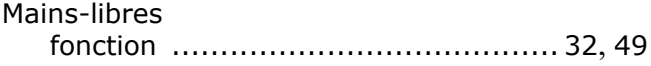

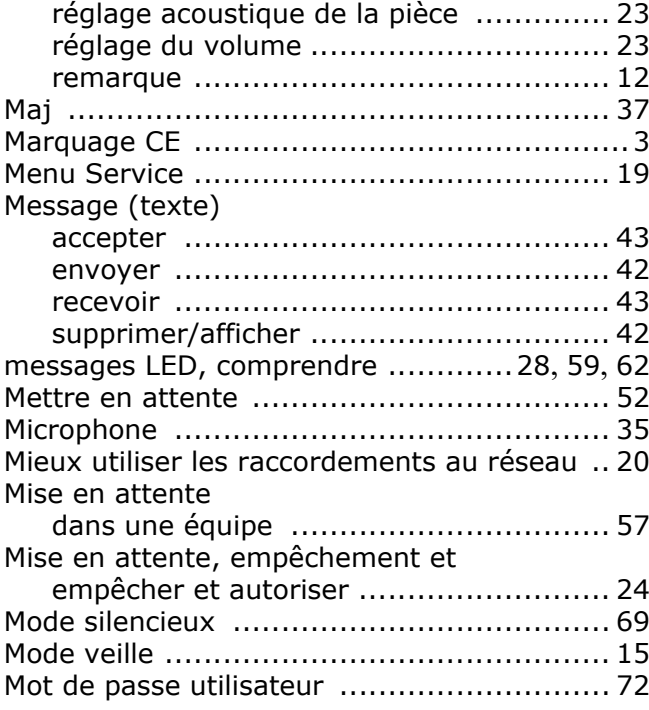

# N

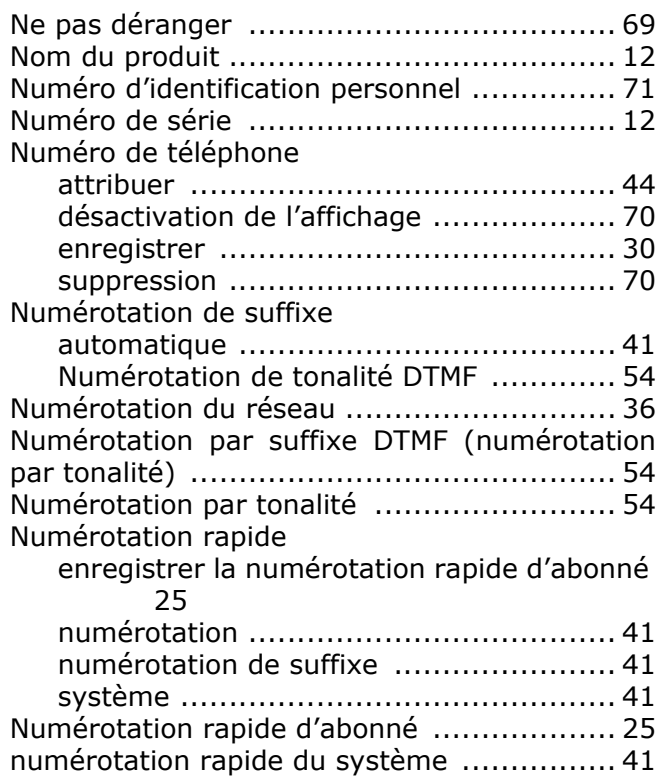

# O

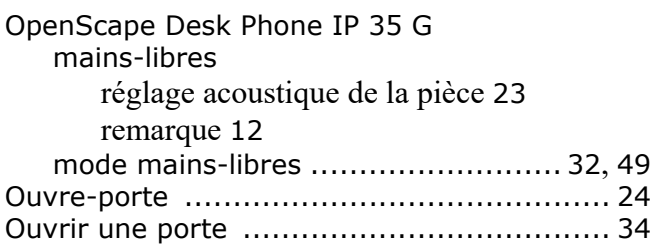

# P

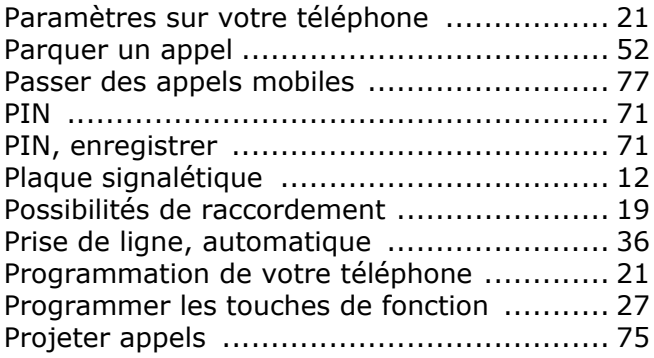

# R

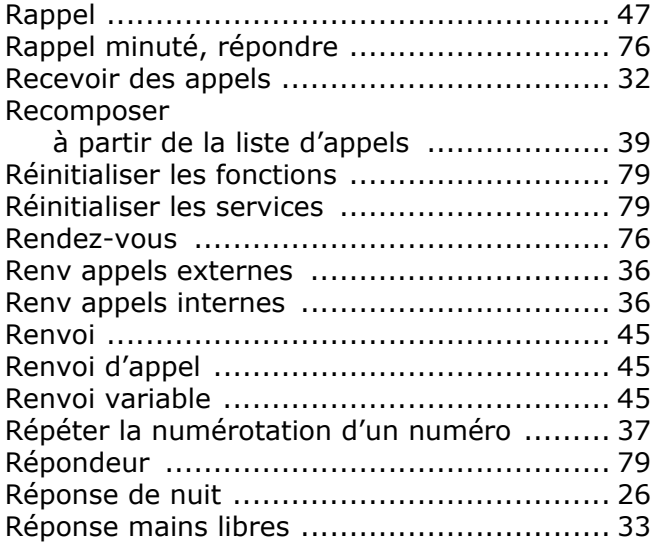

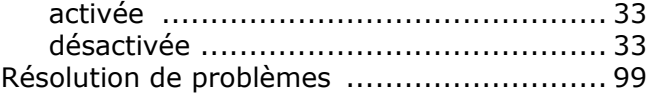

# S

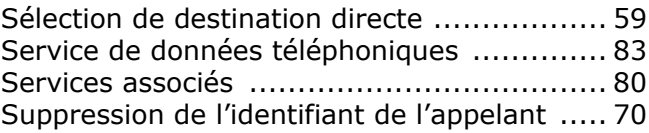

# T

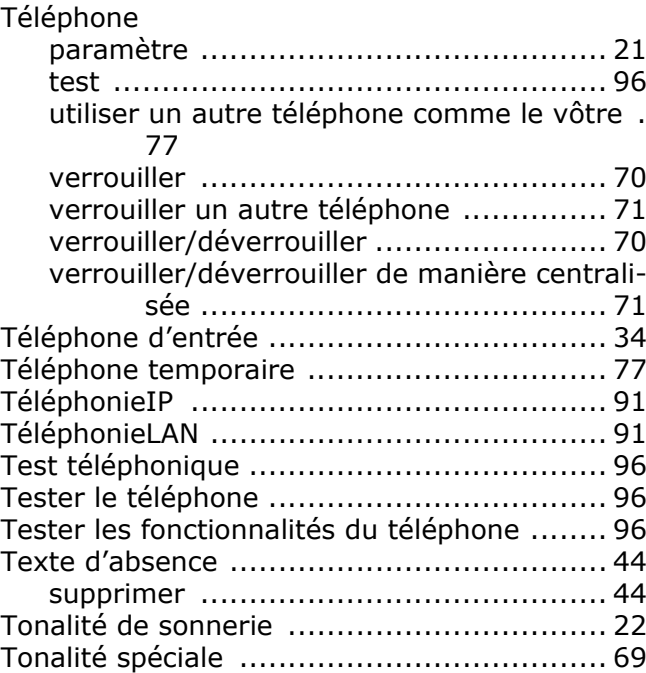

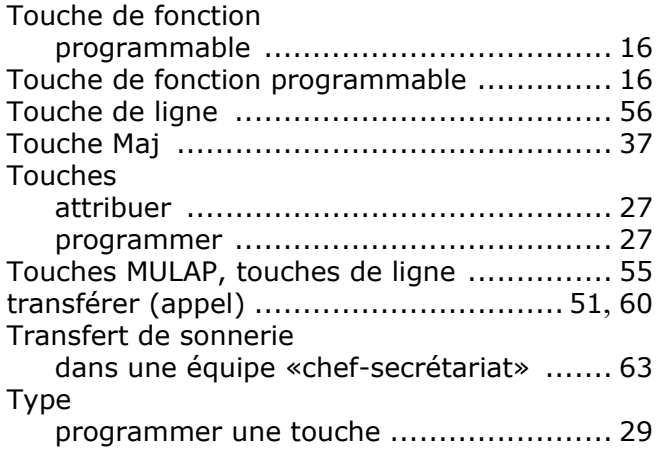

# U<br>Uti

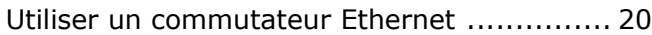

# V

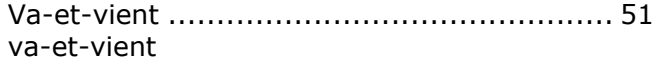

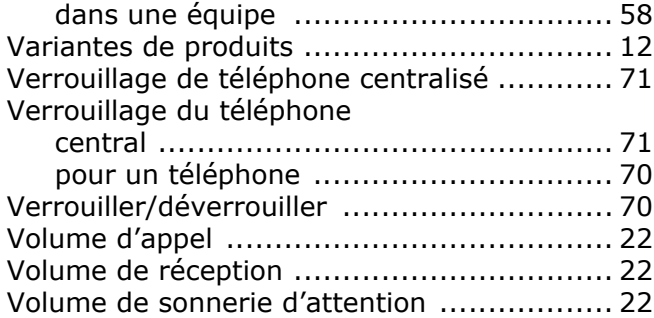

# <span id="page-106-0"></span>Aperçu des fonctions et codes

L'aperçu est mis en place par ordre alphabétique. Veuillez consulter votre administrateur pour activation.

Le tableau suivant présente toutes les fonctions disponibles telles qu'elles apparaissent à l'écran. Toutes les fonctions programmées (consultez votre Administrateur) peuvent être activées de manière interactive (sélectionner et confirmer) ou dans le menu Programme/Service (sélectionner et confirmer ou entrer un code).

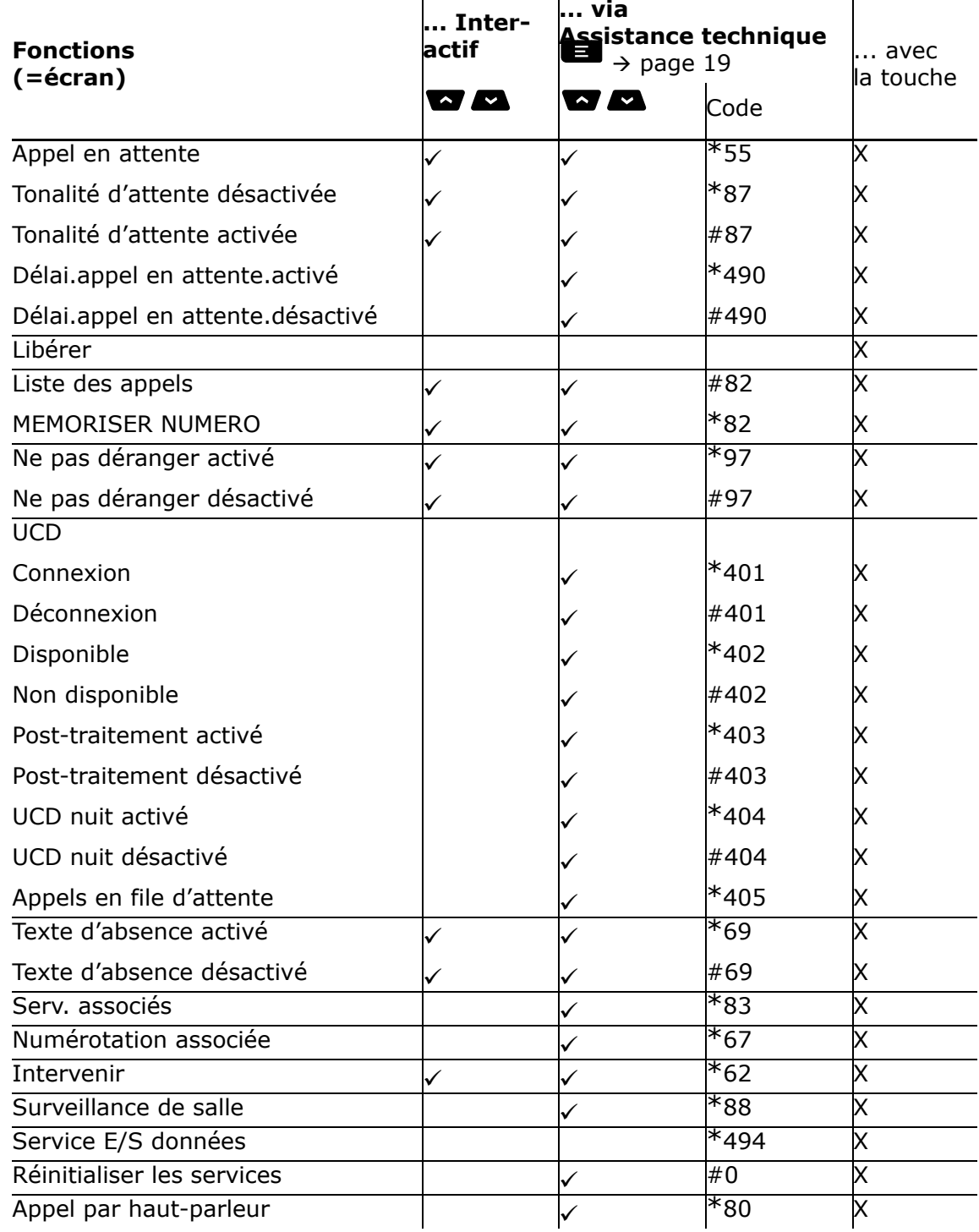

Ш

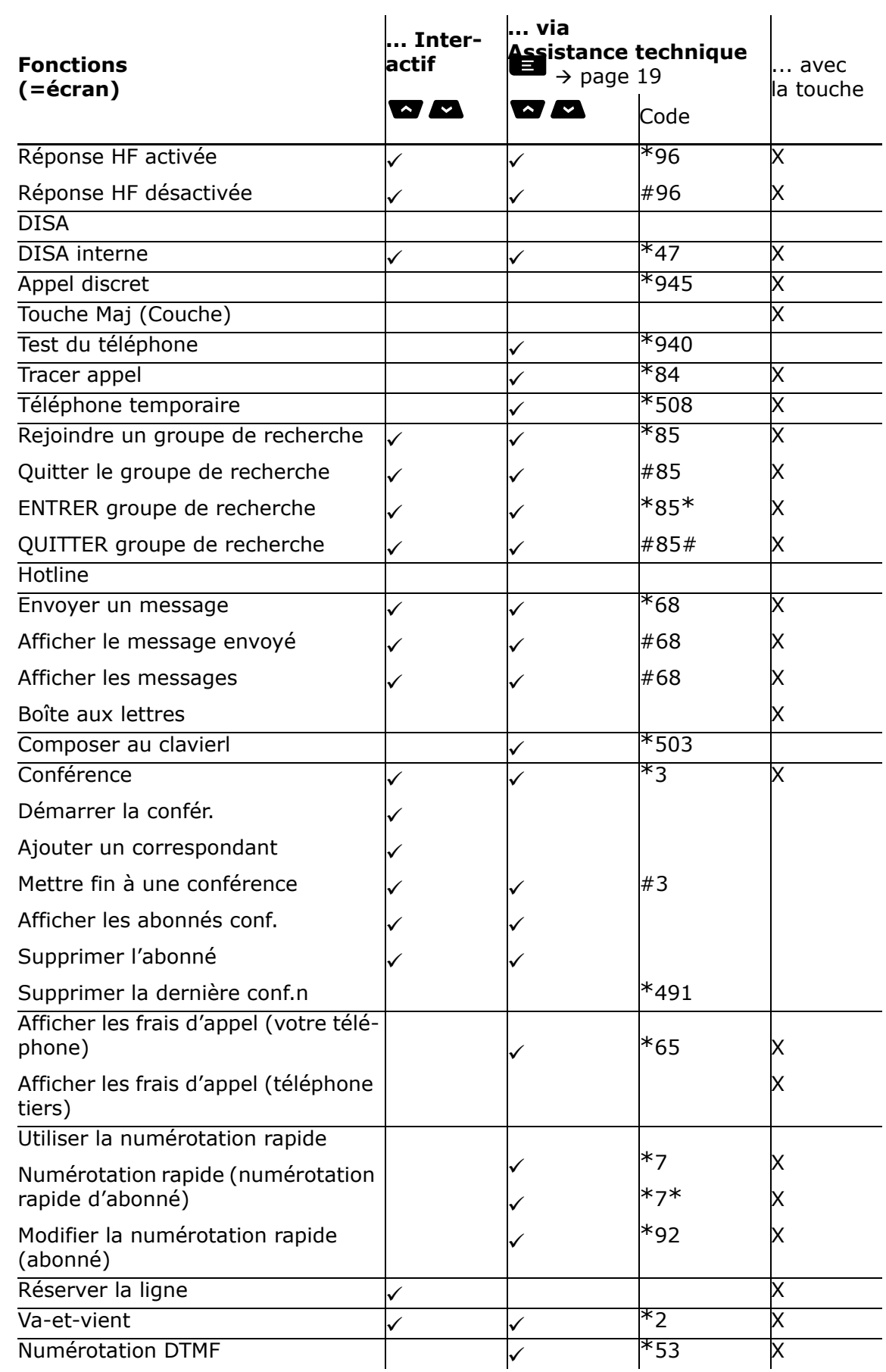
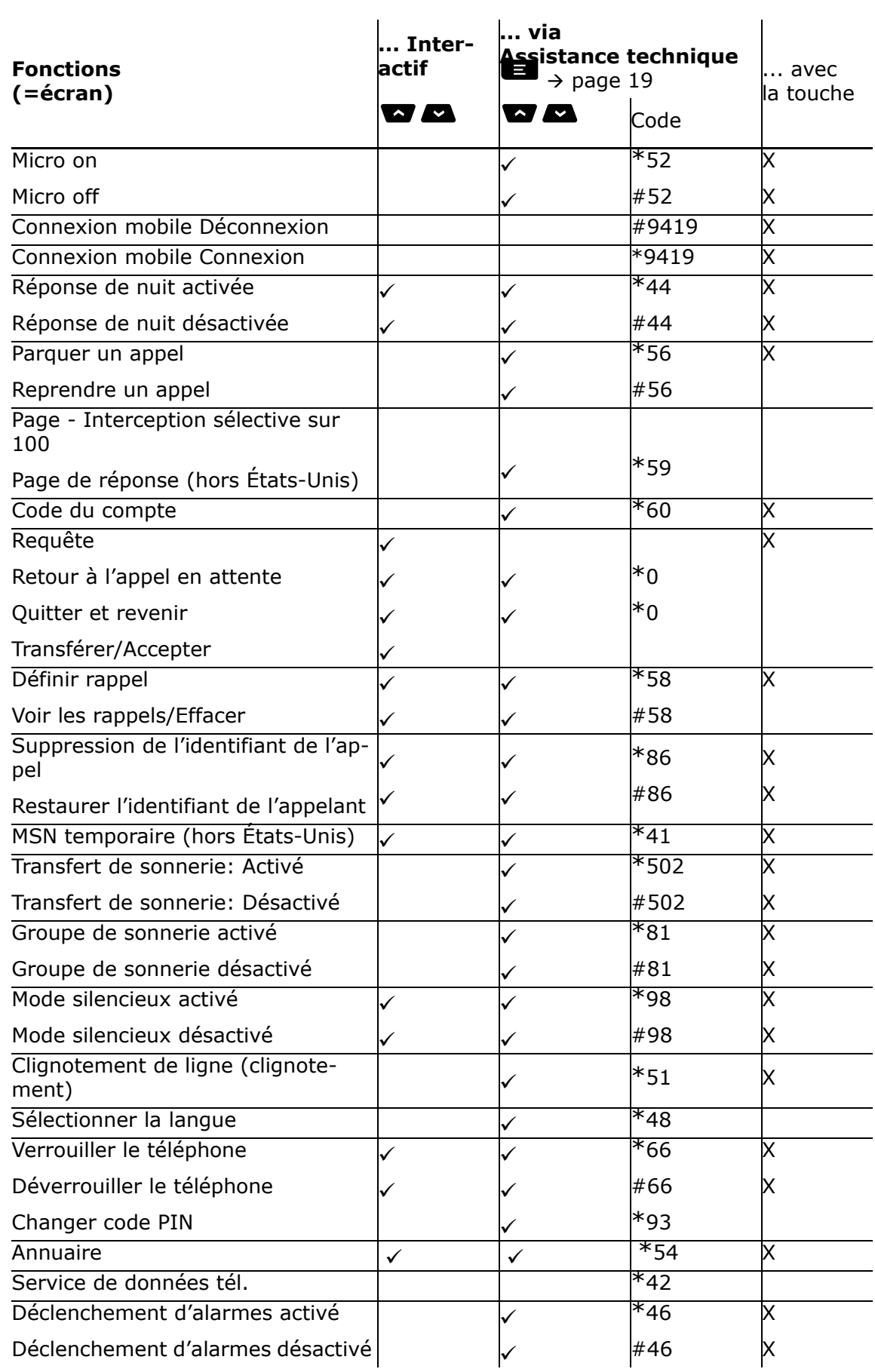

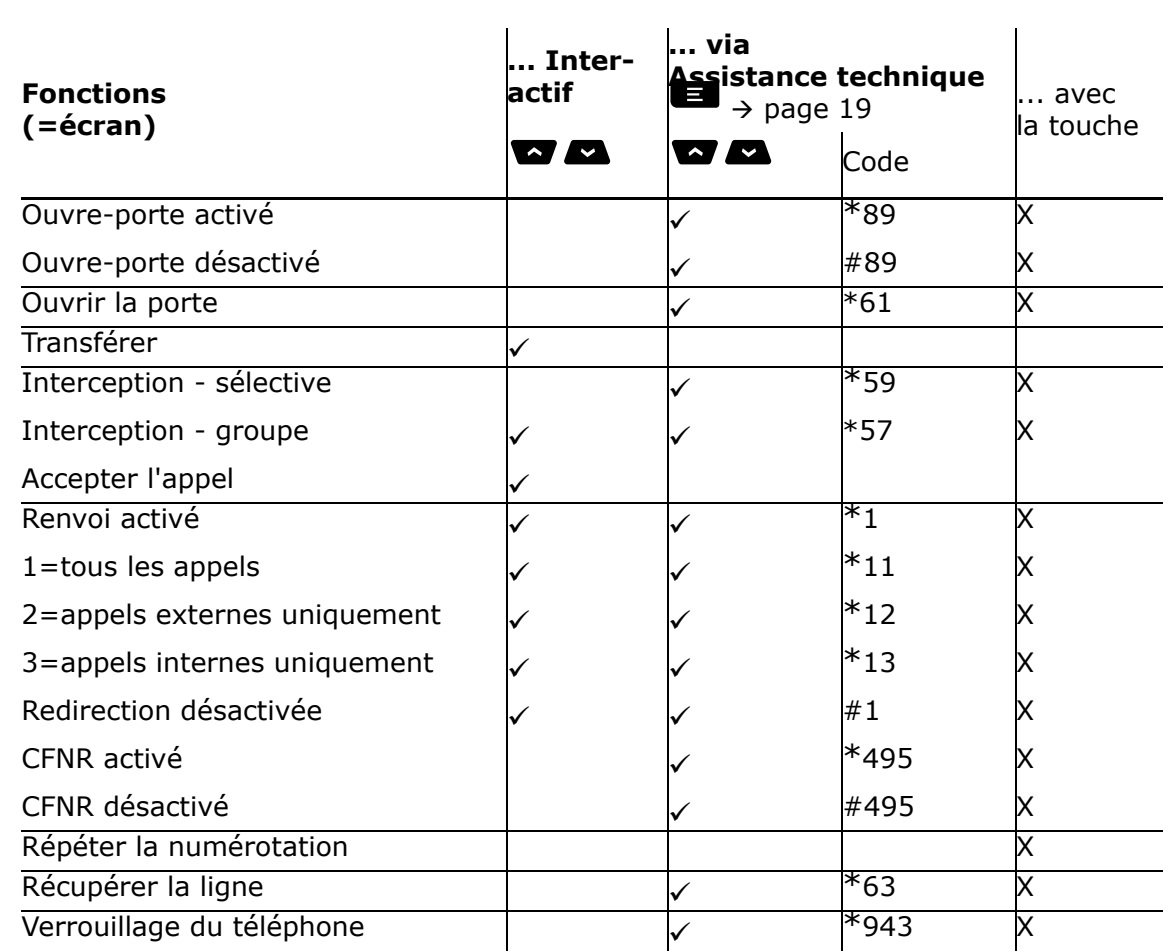